**Performance Co-Pilot™ User's and Administrator's Guide**

#### **Performance Co-Pilot™ User's and Administrator's Guide**

Maintained by: The Performance Co-Pilot Development Team

<pcp@groups.io>

<https://pcp.io>

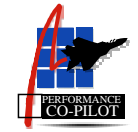

Copyright © 2000, 2013 Silicon Graphics, Inc. Copyright © 2013, 2015, 2016, 2018 Red Hat, Inc.

### **LICENSE**

Permission is granted to copy, distribute, and/or modify this document under the terms of the Creative Commons Attribution-Share Alike, Version 3.0 or any later version published by the Creative Commons Corp. A copy of the license is available at <http://creativecommons.org/licenses/by-sa/3.0/us/>

### **TRADEMARKS AND ATTRIBUTIONS**

Silicon Graphics, SGI and the SGI logo are registered trademarks and Performance Co-Pilot is a trademark of Silicon Graphics, Inc.

Red Hat and the Shadowman logo are trademarks of Red Hat, Inc., registered in the United States and other countries.

Cisco is a trademark of Cisco Systems, Inc. Linux is a registered trademark of Linus Torvalds, used with permission. UNIX is a registered trademark of The Open Group.

# **Table of Contents**

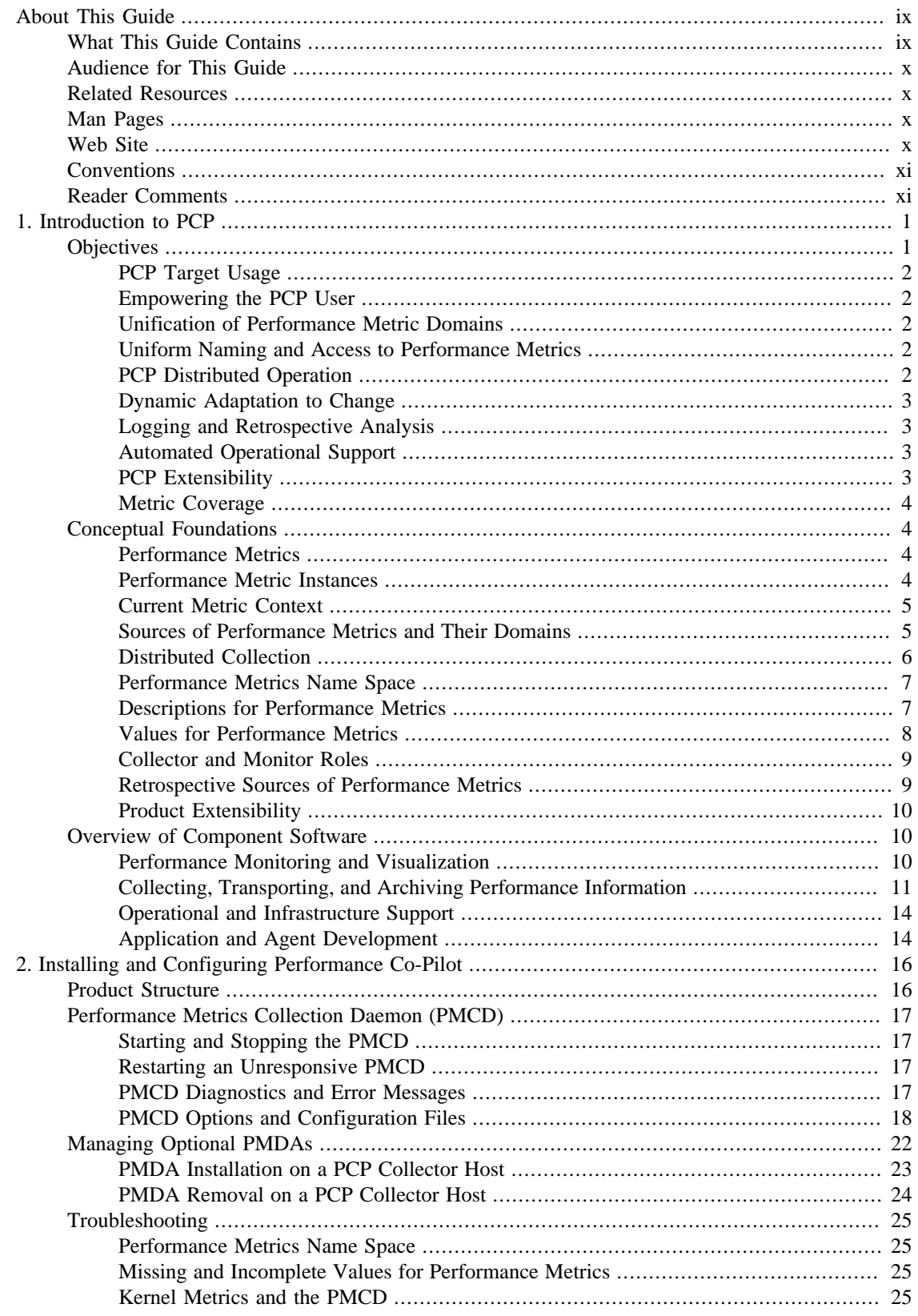

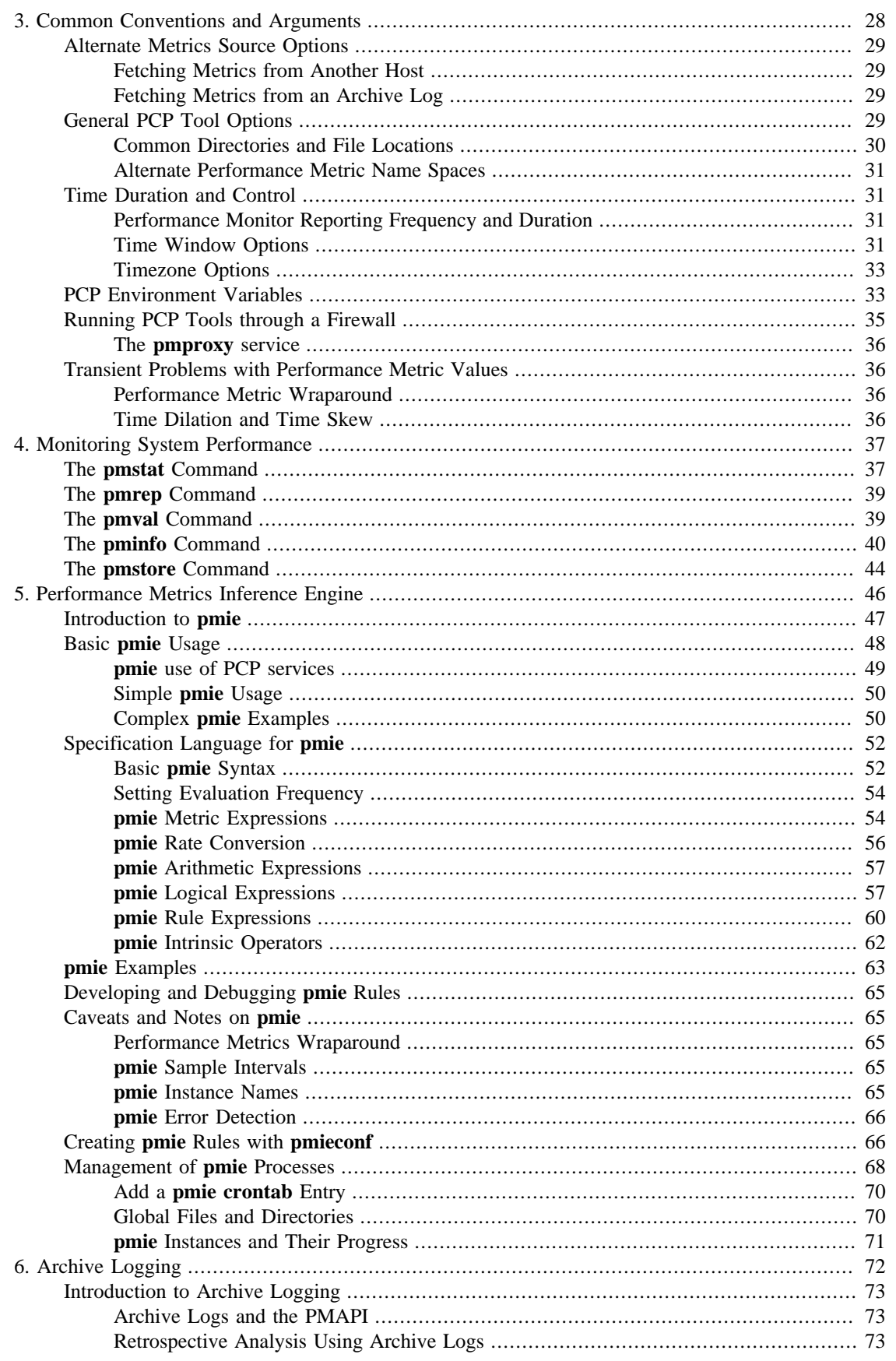

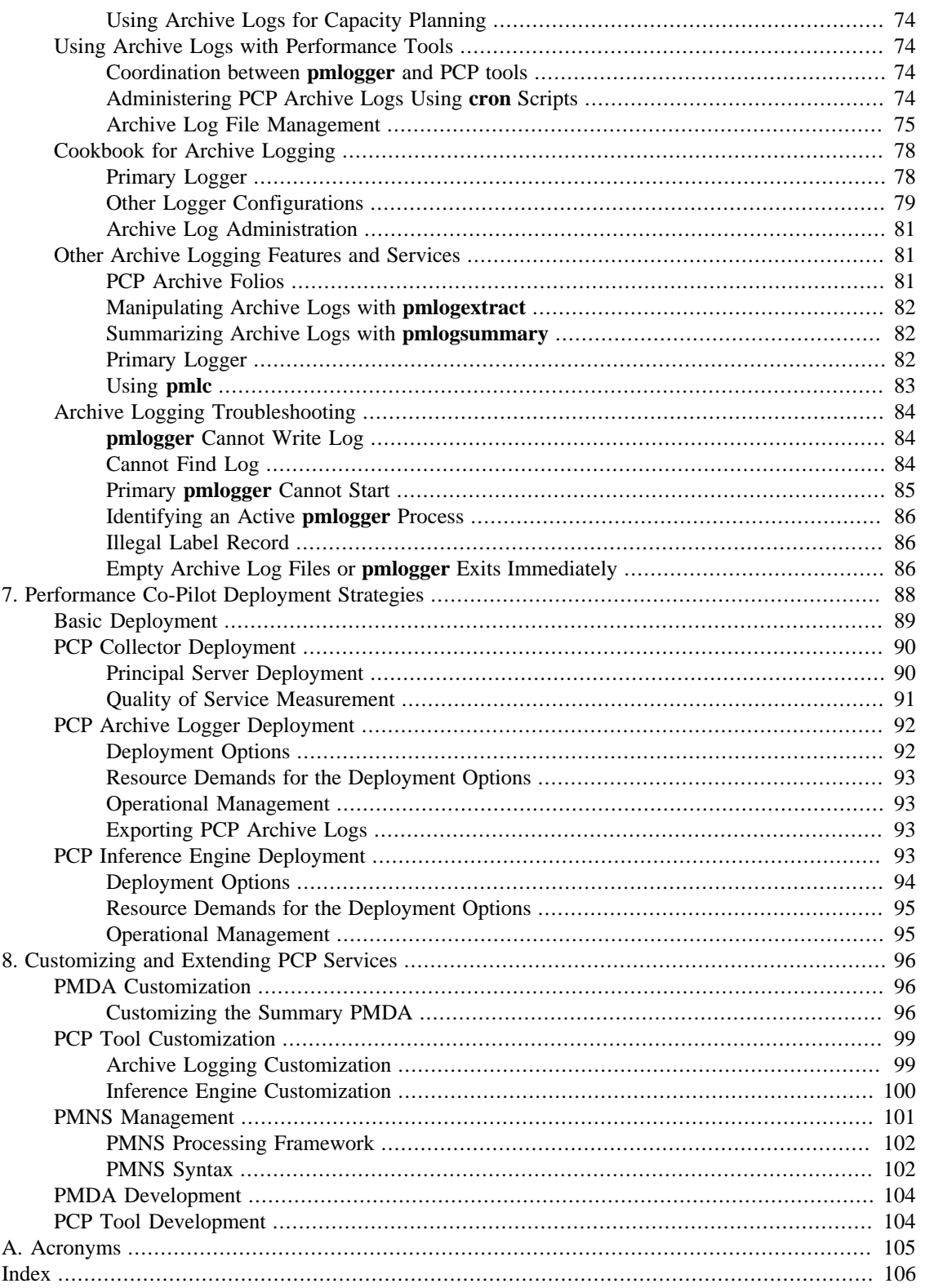

# **List of Figures**

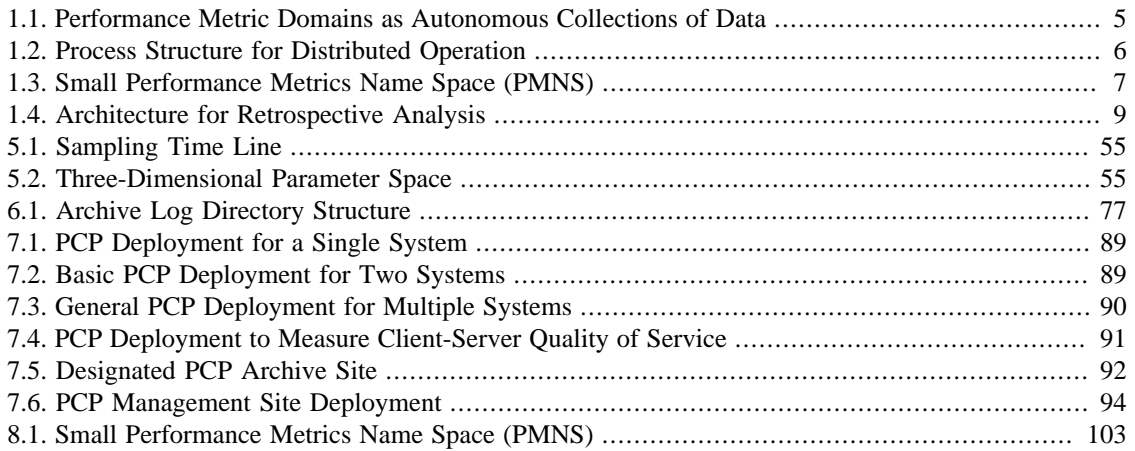

## **List of Tables**

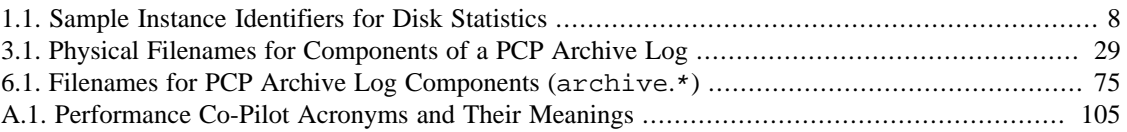

# **List of Examples**

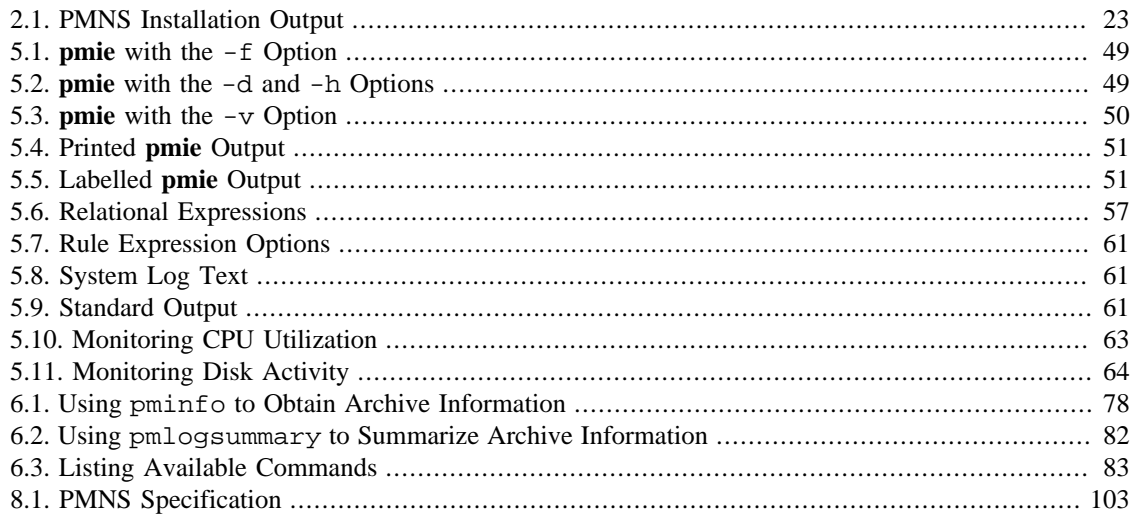

# <span id="page-8-0"></span>**About This Guide**

### **Table of Contents**

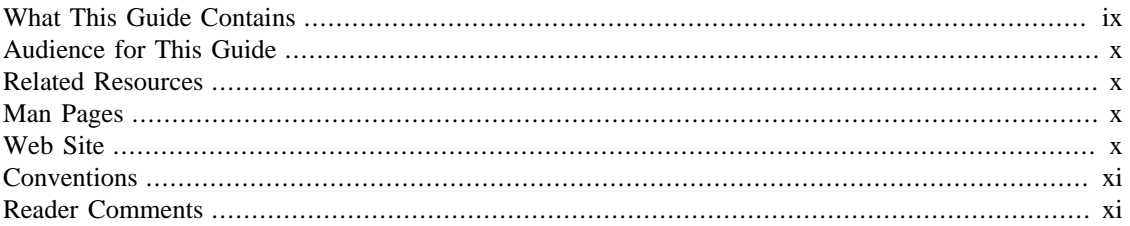

This guide describes the Performance Co-Pilot (PCP) performance analysis toolkit. PCP provides a systems-level suite of tools that cooperate to deliver distributed performance monitoring and performance management services spanning hardware platforms, operating systems, service layers, database internals, user applications and distributed architectures.

PCP is a cross-platform, open source software package - customizations, extensions, source code inspection, and tinkering in general is actively encouraged.

"About This Guide" includes short descriptions of the chapters in this book, directs you to additional sources of information, and explains typographical conventions.

## <span id="page-8-1"></span>**What This Guide Contains**

This guide contains the following chapters:

- Chapter 1, *[Introduction to PCP](#page-11-0)*, provides an introduction, a brief overview of the software components, and conceptual foundations of the PCP software.
- Chapter 2, *[Installing and Configuring Performance Co-Pilot](#page-26-0)*, describes the basic installation and configuration steps necessary to get PCP running on your systems.
- Chapter 3, *[Common Conventions and Arguments](#page-38-0)*, describes the user interface components that are common to most of the text-based utilities that make up the monitor portion of PCP.
- Chapter 4, *[Monitoring System Performance](#page-47-0)*, describes the performance monitoring tools available in Performance Co-Pilot (PCP).
- Chapter 5, *[Performance Metrics Inference Engine](#page-56-0)*, describes the Performance Metrics Inference Engine (**pmie**) tool that provides automated monitoring of, and reasoning about, system performance within the PCP framework.
- Chapter 6, *[Archive Logging](#page-82-0)*, covers the PCP services and utilities that support archive logging for capturing accurate historical performance records.
- Chapter 7, *[Performance Co-Pilot Deployment Strategies](#page-98-0)*, presents the various options for deploying PCP functionality across cooperating systems.
- Chapter 8, *[Customizing and Extending PCP Services](#page-106-0)*, describes the procedures necessary to ensure that the PCP configuration is customized in ways that maximize the coverage and quality of performance monitoring and management services.

• [Appendix A,](#page-115-0) *Acronyms*, provides a comprehensive list of the acronyms used in this guide and in the man pages for Performance Co-Pilot.

# <span id="page-9-0"></span>**Audience for This Guide**

This guide is written for the system administrator or performance analyst who is directly using and administering PCP applications.

## <span id="page-9-1"></span>**Related Resources**

The *Performance Co-Pilot Programmer's Guide*, a companion document to the *Performance Co-Pilot User's and Administrator's Guide*, is intended for developers who want to use the PCP framework and services for exporting additional collections of performance metrics, or for delivering new or customized applications to enhance performance management.

The *Performance Co-Pilot Tutorials and Case Studies* provides a series of real-world examples of using various PCP tools, and lessons learned from deploying the toolkit in production environments. It serves to provide reinforcement of the general concepts discussed in the other two books with additional case studies, and in some cases very detailed discussion of specifics of individual tools.

Additional resources include man pages and the project web site.

## <span id="page-9-2"></span>**Man Pages**

The operating system man pages provide concise reference information on the use of commands, subroutines, and system resources. There is usually a man page for each PCP command or subroutine. To see a list of all the PCP man pages, start from the following command:

#### **man PCPIntro**

Each man page usually has a "SEE ALSO" section, linking to other, related entries.

To see a particular man page, supply its name to the man command, for example:

#### **man pcp**

The man pages are arranged in different sections - user commands, programming interfaces, and so on. For a complete list of manual sections on a platform enter the command:

#### **man man**

When referring to man pages, this guide follows a standard convention: the section number in parentheses follows the item. For example, **pminfo(1)** refers to the man page in section 1 for the **pminfo** command.

## <span id="page-9-3"></span>**Web Site**

The following web site is accessible to everyone:

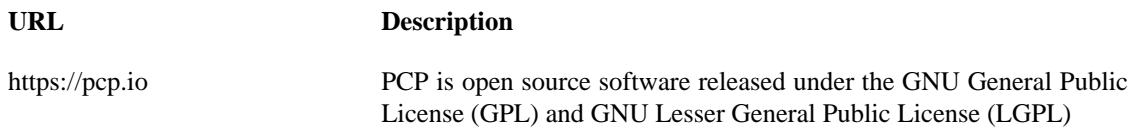

# <span id="page-10-0"></span>**Conventions**

**Convention Meaning**  $$$ {PCP\_VARIABLE}  $\blacksquare$  A brace-enclosed all-capital-letters syntax indicates a variable that has been sourced from the global  $\S$  {PCP\_DIR}/etc/pcp.conf file. These special variables indicate parameters that affect all PCP commands, and are likely to be different between platforms. command This fixed-space font denotes literal items such as commands, files, routines, path names, signals, messages, and programming language structures. variable Italic typeface denotes variable entries and words or concepts being defined. **user input** This bold, fixed-space font denotes literal items that the user enters in interactive sessions. (Output is shown in nonbold, fixed-space font.) [ ] Brackets enclose optional portions of a command or directive line. ... Ellipses indicate that a preceding element can be repeated. ALL CAPS All capital letters denote environment variables, operator names, directives, defined constants, and macros in C programs. () Parentheses that follow function names surround function arguments or are empty if the function has no arguments; parentheses that follow commands surround man page section numbers.

The following conventions are used throughout this document:

## <span id="page-10-1"></span>**Reader Comments**

If you have comments about the technical accuracy, content, or organization of this document, contact the PCP maintainers using either the email address or the web site listed earlier.

We value your comments and will respond to them promptly.

# <span id="page-11-0"></span>**Chapter 1. Introduction to PCP**

### **Table of Contents**

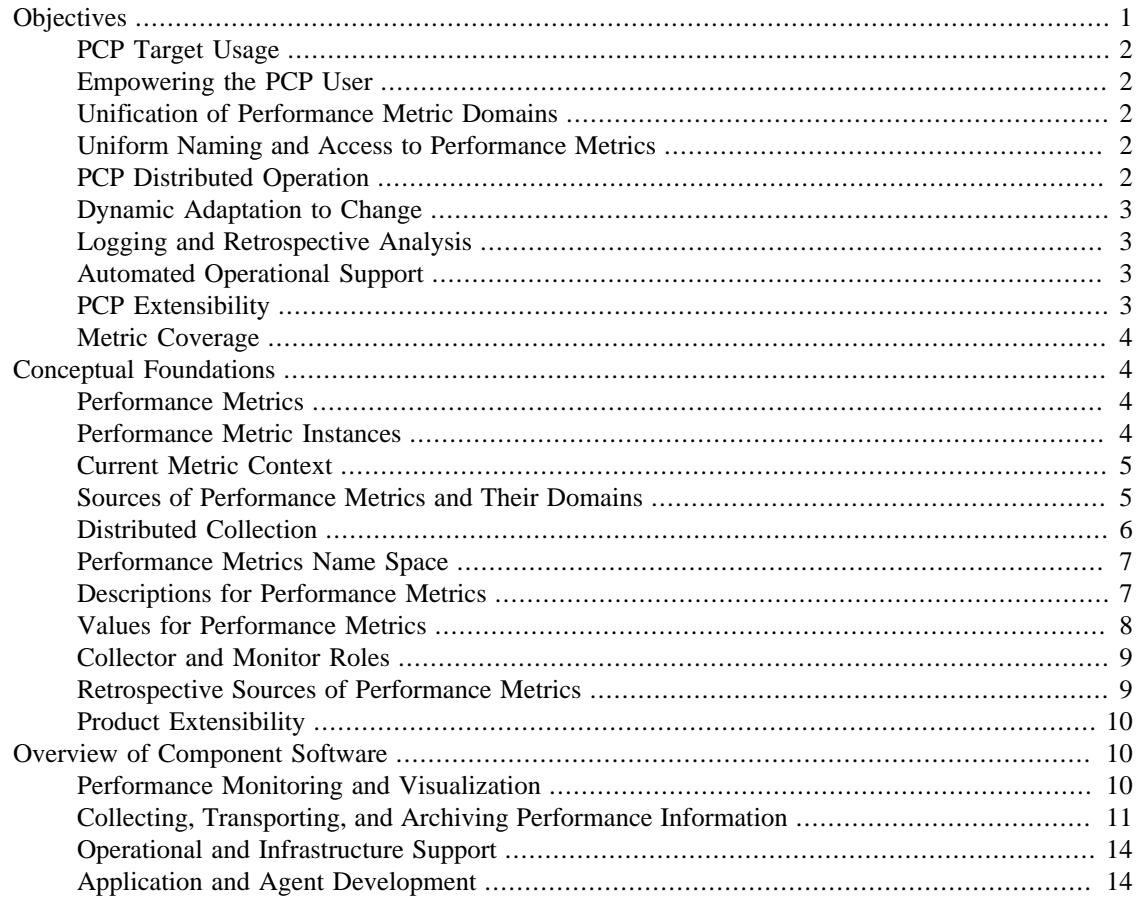

This chapter provides an introduction to Performance Co-Pilot (PCP), an overview of its individual components, and conceptual information to help you use this software.

The following sections are included:

- [the section called "Objectives"](#page-11-1) covers the intended purposes of PCP.
- [the section called "Overview of Component Software",](#page-20-1) describes PCP tools and agents.
- [the section called "Conceptual Foundations"](#page-14-1), discusses the design theories behind PCP.

## <span id="page-11-1"></span>**Objectives**

Performance Co-Pilot (PCP) provides a range of services that may be used to monitor and manage system performance. These services are distributed and scalable to accommodate the most complex system configurations and performance problems.

### <span id="page-12-0"></span>**PCP Target Usage**

PCP is targeted at the performance analyst, benchmarker, capacity planner, developer, database administrator, or system administrator with an interest in overall system performance and a need to quickly isolate and understand performance behavior, resource utilization, activity levels, and bottlenecks in complex systems. Platforms that can benefit from this level of performance analysis include large servers, server clusters, or multiserver sites delivering Database Management Systems (DBMS), compute, Web, file, or video services.

### <span id="page-12-1"></span>**Empowering the PCP User**

To deal efficiently with the dynamic behavior of complex systems, performance analysts need to filter out noise from the overwhelming stream of performance data, and focus on exceptional scenarios. Visualization of current and historical performance data, and automated reasoning about performance data, effectively provide this filtering.

From the PCP end user's perspective, PCP presents an integrated suite of tools, user interfaces, and services that support real-time and retrospective performance analysis, with a bias towards eliminating mundane information and focusing attention on the exceptional and extraordinary performance behaviors. When this is done, the user can concentrate on in-depth analysis or target management procedures for those critical system performance problems.

### <span id="page-12-2"></span>**Unification of Performance Metric Domains**

At the lowest level, performance metrics are collected and managed in autonomous performance domains such as the operating system kernel, a DBMS, a layered service, or an end-user application. These domains feature a multitude of access control policies, access methods, data semantics, and multiversion support. All this detail is irrelevant to the developer or user of a performance monitoring tool, and is hidden by the PCP infrastructure.

Performance Metrics Domain Agents (PMDAs) within PCP encapsulate the knowledge about, and export performance information from, autonomous performance domains.

### <span id="page-12-3"></span>**Uniform Naming and Access to Performance Metrics**

Usability and extensibility of performance management tools mandate a single scheme for naming performance metrics. The set of defined names constitutes a Performance Metrics Name Space (PMNS). Within PCP, the PMNS is adaptive so it can be extended, reshaped, and pruned to meet the needs of particular applications and users.

PCP provides a single interface to name and retrieve values for all performance metrics, independently of their source or location.

### <span id="page-12-4"></span>**PCP Distributed Operation**

From a purely pragmatic viewpoint, a single workstation must be able to monitor the concurrent performance of multiple remote hosts. At the same time, a single host may be subject to monitoring from multiple remote workstations.

These requirements suggest a classic client-server architecture, which is exactly what PCP uses to provide concurrent and multiconnected access to performance metrics, independent of their host location.

### <span id="page-13-0"></span>**Dynamic Adaptation to Change**

Complex systems are subject to continual changes as network connections fail and are reestablished; nodes are taken out of service and rebooted; hardware is added and removed; and software is upgraded, installed, or removed. Often these changes are asynchronous and remote (perhaps in another geographic region or domain of administrative control).

The distributed nature of the PCP (and the modular fashion in which performance metrics domains can be installed, upgraded, and configured on different hosts) enables PCP to adapt concurrently to changes in the monitored system(s). Variations in the available performance metrics as a consequence of configuration changes are handled automatically and become visible to all clients as soon as the reconfigured host is rebooted or the responsible agent is restarted.

PCP also detects loss of client-server connections, and most clients support subsequent automated reconnection.

### <span id="page-13-1"></span>**Logging and Retrospective Analysis**

A range of tools is provided to support flexible, adaptive logging of performance metrics for archive, playback, remote diagnosis, and capacity planning. PCP archive logs may be accumulated either at the host being monitored, at a monitoring workstation, or both.

A universal replay mechanism, modeled on [media controls](http://en.wikipedia.org/wiki/Media_controls) [[http://en.wikipedia.org/wiki/Media\\_controls](http://en.wikipedia.org/wiki/Media_controls)], supports play, step, rewind, fast forward and variable speed processing of archived performance data. Replay for multiple archives, from multiple hosts, is facilitated by an archive aggregation concept.

Most PCP applications are able to process archive logs and real-time performance data with equal facility. Unification of real-time access and access to the archive logs, in conjunction with the media controls, provides powerful mechanisms for building performance tools and to review both current and historical performance data.

### <span id="page-13-2"></span>**Automated Operational Support**

For operational and production environments, PCP provides a framework with scripts to customize in order to automate the execution of ongoing tasks such as these:

- Centralized archive logging for multiple remote hosts
- Archive log rotation, consolidation, and culling
- Web-based publishing of charts showing snapshots of performance activity levels in the recent past
- Flexible alarm monitoring: parameterized rules to address common critical performance scenarios and facilities to customize and refine this monitoring
- Retrospective performance audits covering the recent past; for example, daily or weekly checks for performance regressions or quality of service problems

### <span id="page-13-3"></span>**PCP Extensibility**

PCP permits the integration of new performance metrics into the PMNS, the collection infrastructure, and the logging framework. The guiding principle is, "if it is important for monitoring system performance, and you can measure it, you can easily integrate it into the PCP framework."

For many PCP users, the most important performance metrics are not those already supported, but new performance metrics that characterize the essence of good or bad performance at their site, or within their particular application environment.

One example is an application that measures the round-trip time for a benign "probe" transaction against some mission-critical application.

For application developers, a library is provided to support easy-to-use insertion of trace and monitoring points within an application, and the automatic export of resultant performance data into the PCP framework. Other libraries and tools aid the development of customized and fully featured Performance Metrics Domain Agents (PMDAs).

Extensive source code examples are provided in the distribution, and by using the PCP toolkit and interfaces, these customized measures of performance or quality of service can be easily and seamlessly integrated into the PCP framework.

### <span id="page-14-0"></span>**Metric Coverage**

The core PCP modules support export of performance metrics that include kernel instrumentation, hardware instrumentation, process-level resource utilization, database and other system services instrumentation, and activity in the PCP collection infrastructure.

The supplied agents support thousands of distinct performance metrics, many of which can have multiple values, for example, per disk, per CPU, or per process.

# <span id="page-14-1"></span>**Conceptual Foundations**

The following sections provide a detailed overview of concepts that underpin Performance Co-Pilot (PCP).

### <span id="page-14-2"></span>**Performance Metrics**

 Across all of the supported performance metric domains, there are a large number of performance metrics. Each metric has its own structure and semantics. PCP presents a uniform interface to these metrics, independent of the underlying metric data source.

The Performance Metrics Name Space (PMNS) provides a hierarchical classification of human-readable metric names, and a mapping from these external names to internal metric identifiers. See [the section](#page-17-0) [called "Performance Metrics Name Space"](#page-17-0), for a description of the PMNS.

### <span id="page-14-3"></span>**Performance Metric Instances**

When performance metric values are returned to a requesting application, there may be more than one value instance for a particular metric; for example, independent counts for each CPU, process, disk, or local filesystem. Internal instance identifiers correspond one to one with external (human-readable) descriptions of the members of an instance domain.

Transient performance metrics (such as per-process information) cause repeated requests for the same metric to return different numbers of values, or changes in the particular instance identifiers returned. These changes are expected and fully supported by the PCP infrastructure; however, metric instantiation is guaranteed to be valid only at the time of collection.

### <span id="page-15-0"></span>**Current Metric Context**

When performance metrics are retrieved, they are delivered in the context of a particular source of metrics, a point in time, and a profile of desired instances. This means that the application making the request has already negotiated to establish the context in which the request should be executed.

A metric source may be the current performance data from a particular host (a live or real-time source), or a set of archive logs of performance data collected by **pmlogger** at some distant host or at an earlier time (a retrospective or archive source).

By default, the collection time for a performance metric is the current time of day for real-time sources, or current point within an archive source. For archives, the collection time may be reset to an arbitrary time within the bounds of the set of archive logs.

### <span id="page-15-1"></span>**Sources of Performance Metrics and Their Domains**

 Instrumentation for the purpose of performance monitoring typically consists of counts of activity or events, attribution of resource consumption, and service-time or response-time measures. This instrumentation may exist in one or more of the functional domains as shown in [Figure 1.1, "Performance](#page-15-2) [Metric Domains as Autonomous Collections of Data".](#page-15-2)

### **Figure 1.1. Performance Metric Domains as Autonomous Collections of Data**

<span id="page-15-2"></span>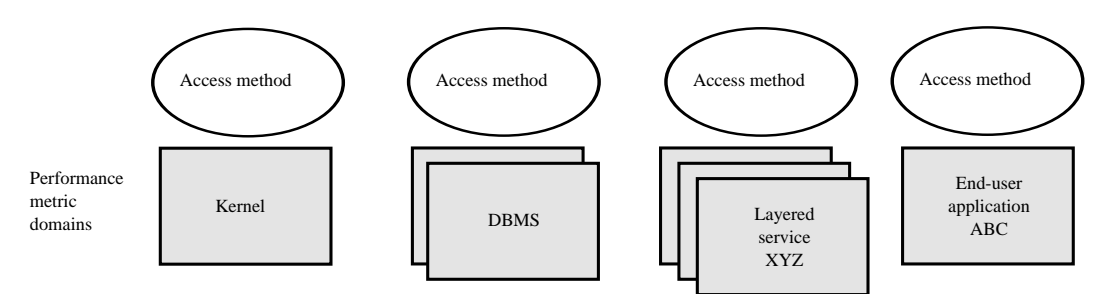

Each domain has an associated access method:

- The operating system kernel, including sub-system data structures per-process resource consumption, network statistics, disk activity, or memory management instrumentation.
- A layered software service such as activity logs for a World Wide Web server or an email delivery server.
- An application program such as measured response time for a production application running a periodic and benign probe transaction (as often required in service level agreements), or rate of computation and throughput in jobs per minute for a batch stream.
- External equipment such as network routers and bridges.

For each domain, the set of performance metrics may be viewed as an abstract data type, with an associated set of methods that may be used to perform the following tasks:

- Interrogate the metadata that describes the syntax and semantics of the performance metrics
- Control (enable or disable) the collection of some or all of the metrics
- Extract instantiations (current values) for some or all of the metrics

We refer to each functional domain as a performance metrics domain and assume that domains are functionally, architecturally, and administratively independent and autonomous. Obviously the set of performance metrics domains available on any host is variable, and changes with time as software and hardware are installed and removed.

The number of performance metrics domains may be further enlarged in cluster-based or network-based configurations, where there is potentially an instance of each performance metrics domain on each node. Hence, the management of performance metrics domains must be both extensible at a particular host and distributed across a number of hosts.

Each performance metrics domain on a particular host must be assigned a unique Performance Metric Identifier (PMID). In practice, this means unique identifiers are assigned globally for each performance metrics domain type. For example, the same identifier would be used for the Apache Web Server performance metrics domain on all hosts.

### <span id="page-16-0"></span>**Distributed Collection**

The performance metrics collection architecture is distributed, in the sense that any performance tool may be executing remotely. However, a PMDA usually runs on the system for which it is collecting performance measurements. In most cases, connecting these tools together on the collector host is the responsibility of the PMCD process, as shown in [Figure 1.2, "Process Structure for Distributed Operation"](#page-16-1).

<span id="page-16-1"></span>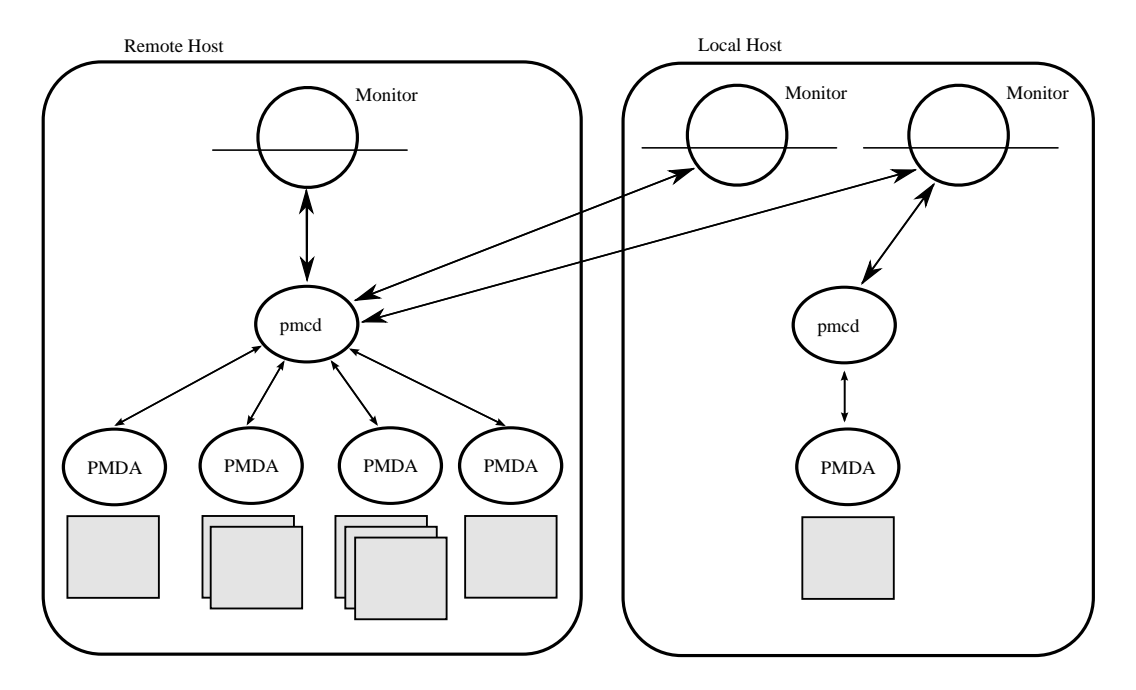

### **Figure 1.2. Process Structure for Distributed Operation**

The host running the monitoring tools does not require any collection tools, including **pmcd**, because all requests for metrics are sent to the **pmcd** process on the collector host. These requests are then forwarded to the appropriate PMDAs, which respond with metric descriptions, help text, and most importantly, metric values.

The connections between monitor clients and pmcd processes are managed in libpcp, below the PMAPI level; see the **pmapi(3)** man page. Connections between PMDAs and **pmcd** are managed by the PMDA routines; see the **pmda(3)** man page. There can be multiple monitor clients and multiple PMDAs on the one host, but normally there would be only one pmcd process.

### <span id="page-17-0"></span>**Performance Metrics Name Space**

Internally, each unique performance metric is identified by a Performance Metric Identifier (PMID) drawn from a universal set of identifiers, including some that are reserved for site-specific, application-specific, and customer-specific use.

An external name space - the Performance Metrics Name Space (PMNS) - maps from a hierarchy (or tree) of human-readable names to PMIDs.

### **Performance Metrics Name Space Diagram**

Each node in the PMNS tree is assigned a label that must begin with an alphabet character, and be followed by zero or more alphanumeric characters or the underscore (\_) character. The root node of the tree has the special label of root.

A metric name is formed by traversing the tree from the root to a leaf node with each node label on the path separated by a period. The common prefix root**.** is omitted from all names. For example, [Figure 1.3,](#page-17-2) ["Small Performance Metrics Name Space \(PMNS\) "](#page-17-2) shows the nodes in a small subsection of a PMNS.

#### <span id="page-17-2"></span>**Figure 1.3. Small Performance Metrics Name Space (PMNS)**

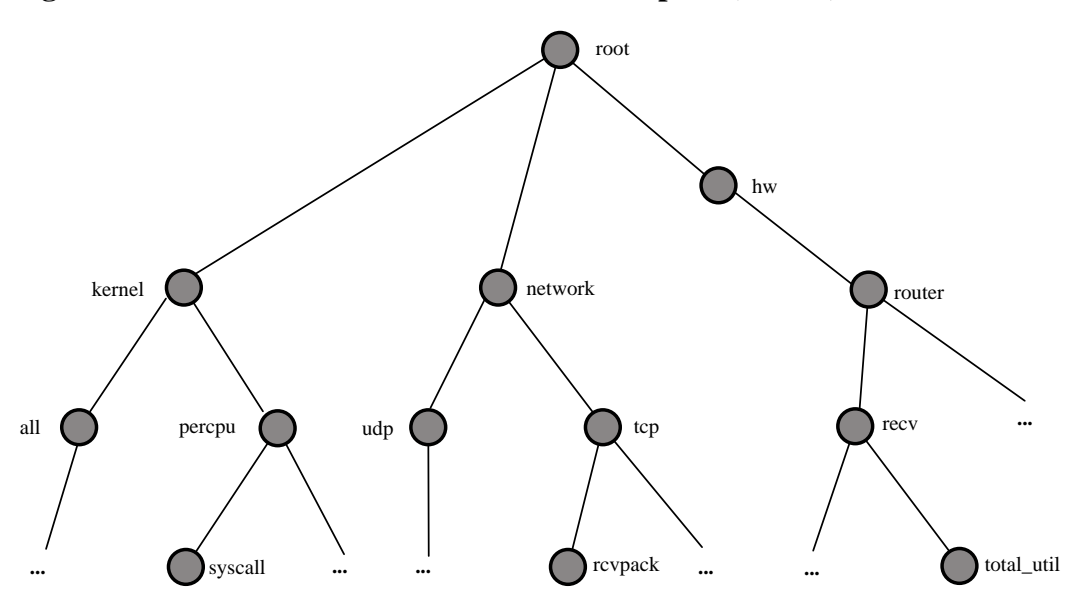

In this subsection, the following are valid names for performance metrics:

```
kernel.percpu.syscall
network.tcp.rcvpack
hw.router.recv.total_util
```
### <span id="page-17-1"></span>**Descriptions for Performance Metrics**

 Through the various performance metric domains, the PCP must support a wide range of formats and semantics for performance metrics. This *metadata* describing the performance metrics includes the following:

- The internal identifier, Performance Metric Identifier (PMID), for the metric
- The format and encoding for the values of the metric, for example, an unsigned 32-bit integer or a string or a 64-bit IEEE format floating point number
- The semantics of the metric, particularly the interpretation of the values as free-running counters or instantaneous values
- The dimensionality of the values, in the dimensions of events, space, and time
- The scale of values; for example, bytes, kilobytes (KB), or megabytes (MB) for the space dimension
- An indication if the metric may have one or many associated values
- Short (and extended) help text describing the metric

For each metric, this metadata is defined within the associated PMDA, and PCP arranges for the information to be exported to performance tools that use the metadata when interpreting the values for each metric.

### <span id="page-18-0"></span>**Values for Performance Metrics**

The following sections describe two types of performance metrics, single-valued and set-valued.

### **Single-Valued Performance Metrics**

Some performance metrics have a singular value within their performance metric domains. For example, available memory (or the total number of context switches) has only one value per performance metric domain, that is, one value per host. The metadata describing the metric makes this fact known to applications that process values for these metrics.

### **Set-Valued Performance Metrics**

Some performance metrics have a set of values or instances in each implementing performance metric domain. For example, one value for each disk, one value for each process, one value for each CPU, or one value for each activation of a given application.

When a metric has multiple instances, the PCP framework does not pollute the Name Space with additional metric names; rather, a single metric may have an associated set of values. These multiple values are associated with the members of an *instance domain*, such that each instance has a unique instance identifier within the associated instance domain. For example, the "per CPU" instance domain may use the instance identifiers 0, 1, 2, 3, and so on to identify the configured processors in the system.

Internally, instance identifiers are encoded as binary values, but each performance metric domain also supports corresponding strings as external names for the instance identifiers, and these names are used at the user interface to the PCP utilities.

For example, the performance metric disk.dev.total counts I/O operations for each disk spindle, and the associated instance domain contains one member for each disk spindle. On a system with five specific disks, one value would be associated with each of the external and internal instance identifier pairs shown in [Table 1.1, "Sample Instance Identifiers for Disk Statistics ".](#page-18-1)

| <b>External Instance Identifier</b> | <b>Internal Instance Identifier</b> |
|-------------------------------------|-------------------------------------|
| disk0                               | 131329                              |
| disk1                               | 131330                              |
| disk2                               | 131331                              |
| disk3                               | 131841                              |
| disk4                               | 131842                              |

<span id="page-18-1"></span>**Table 1.1. Sample Instance Identifiers for Disk Statistics**

Multiple performance metrics may be associated with a single instance domain.

Each performance metric domain may dynamically establish the instances within an instance domain. For example, there may be one instance for the metric kernel.percpu.idle on a workstation, but multiple instances on a multiprocessor server. Even more dynamic is filesys.free, where the values report the amount of free space per file system, and the number of values tracks the mounting and unmounting of local filesystems.

PCP arranges for information describing instance domains to be exported from the performance metric domains to the applications that require this information. Applications may also choose to retrieve values for all instances of a performance metric, or some arbitrary subset of the available instances.

### <span id="page-19-0"></span>**Collector and Monitor Roles**

Hosts supporting PCP services are broadly classified into two categories:

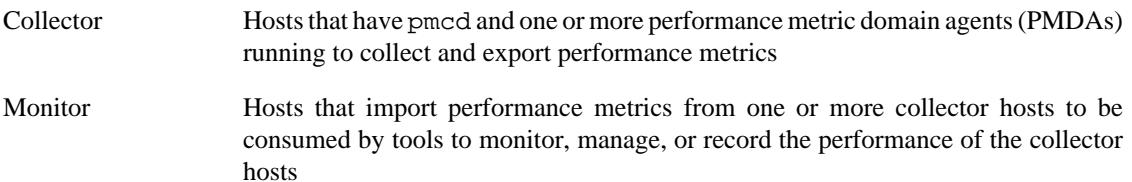

Each PCP enabled host can operate as a collector, a monitor, or both.

### <span id="page-19-1"></span>**Retrospective Sources of Performance Metrics**

The PMAPI also supports delivery of performance metrics from a historical source in the form of a PCP archive log. Archive logs are created using the pmlogger utility, and are replayed in an architecture as shown in [Figure 1.4, "Architecture for Retrospective Analysis"](#page-19-2).

#### **Figure 1.4. Architecture for Retrospective Analysis**

<span id="page-19-2"></span>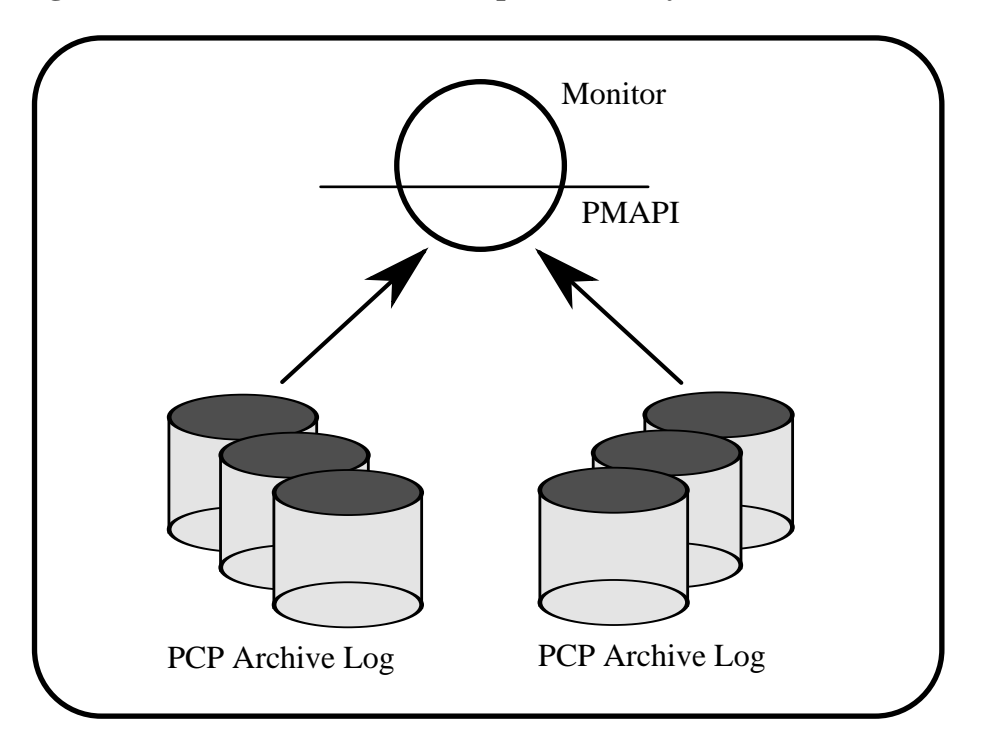

The PMAPI has been designed to minimize the differences required for an application to process performance data from an archive or from a real-time source. As a result, most PCP tools support live and retrospective monitoring with equal facility.

### <span id="page-20-0"></span>**Product Extensibility**

Much of the PCP software's potential for attacking difficult performance problems in production environments comes from the design philosophy that considers extensibility to be critically important.

The performance analyst can take advantage of the PCP infrastructure to deploy value-added performance monitoring tools and services. Here are some examples:

- Easy extension of the PCP collector to accommodate new performance metrics and new sources of performance metrics, in particular using the interfaces of a special-purpose library to develop new PMDAs (see the **pmda(3)** man page)
- Use of libraries (libpcp pmda and libpcp mmv) to aid in the development of new capabilities to export performance metrics from local applications
- Operation on any performance metric using generalized toolkits
- Distribution of PCP components such as collectors across the network, placing the service where it can do the most good
- Dynamic adjustment to changes in system configuration
- Flexible customization built into the design of all PCP tools
- Creation of new monitor applications, using the routines described in the **pmapi(3)** man page

# <span id="page-20-1"></span>**Overview of Component Software**

Performance Co-Pilot (PCP) is composed of both text-based and graphical tools. Each tool is fully documented by a man page. These man pages are named after the tools or commands they describe, and are accessible through the **man** command. For example, to see the **pminfo(1)** man page for the **pminfo** command, enter this command:

#### **man pminfo**

A representative list of PCP tools and commands, grouped by functionality, is provided in the following four sections.

### <span id="page-20-2"></span>**Performance Monitoring and Visualization**

The following tools provide the principal services for the PCP end-user with an interest in monitoring, visualizing, or processing performance information collected either in real time or from PCP archive logs:

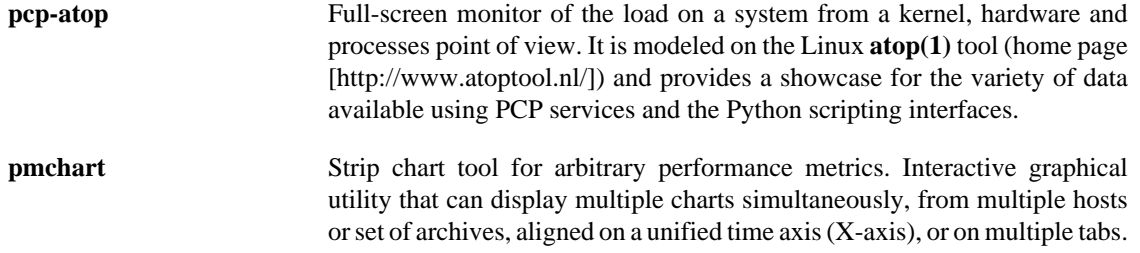

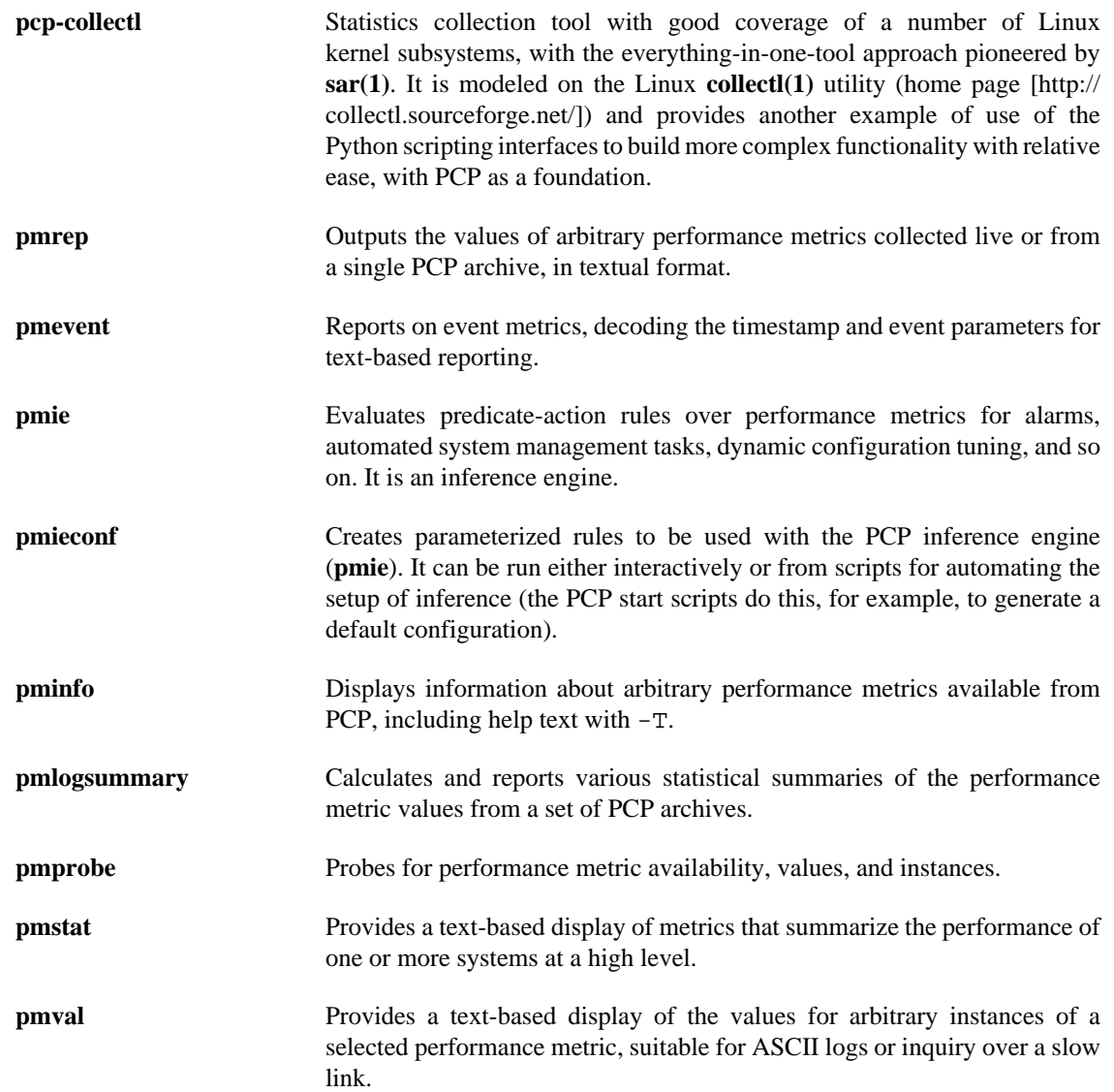

## <span id="page-21-0"></span>**Collecting, Transporting, and Archiving Performance Information**

PCP provides the following tools to support real-time data collection, network transport, and archive log creation services for performance data:

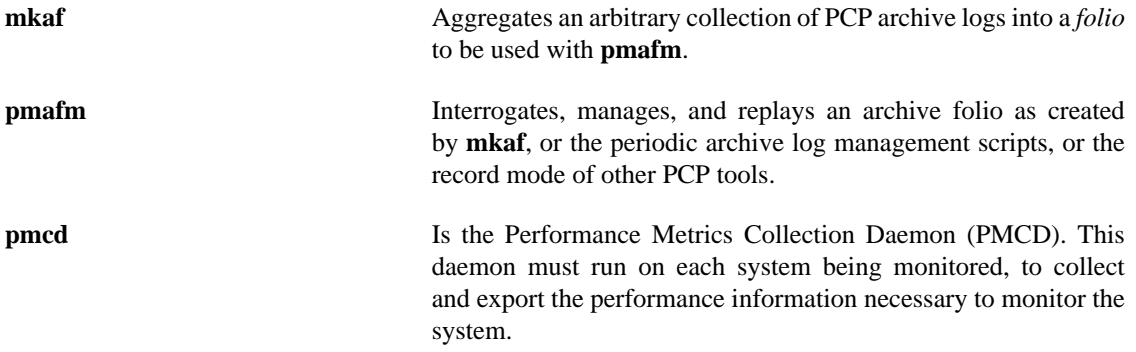

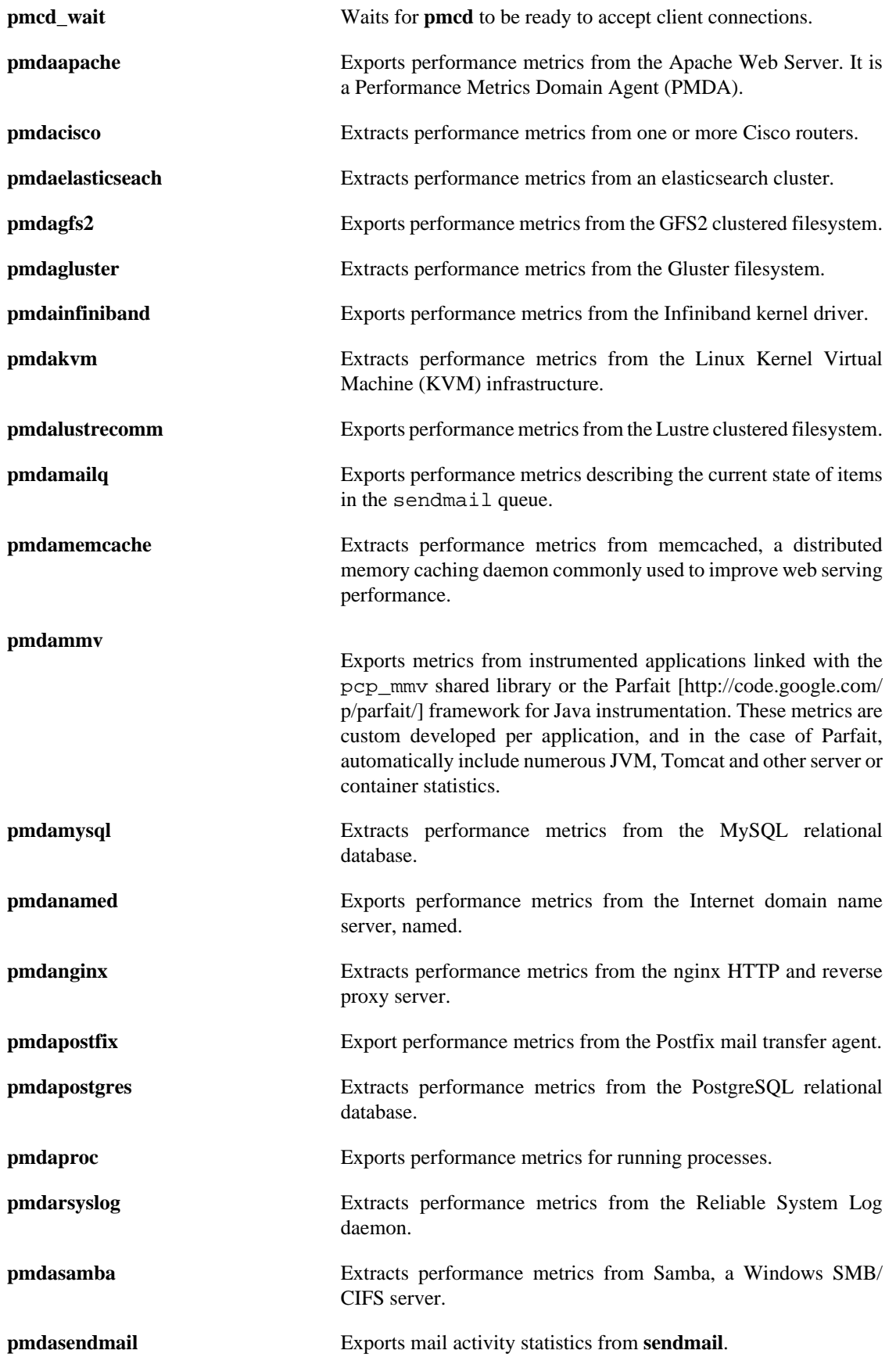

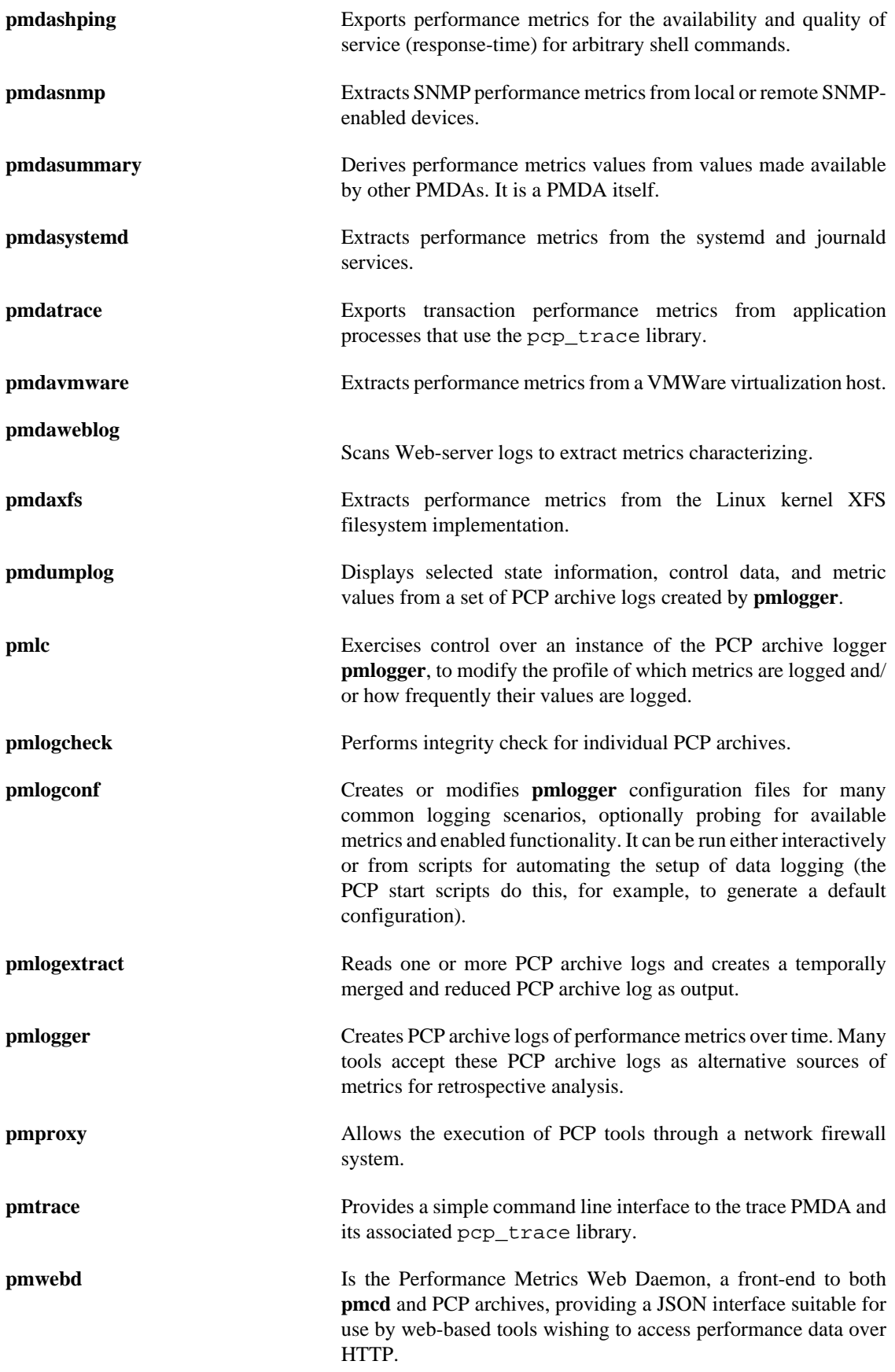

## <span id="page-24-0"></span>**Operational and Infrastructure Support**

PCP provides the following tools to support the PCP infrastructure and assist operational procedures for PCP deployment in a production environment:

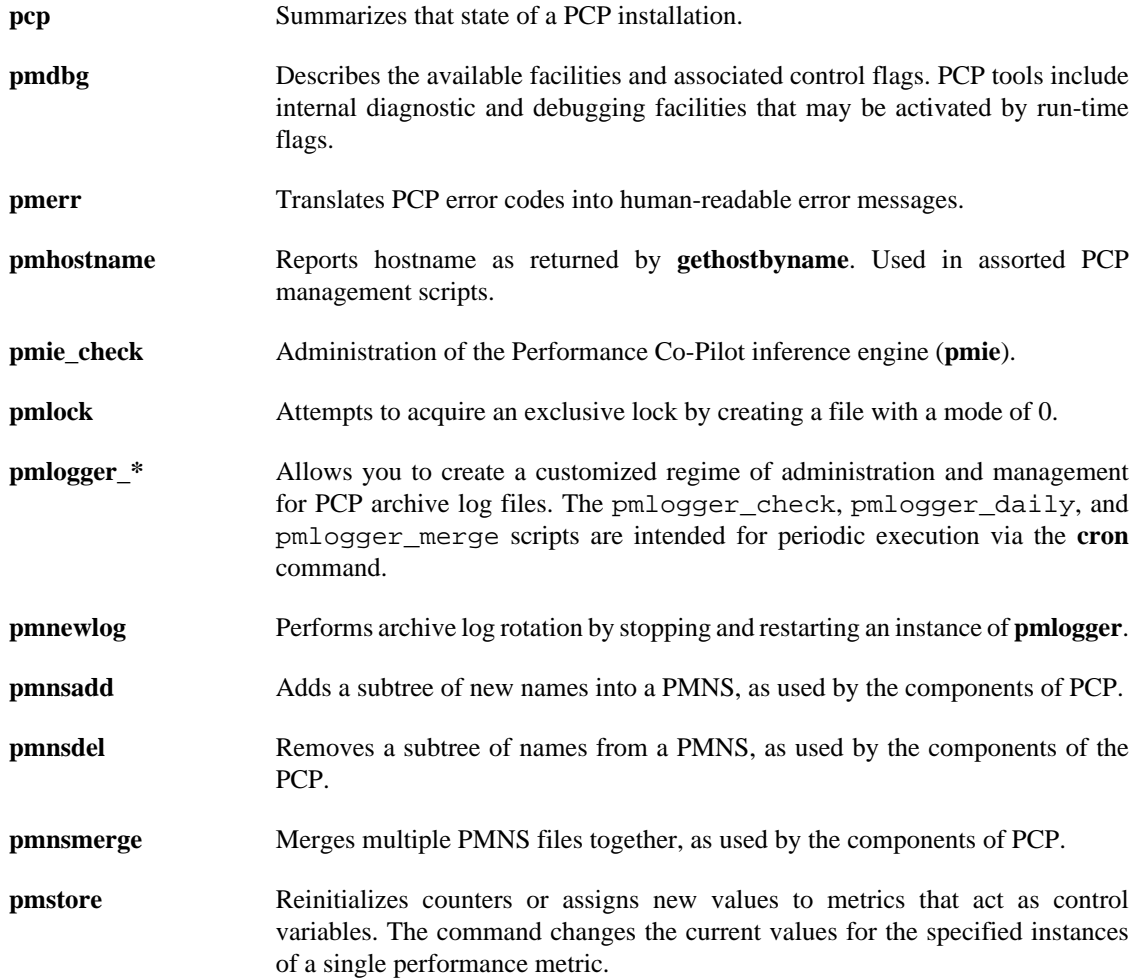

## <span id="page-24-1"></span>**Application and Agent Development**

The following PCP tools aid the development of new programs to consume performance data, and new agents to export performance data within the PCP framework:

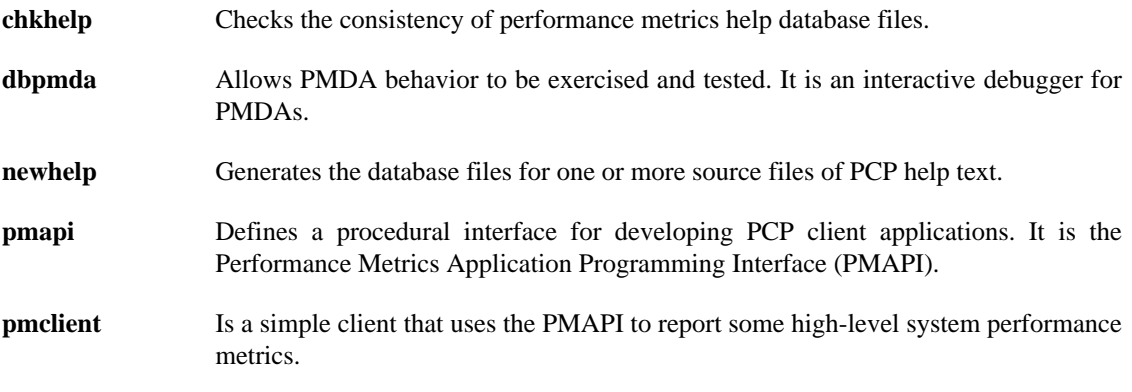

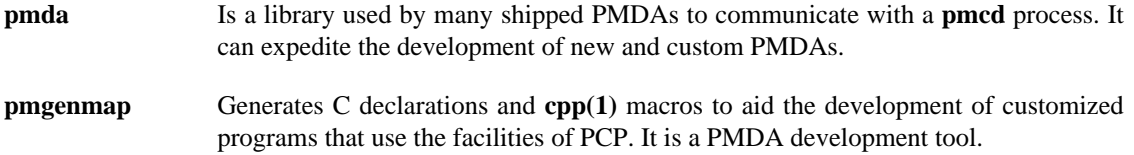

# <span id="page-26-0"></span>**Chapter 2. Installing and Configuring Performance Co-Pilot**

### **Table of Contents**

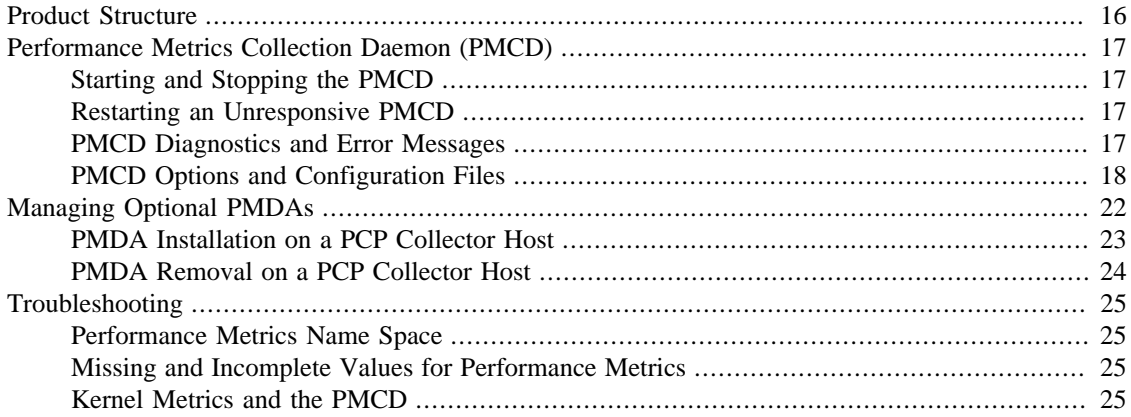

The sections in this chapter describe the basic installation and configuration steps necessary to run Performance Co-Pilot (PCP) on your systems. The following major sections are included:

- [the section called "Product Structure"](#page-26-1) describes the main packages of PCP software and how they must be installed on each system.
- [the section called "Performance Metrics Collection Daemon \(PMCD\)",](#page-27-0) describes the fundamentals of maintaining the performance data collector.
- [the section called "Managing Optional PMDAs",](#page-32-0) describes the basics of installing a new Performance Metrics Domain Agent (PMDA) to collect metric data and pass it to the PMCD.
- [the section called "Troubleshooting",](#page-35-0) offers advice on problems involving the PMCD.

## <span id="page-26-1"></span>**Product Structure**

In a typical deployment, Performance Co-Pilot (PCP) would be installed in a collector configuration on one or more hosts, from which the performance information could then be collected, and in a monitor configuration on one or more workstations, from which the performance of the server systems could then be monitored.

On some platforms Performance Co-Pilot is presented as multiple packages; typically separating the server components from graphical user interfaces and documentation.

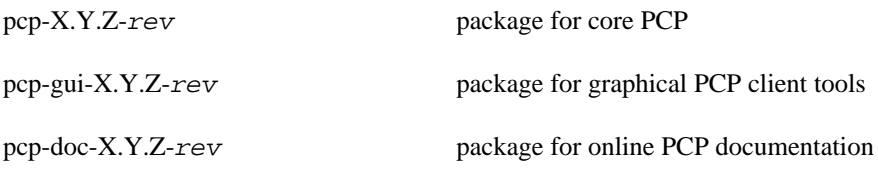

# <span id="page-27-0"></span>**Performance Metrics Collection Daemon (PMCD)**

 On each Performance Co-Pilot (PCP) collection system, you must be certain that the **pmcd** daemon is running. This daemon coordinates the gathering and exporting of performance statistics in response to requests from the PCP monitoring tools.

## <span id="page-27-1"></span>**Starting and Stopping the PMCD**

To start the daemon, enter the following commands as root on each PCP collection system:

**chkconfig pmcd on \${PCP\_RC\_DIR}/pmcd start**

These commands instruct the system to start the daemon immediately, and again whenever the system is booted. It is not necessary to start the daemon on the monitoring system unless you wish to collect performance information from it as well.

To stop **pmcd** immediately on a PCP collection system, enter the following command:

**\${PCP\_RC\_DIR}/pmcd stop**

### <span id="page-27-2"></span>**Restarting an Unresponsive PMCD**

Sometimes, if a daemon is not responding on a PCP collection system, the problem can be resolved by stopping and then immediately restarting a fresh instance of the daemon. If you need to stop and then immediately restart PMCD on a PCP collection system, use the start argument provided with the script in  $\frac{1}{2}$  PCP\_RC\_DIR }. The command syntax is, as follows:

#### **\${PCP\_RC\_DIR}/pmcd start**

On startup, **pmcd** looks for a configuration file at  $\frac{1}{2}$  [PCP\_PMCDCONF\_PATH ]. This file specifies which agents cover which performance metrics domains and how PMCD should make contact with the agents. A comprehensive description of the configuration file syntax and semantics can be found in the **pmcd(1)** man page.

If the configuration is changed, **pmcd** reconfigures itself when it receives the SIGHUP signal. Use the following command to send the SIGHUP signal to the daemon:

#### **\${PCP\_BINADM\_DIR}/pmsignal -a -s HUP pmcd**

This is also useful when one of the PMDAs managed by **pmcd** has failed or has been terminated by **pmcd**. Upon receipt of the SIGHUP signal, **pmcd** restarts any PMDA that is configured but inactive. The exception to this rule is the case of a PMDA which must run with superuser privileges (where possible, this is avoided) - for these PMDAs, a full **pmcd** restart must be performed, using the process described earlier (not SIGHUP).

### <span id="page-27-3"></span>**PMCD Diagnostics and Error Messages**

If there is a problem with **pmcd**, the first place to investigate should be the pmcd. log file. By default, this file is in the  $\frac{1}{2}$  PCP\_LOG\_DIR  $\}$  / pmcd directory.

### <span id="page-28-0"></span>**PMCD Options and Configuration Files**

There are two files that control PMCD operation. These are the  $\S$ {PCP\_PMCDCONF\_PATH} and \${PCP\_PMCDOPTIONS\_PATH} files. The pmcd.options file contains the command line options used with PMCD; it is read when the daemon is invoked by  $\frac{1}{2}$  [PCP\_RC\_DIR }/pmcd. The pmcd.conf file contains configuration information regarding domain agents and the metrics that they monitor. These configuration files are described in the following sections.

### **The pmcd.options File**

Command line options for the PMCD are stored in the  $${PCP\_PMCDOPTIONS\_PATH}$  file. The PMCD can be invoked directly from a shell prompt, or it can be invoked by  $\frac{1}{2}$  [PCP\_RC\_DIR }/pmcd as part of the boot process. It is usual and normal to invoke it using  $\frac{1}{2}$ PCP\_RC\_DIR}/pmcd, reserving shell invocation for debugging purposes.

The PMCD accepts certain command line options to control its execution, and these options are placed in the pmcd.options file when  $\frac{2}{2}$  [PCP\_RC\_DIR }/pmcd is being used to start the daemon. The following options (amongst others) are available:

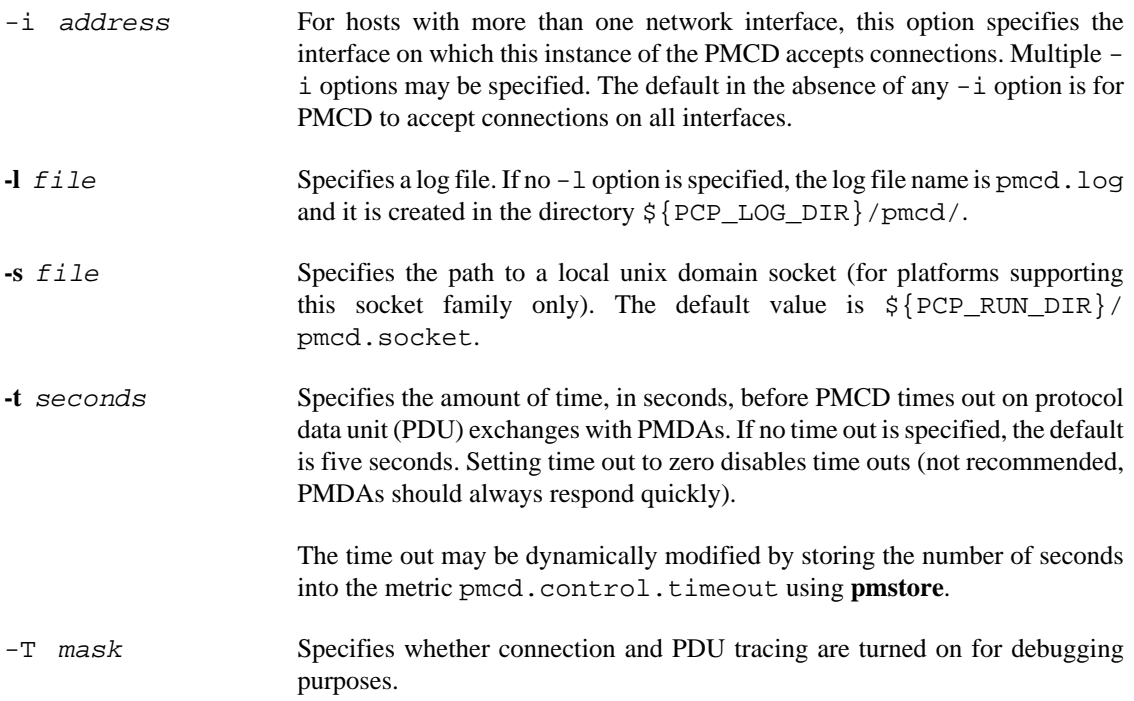

See the **pmcd(1)** man page for complete information on these options.

The default pmcd.options file shipped with PCP is similar to the following:

```
# command-line options to pmcd, uncomment/edit lines as required
# longer timeout delay for slow agents
# -t 10
# suppress timeouts
# -t 0
```

```
# make log go someplace else
# -l /some/place/else
# debugging knobs, see pmdbg(1)
# -D N
# -f# Restricting (further) incoming PDU size to prevent DOS attacks
# -L 16384 
# enable event tracing bit fields
# 1 trace connections
# 2 trace PDUs
# 256 unbuffered tracing
# -T 3
# setting of environment variables for pmcd and
# the PCP rc scripts. See pmcd(1) and PMAPI(3).
# PMCD_WAIT_TIMEOUT=120
```
The most commonly used options have been placed in this file for your convenience. To uncomment and use an option, simply remove the pound sign (#) at the beginning of the line with the option you wish to use. Restart **pmcd** for the change to take effect; that is, as superuser, enter the command:

```
${PCP_RC_DIR}/pmcd start
```
### **The pmcd.conf File**

When the PMCD is invoked, it reads its configuration file, which is  $\frac{1}{2}$  PCP\_PMCDCONF\_PATH }. This file contains entries that specify the PMDAs used by this instance of the PMCD and which metrics are covered by these PMDAs. Also, you may specify access control rules in this file for the various hosts, users and groups on your network. This file is described completely in the **pmcd(1)** man page.

With standard PCP operation (even if you have not created and added your own PMDAs), you might need to edit this file in order to add any additional access control you wish to impose. If you do not add access control rules, all access for all operations is granted to the local host, and read-only access is granted to remote hosts. The pmcd.conf file is automatically generated during the software build process and on Linux, for example, is similar to the following:

```
 Performance Metrics Domain Specifications
# 
# This file is automatically generated during the build
# Name Id IPC IPC Params File/Cmd
root 1 pipe binary /var/lib/pcp/pmdas/root/pmdaroot
pmcd 2 dso pmcd_init ${PCP_PMDAS_DIR}/pmcd/pmda_pmcd.so
proc 3 pipe binary ${PCP_PMDAS_DIR}/proc/pmdaproc -d 3
xfs 11 pipe binary ${PCP_PMDAS_DIR}/xfs/pmdaxfs -d 11
linux 60 dso linux_init ${PCP_PMDAS_DIR}/linux/pmda_linux.so
mmv 70 dso mmv_init /var/lib/pcp/pmdas/mmv/pmda_mmv.so
[access]
disallow ".*" : store;
disallow ":*" : store;
allow "local:*" : all;
```
### **Note**

Even though PMCD does not run with root privileges, you must be very careful not to configure PMDAs in this file if you are not sure of their action. This is because all PMDAs are initially started as root (allowing them to assume alternate identities, such as postgres for example), after which **pmcd** drops its privileges. Pay close attention that permissions on this file are not inadvertently downgraded to allow public write access.

Each entry in this configuration file contains rules that specify how to connect the PMCD to a particular PMDA and which metrics the PMDA monitors. A PMDA may be attached as a Dynamic Shared Object (DSO) or by using a socket or a pair of pipes. The distinction between these attachment methods is described below.

An entry in the pmcd.conf file looks like this:

label\_name domain\_number type path

The label\_name field specifies a name for the PMDA. The domain\_number is an integer value that specifies a domain of metrics for the PMDA. The type field indicates the type of entry (DSO, socket, or pipe). The path field is for additional information, and varies according to the type of entry.

The following rules are common to DSO, socket, and pipe syntax:

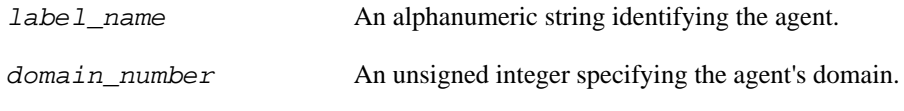

DSO entries follow this syntax:

label\_name domain\_number dso entry-point path

The following rules apply to the DSO syntax:

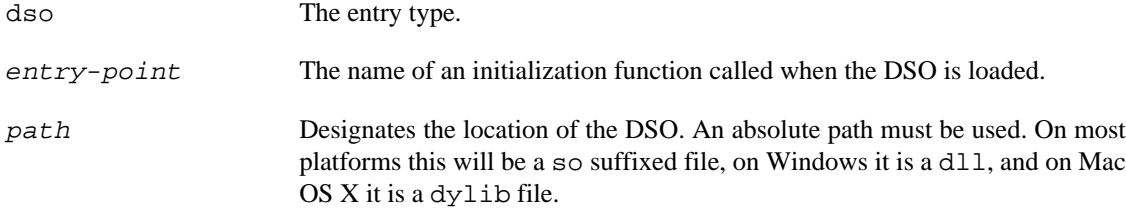

Socket entries in the pmcd.conf file follow this syntax:

label\_name domain\_number socket addr\_family address command [args]

The following rules apply to the socket syntax:

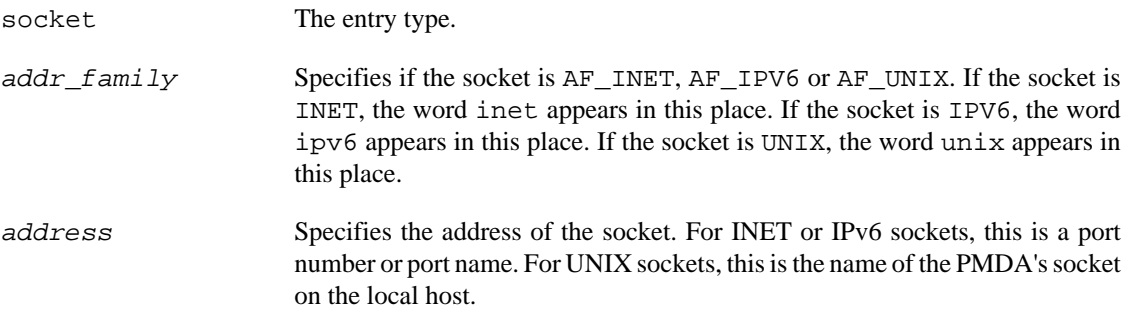

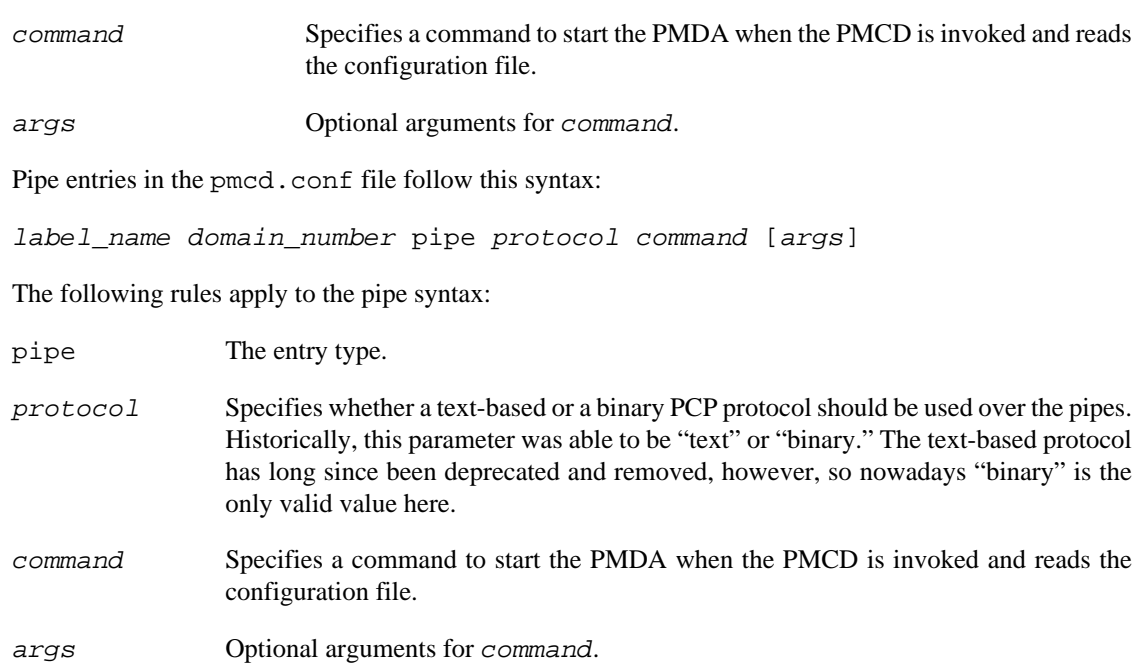

### **Controlling Access to PMCD with pmcd.conf**

You can place this option extension in the pmcd.conf file to control access to performance metric data based on hosts, users and groups. To add an access control section, begin by placing the following line at the end of your pmcd.conf file:

[access]

Below this line, you can add entries of the following forms:

```
allow hosts hostlist: operations ; disallow hosts hostlist: operations ;
allow users userlist : operations ; disallow users userlist : operations ;
allow groups grouplist : operations ; disallow groups grouplist : operations ;
```
The keywords users, groups and hosts can be used in either plural or singular form.

The userlist and grouplist fields are comma-separated lists of authenticated users and groups from the local /etc/passwd and /etc/groups files, NIS (network information service) or LDAP (lightweight directory access protocol) service.

The *hostlist* is a comma-separated list of host identifiers; the following rules apply:

- Host names must be in the local system's /etc/hosts file or known to the local DNS (domain name service).
- IP and IPv6 addresses may be given in the usual numeric notations.
- A wildcarded IP or IPv6 address may be used to specify groups of hosts, with the single wildcard character \* as the last-given component of the address. The wildcard .\* refers to all IP (IPv4) addresses. The wildcard :\* refers to all IPv6 addresses. If an IPv6 wildcard contains a :: component, then the final \* refers to the final 16 bits of the address only, otherwise it refers to the remaining unspecified bits of the address.

The wildcard ``\*" refers to all users, groups or host addresses. Names of users, groups or hosts may not be wildcarded.

For example, the following hostlist entries are all valid:

```
babylon
babylon.acme.com
123.101.27.44
localhost
155.116.24.*
192.*
.*
fe80::223:14ff:feaf:b62c
fe80::223:14ff:feaf:*
fe80:*
:*
*
```
The operations field can be any of the following:

- A comma-separated list of the operation types described below.
- The word *all* to allow or disallow all operations as specified in the first field.
- The words *all except* and a list of operations. This entry allows or disallows all operations as specified in the first field except those listed.
- The phrase *maximum* N *connections* to set an upper bound (N) on the number of connections an individual host, user or group of users may make. This can only be added to the operations list of an allow statement.

The operations that can be allowed or disallowed are as follows:

- fetch Allows retrieval of information from the PMCD. This may be information about a metric (such as a description, instance domain, or help text) or an actual value for a metric.
- store Allows the PMCD to store metric values in PMDAs that permit store operations. Be cautious in allowing this operation, because it may be a security opening in large networks, although the PMDAs shipped with the PCP package typically reject store operations, except for selected performance metrics where the effect is benign.

For example, here is a sample access control portion of a \${PCP\_PMCDCONF\_PATH} file:

```
allow hosts babylon, moomba: all ;
disallow user sam : all ;
allow group dev : fetch ;
allow hosts 192.127.4.* : fetch ; 
disallow host gate-inet : store ;
```
Complete information on access control syntax rules in the pmcd.conf file can be found in the **pmcd(1)** man page.

# <span id="page-32-0"></span>**Managing Optional PMDAs**

Some Performance Metrics Domain Agents (PMDAs) shipped with Performance Co-Pilot (PCP) are designed to be installed and activated on every collector host, for example, linux, windows, darwin, pmcd, and process PMDAs.

Other PMDAs are designed for optional activation and require some user action to make them operational. In some cases these PMDAs expect local site customization to reflect the operational environment, the system configuration, or the production workload. This customization is typically supported by interactive installation scripts for each PMDA.

Each PMDA has its own directory located below  $\frac{1}{2}$  [PCP\_PMDAS\_DIR]. Each directory contains a Remove script to unconfigure the PMDA, remove the associated metrics from the PMNS, and restart the **pmcd** daemon; and an Install script to install the PMDA, update the PMNS, and restart the PMCD daemon.

As a shortcut mechanism to support automated PMDA installation, a file named .NeedInstall can be created in a PMDA directory below  $\frac{1}{2}$  [PCP\_PMDAS\_DIR }. The next restart of PCP services will invoke that PMDAs installation automatically, with default options taken.

### <span id="page-33-0"></span>**PMDA Installation on a PCP Collector Host**

To install a PMDA you must perform a collector installation for each host on which the PMDA is required to export performance metrics. PCP provides a distributed metric namespace (PMNS) and metadata, so it is not necessary to install PMDAs (with their associated PMNS) on PCP monitor hosts.

 You need to update the PMNS, configure the PMDA, and notify PMCD. The Install script for each PMDA automates these operations, as follows:

- 1. Log in as root (the superuser).
- 2. Change to the PMDA's directory as shown in the following example:

```
cd ${PCP_PMDAS_DIR}/cisco
```
3. In the unlikely event that you wish to use a non-default Performance Metrics Domain (PMD) assignment, determine the current PMD assignment:

#### **cat domain.h**

Check that there is no conflict in the PMDs as defined in  $\frac{E}{PCP}$  VAR DIR}/pmns/stdpmid and the other PMDAs currently in use (listed in  $\frac{1}{2}$  PCP\_PMCDCONF\_PATH}). Edit domain.h to assign the new domain number if there is a conflict (this is highly unlikely to occur in a regular PCP installation).

4. Enter the following command:

#### **./Install**

You may be prompted to enter some local parameters or configuration options. The script applies all required changes to the control files and to the PMNS, and then notifies PMCD. [Example 2.1, "PMNS](#page-33-1) [Installation Output "](#page-33-1) is illustrative of the interactions:

#### <span id="page-33-1"></span>**Example 2.1. PMNS Installation Output**

Cisco hostname or IP address? [return to quit] **wanmelb** A user-level password may be required for Cisco "show int" command. If you are unsure, try the command \$ telnet wanmelb and if the prompt "Password:" appears, a user-level password is required; otherwise answer the next question with an empty line. User-level Cisco password? **\*\*\*\*\*\*\*\***

Probing Cisco for list of interfaces ...

Enter interfaces to monitor, one per line in the format tX where "t" is a type and one of "e" (Ethernet), or "f" (Fddi), or "s" (Serial), or "a" (ATM), and "X" is an interface identifier which is either an integer (e.g. 4000 Series routers) or two integers separated by a slash (e.g. 7000 Series routers). The currently unselected interfaces for the Cisco "wanmelb" are: e0 s0 s1 Enter "quit" to terminate the interface selection process. Interface? [e0] **s0** The currently unselected interfaces for the Cisco "wanmelb" are:  $e0$  s1 Enter "quit" to terminate the interface selection process. Interface? [e0] **s1** The currently unselected interfaces for the Cisco "wanmelb" are: e0 Enter "quit" to terminate the interface selection process. Interface? [e0] **quit** Cisco hostname or IP address? [return to quit] Updating the Performance Metrics Name Space (PMNS) ... Installing pmchart view(s) ... Terminate PMDA if already installed ... Installing files ... Updating the PMCD control file, and notifying PMCD ... Check cisco metrics have appeared ... 5 metrics and 10 values

### <span id="page-34-0"></span>**PMDA Removal on a PCP Collector Host**

To remove a PMDA, you must perform a collector removal for each host on which the PMDA is currently installed.

The PMNS needs to be updated, the PMDA unconfigured, and PMCD notified. The Remove script for each PMDA automates these operations, as follows:

- 1. Log in as root (the superuser).
- 2. Change to the PMDA's directory as shown in the following example:

```
cd ${PCP_PMDAS_DIR}/elasticsearch
```
3. Enter the following command:

**./Remove**

The following output illustrates the result:

```
Culling the Performance Metrics Name Space ...
elasticsearch ... done
Updating the PMCD control file, and notifying PMCD ...
Removing files ...
```
Check elasticsearch metrics have gone away ... OK

# <span id="page-35-0"></span>**Troubleshooting**

The following sections offer troubleshooting advice on the Performance Metrics Name Space (PMNS), missing and incomplete values for performance metrics, kernel metrics and the PMCD.

Advice for troubleshooting the archive logging system is provided in Chapter 6, *[Archive Logging](#page-82-0)*.

### <span id="page-35-1"></span>**Performance Metrics Name Space**

To display the active PMNS, use the pminfo command; see the **pminfo(1)** man page.

The PMNS at the collector host is updated whenever a PMDA is installed or removed, and may also be updated when new versions of PCP are installed. During these operations, the PMNS is typically updated by merging the (plaintext) namespace components from each installed PMDA. These separate PMNS components reside in the \${PCP\_VAR\_DIR}/pmns directory and are merged into the root file there.

## <span id="page-35-2"></span>**Missing and Incomplete Values for Performance Metrics**

Missing or incomplete performance metric values are the result of their unavailability.

### **Metric Values Not Available**

The following symptom has a known cause and resolution:

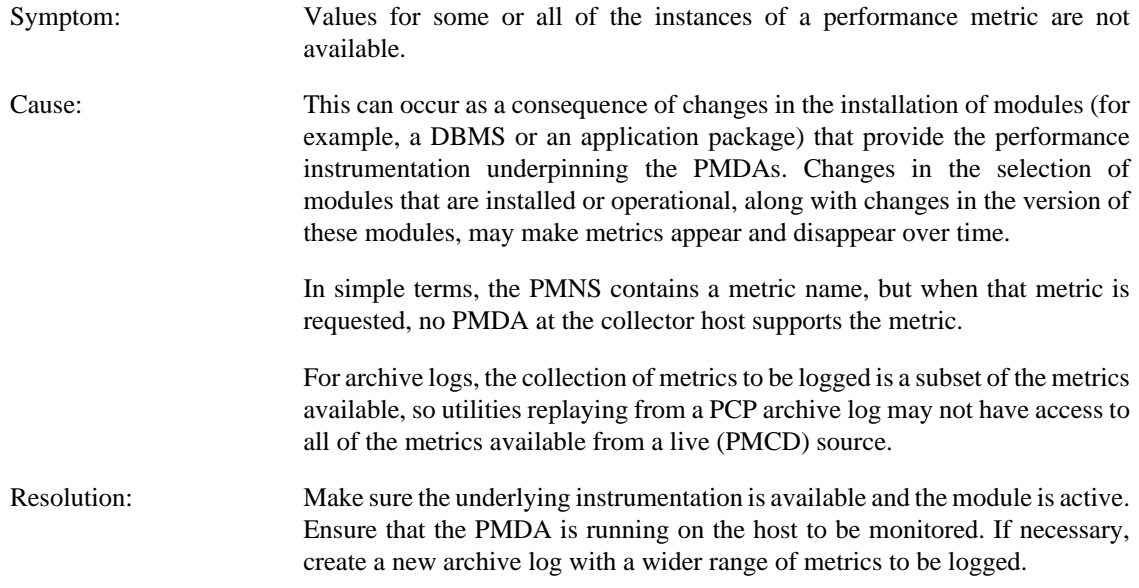

### <span id="page-35-3"></span>**Kernel Metrics and the PMCD**

The following issues involve the kernel metrics and the PMCD:

- Cannot connect to remote PMCD
- PMCD not reconfiguring after hang-up
- PMCD does not start
### **Cannot Connect to Remote PMCD**

The following symptom has a known cause and resolution:

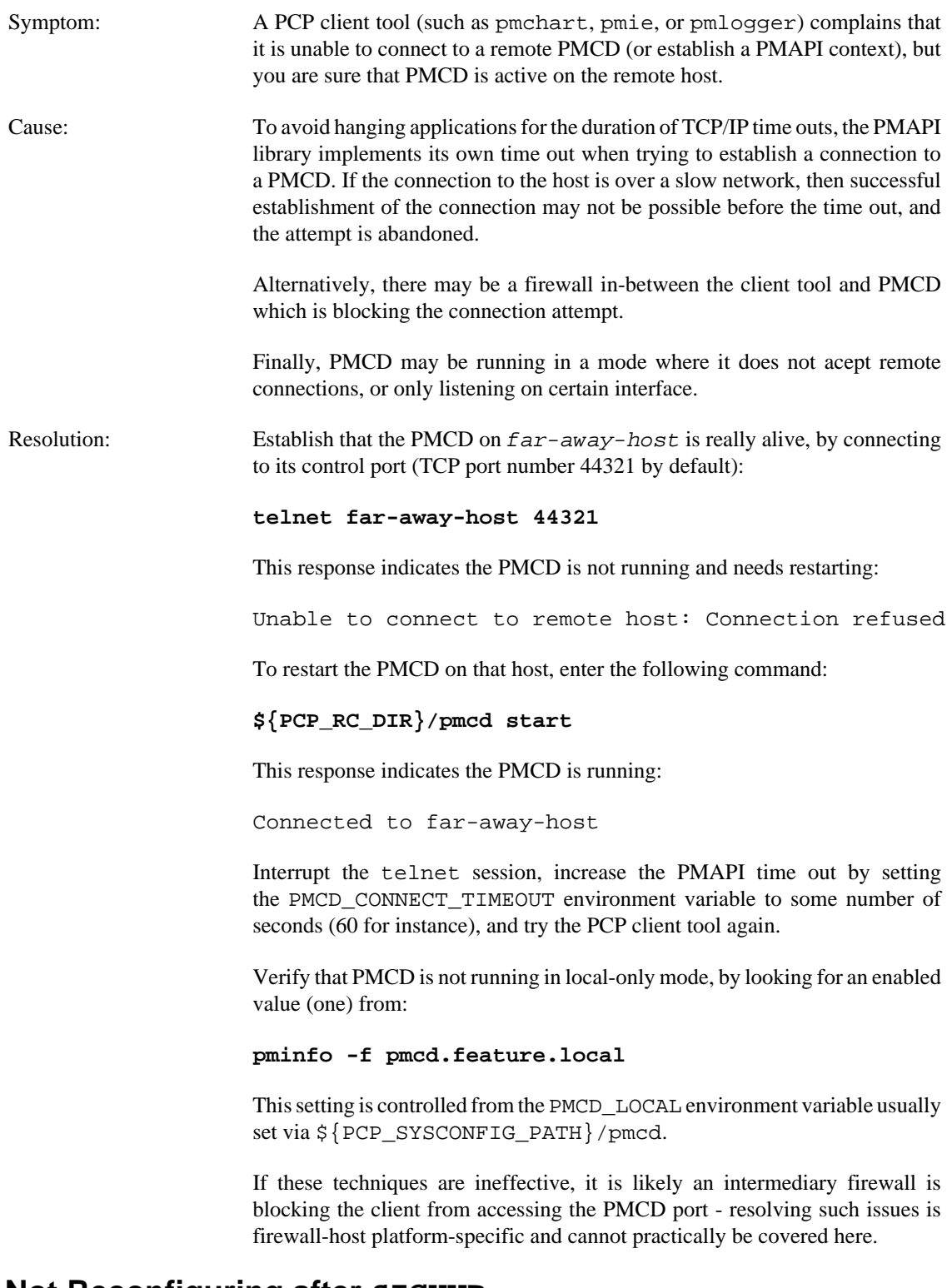

### **PMCD Not Reconfiguring after SIGHUP**

The following symptom has a known cause and resolution:

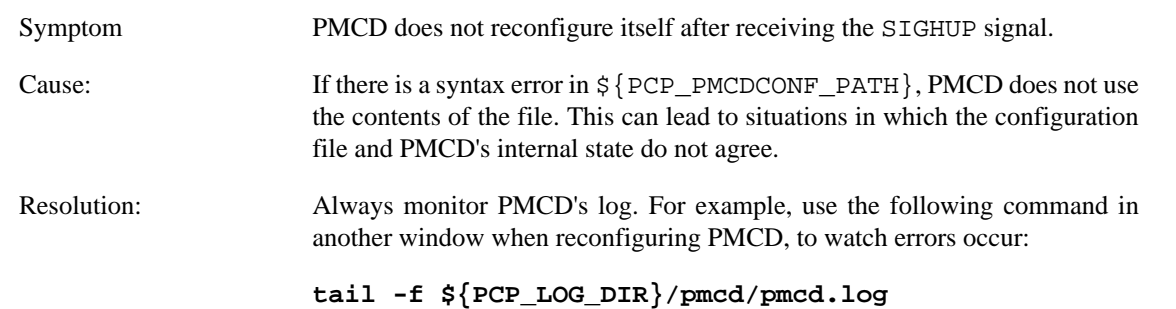

### **PMCD Does Not Start**

The following symptom has a known cause and resolution:

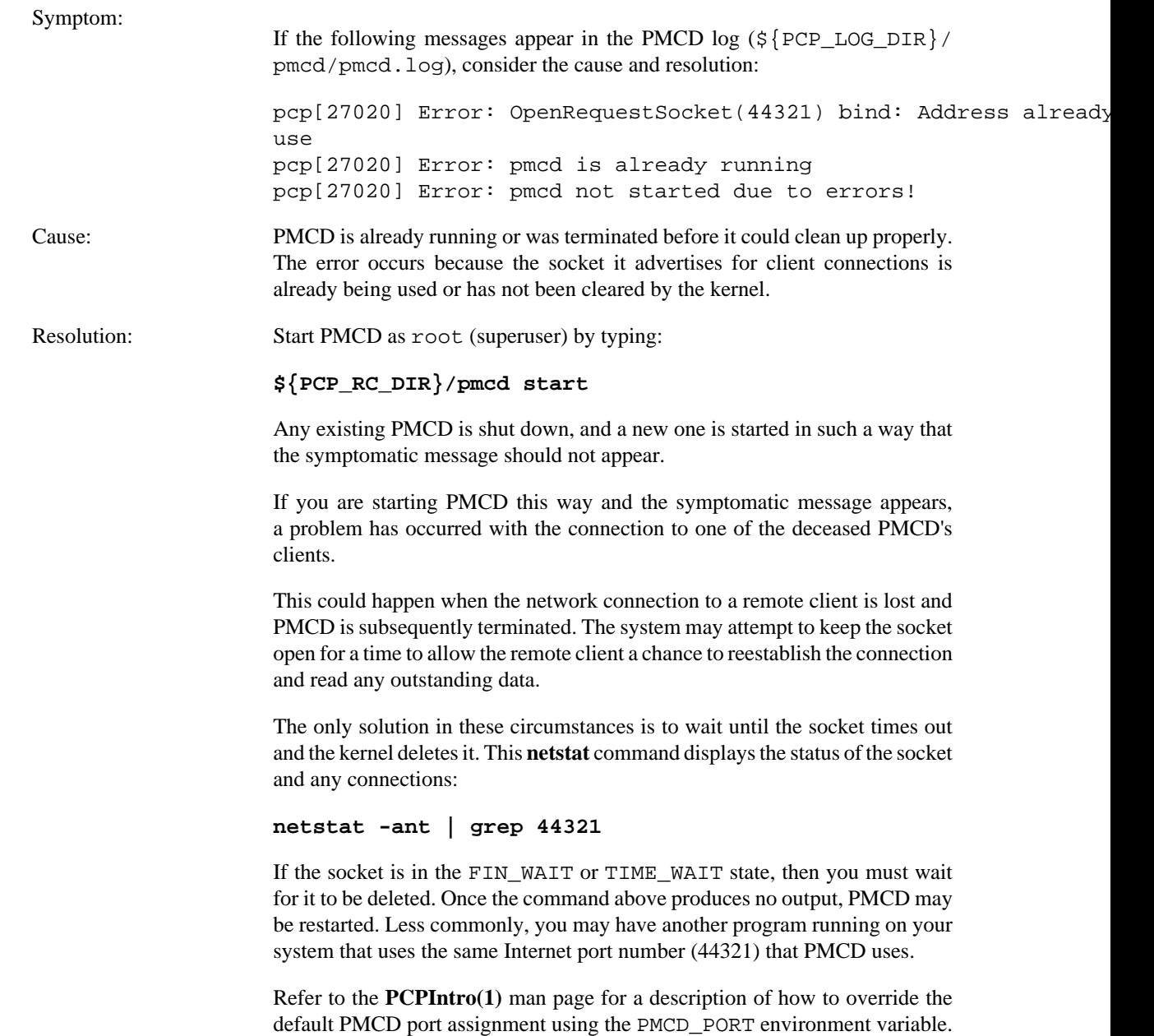

# <span id="page-38-0"></span>**Chapter 3. Common Conventions and Arguments**

# **Table of Contents**

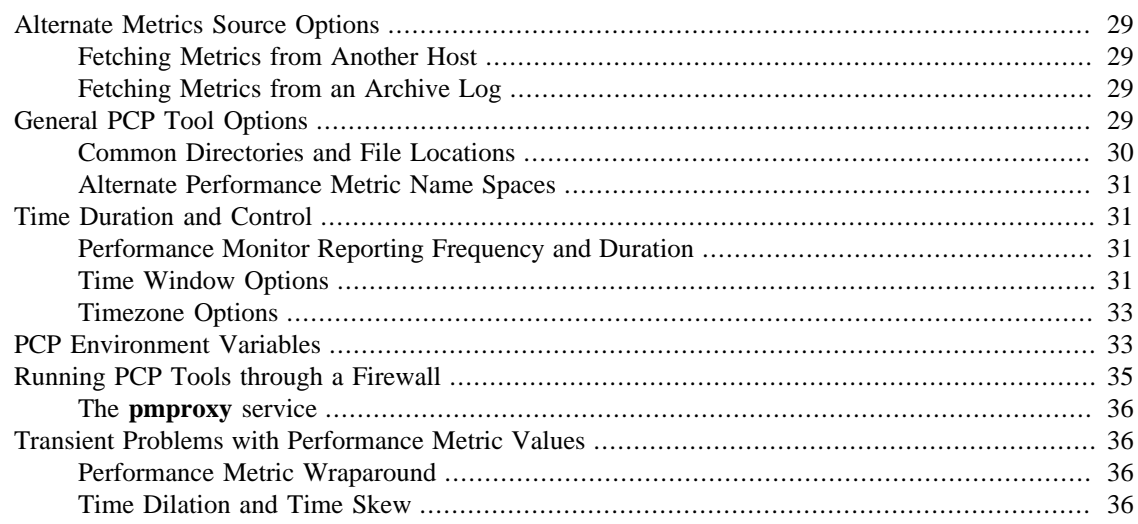

 This chapter deals with the user interface components that are common to most text-based utilities that make up the monitor portion of Performance Co-Pilot (PCP). These are the major sections in this chapter:

- [the section called "Alternate Metrics Source Options",](#page-39-0) details some basic standards used in the development of PCP tools.
- [the section called "General PCP Tool Options"](#page-39-3), details other options to use with PCP tools.
- [the section called "Time Duration and Control",](#page-41-1) describes the time control dialog and time-related command line options available for use with PCP tools.
- [the section called "PCP Environment Variables"](#page-43-1), describes the environment variables supported by PCP tools.
- [the section called "Running PCP Tools through a Firewall"](#page-45-0), describes how to execute PCP tools that must retrieve performance data from the Performance Metrics Collection Daemon (PMCD) on the other side of a TCP/IP security firewall.
- [the section called "Transient Problems with Performance Metric Values ",](#page-46-1) covers some uncommon scenarios that may compromise performance metric integrity over the short term.

Many of the utilities provided with PCP conform to a common set of naming and syntactic conventions for command line arguments and options. This section outlines these conventions and their meaning. The options may be generally assumed to be honored for all utilities supporting the corresponding functionality.

In all cases, the man pages for each utility fully describe the supported command arguments and options.

Command line options are also relevant when starting PCP applications from the desktop using the **Alt** double-click method. This technique launches the **pmrun** program to collect additional arguments to pass along when starting a PCP application.

# <span id="page-39-0"></span>**Alternate Metrics Source Options**

The default source of performance metrics is from PMCD on the local host. This default **pmcd** connection will be made using the Unix domain socket, if the platform supports that, else a localhost Inet socket connection is made. This section describes how to obtain metrics from sources other than this default.

# <span id="page-39-1"></span>**Fetching Metrics from Another Host**

The option -h host directs any PCP utility (such as pmchart or pmie) to make a connection with the PMCD instance running on host. Once established, this connection serves as the principal real-time source of performance metrics and metadata. The host specification may be more than a simple host name or address - it can also contain decorations specifying protocol type (secure or not), authentication information, and other connection attributes. Refer to the **PCPIntro(1)** man page for full details of these, and examples of use of these specifications can also be found in the *PCP Tutorials and Case Studies* companion document.

### <span id="page-39-2"></span>**Fetching Metrics from an Archive Log**

The option -aarchive directs the utility to treat the set of PCP archive logs designated by archive as the principal source of performance metrics and metadata.  $archive$  is a comma-sparated list of names, each of which may be the base name of an archive or the name of a directory containing archives.

PCP archive logs are created with **pmlogger**. Most PCP utilities operate with equal facility for performance information coming from either a real-time feed via PMCD on some host, or for historical data from a set of PCP archive logs. For more information on archive logs and their use, see Chapter 6, *[Archive Logging](#page-82-0)*.

The list of names (archive) used with the -a option implies the existence of the files created automatically by **pmlogger**, as listed in [Table 3.1, "Physical Filenames for Components of a PCP Archive](#page-39-4) [Log".](#page-39-4)

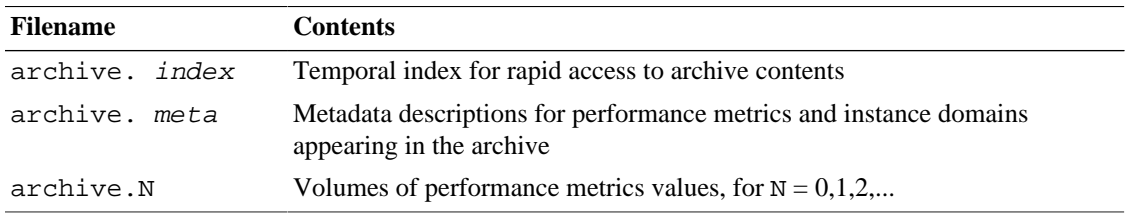

### <span id="page-39-4"></span>**Table 3.1. Physical Filenames for Components of a PCP Archive Log**

Most tools are able to concurrently process multiple PCP archive logs (for example, for retrospective analysis of performance across multiple hosts), and accept either multiple **-a** options or a comma separated list of archive names following the **-a** option.

### **Note**

The **-h** and **-a** options are almost always mutually exclusive. Currently, **pmchart** is the exception to this rule but other tools may continue to blur this line in the future.

# <span id="page-39-3"></span>**General PCP Tool Options**

The following sections provide information relevant to most of the PCP tools. It is presented here in a single place for convenience.

# <span id="page-40-0"></span>**Common Directories and File Locations**

The following files and directories are used by the PCP tools as repositories for option and configuration files and for binaries:

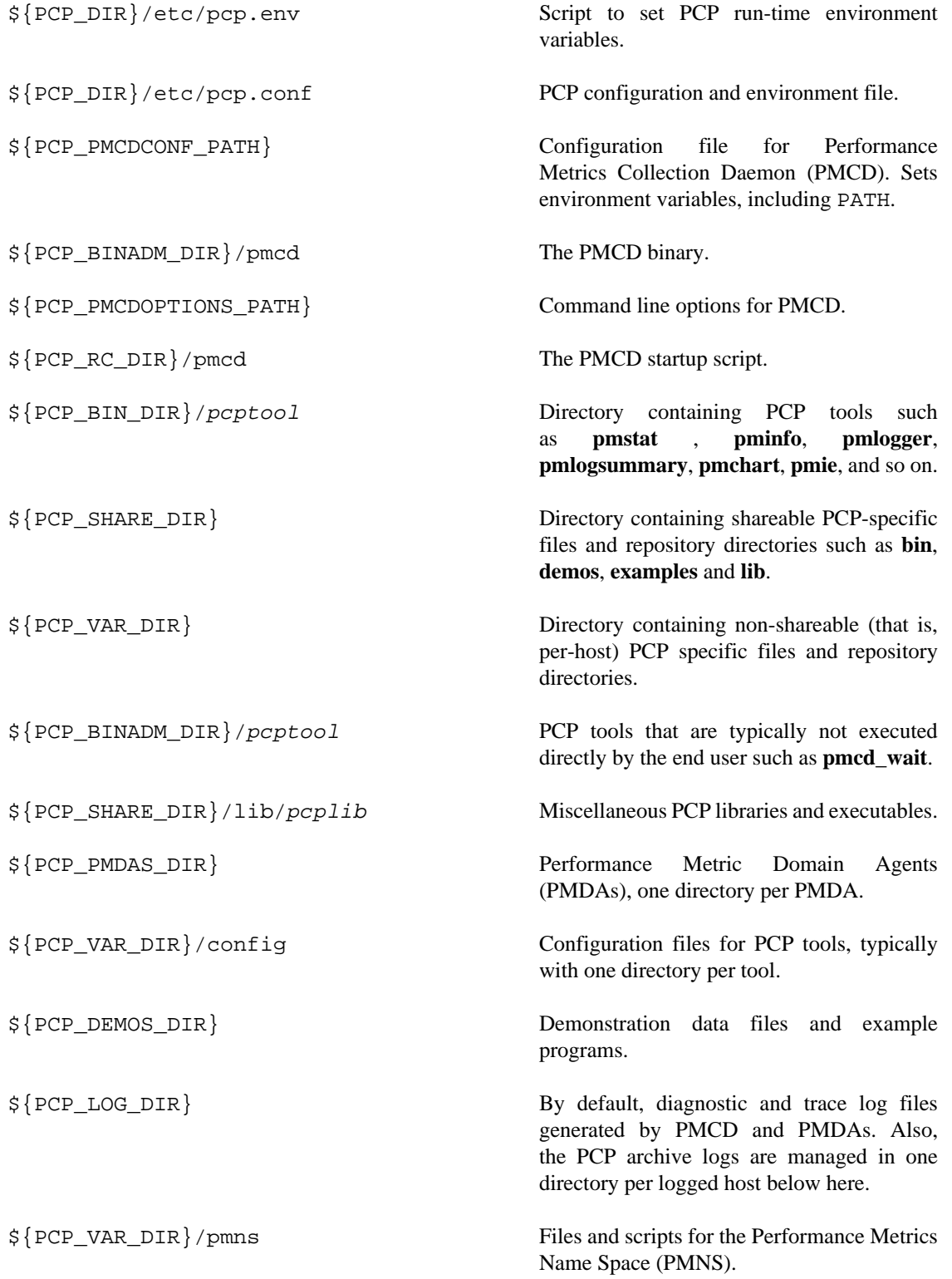

### <span id="page-41-0"></span>**Alternate Performance Metric Name Spaces**

The Performance Metrics Name Space (PMNS) defines a mapping from a collection of human-readable names for performance metrics (convenient to the user) into corresponding internal identifiers (convenient for the underlying implementation).

The distributed PMNS used in PCP avoids most requirements for an alternate PMNS, because clients' PMNS operations are supported at the Performance Metrics Collection Daemon (PMCD) or by means of PMNS data in a PCP archive log. The distributed PMNS is the default, but alternates may be specified using the **-n** namespace argument to the PCP tools. When a PMNS is maintained on a host, it is likely to reside in the \${PCP\_VAR\_DIR}/pmns directory.

# <span id="page-41-1"></span>**Time Duration and Control**

The periodic nature of sampling performance metrics and refreshing the displays of the PCP tools makes specification and control of the temporal domain a common operation. In the following sections, the services and conventions for specifying time positions and intervals are described.

# <span id="page-41-2"></span>**Performance Monitor Reporting Frequency and Duration**

Many of the performance monitoring utilities have periodic reporting patterns. The  $-t$  interval and -s samples options are used to control the sampling (reporting) interval, usually expressed as a real number of seconds (interval), and the number of samples to be reported, respectively. In the absence of the -s flag, the default behavior is for the performance monitoring utilities to run until they are explicitly stopped.

The interval argument may also be expressed in terms of minutes, hours, or days, as described in the **PCPIntro(1)** man page.

### <span id="page-41-3"></span>**Time Window Options**

The following options may be used with most PCP tools (typically when the source of the performance metrics is a PCP archive log) to tailor the beginning and end points of a display, the sample origin, and the sample time alignment to your convenience.

The -S, -T, -O and -A command line options are used by PCP applications to define a time window of interest.

-S duration The start option may be used to request that the display start at the nominated time. By default, the first sample of performance data is retrieved immediately in real-time mode, or coincides with the first sample of data of the first archive in a set of PCP archive logs in archive mode. For archive mode, the -S option may be used to specify a later time for the start of sampling. By default, if duration is an integer, the units are assumed to be seconds.

> To specify an offset from the beginning of a set of PCP archives (in archive mode) simply specify the offset as the duration. For example, the following entry retrieves the first sample of data at exactly 30 minutes from the beginning of a set of PCP archives.

-S 30min

To specify an offset from the end of a set of PCP archives, prefix the duration with a minus sign. In this case, the first sample time precedes the end of archived data by the given duration. For example, the following entry retrieves the first sample exactly one hour preceding the last sample in a set of PCP archives.

-S -1hour

To specify the calendar date and time (local time in the reporting timezone) for the first sample, use the ctime(3) syntax preceded by an "at" sign (@). For example, the following entry specifies the date and time to be used.

-S '@ Mon Mar 4 13:07:47 2017'

Note that this format corresponds to the output format of the **date** command for easy "cut and paste." However, be sure to enclose the string in quotes so it is preserved as a single argument for the PCP tool.

For more complete information on the date and time syntax, see the **PCPIntro(1)** man page.

-T duration The terminate option may be used to request that the display stop at the time designated by duration. By default, the PCP tools keep sampling performance data indefinitely (in real-time mode) or until the end of a set of PCP archives (in archive mode). The -T option may be used to specify an earlier time to terminate sampling.

> The interpretation for the duration argument in a  $-T$  option is the same as for the  $-S$  option, except for an unsigned time interval that is interpreted as being an offset from the start of the time window as defined by the default (now for real time, else start of archive set) or by a -S option. For example, these options define a time window that spans 45 minutes, after an initial offset (or delay) of 1 hour:

-S 1hour -T 45mins

-O duration By default, samples are fetched from the start time (see the description of the  $-S$  option) to the terminate time (see the description of the  $-T$ option). The offset -O option allows the specification of a time between the start time and the terminate time where the tool should position its initial sample time. This option is useful when initial attention is focused at some point within a larger time window of interest, or when one PCP tool wishes to launch another PCP tool with a common current point of time within a shared time window.

> The duration argument accepted by  $-0$  conforms to the same syntax and semantics as the duration argument for -T. For example, these options specify that the initial position should be the end of the time window:

 $-0 - 0$ 

This is most useful with the **pmchart** command to display the tail-end of the history up to the end of the time window.

- -A alignment By default, performance data samples do not necessarily happen at any natural unit of measured time. The -A switch may be used to force the initial sample to be on the specified alignment. For example, these three options specify alignment on seconds, half hours, and whole hours:
	- -A 1sec -A 30min
	- -A 1hour

The -A option advances the time to achieve the desired alignment as soon as possible after the start of the time window, whether this is the default window, or one specified with some combination of -A and -O command line options.

metric values (the PCP collector host). When used in conjunction with -

Obviously the time window may be overspecified by using multiple options from the set  $-t$ ,  $-s$ ,  $-S$ ,  $-T$ , -A, and -O. Similarly, the time window may shrink to nothing by injudicious choice of options.

In all cases, the parsing of these options applies heuristics guided by the principal of "least surprise"; the time window is always well-defined (with the end never earlier than the start), but may shrink to nothing in the extreme.

### <span id="page-43-0"></span>**Timezone Options**

All utilities that report time of day use the local timezone by default. The following timezone options are available:

-z Forces times to be reported in the timezone of the host that provided the

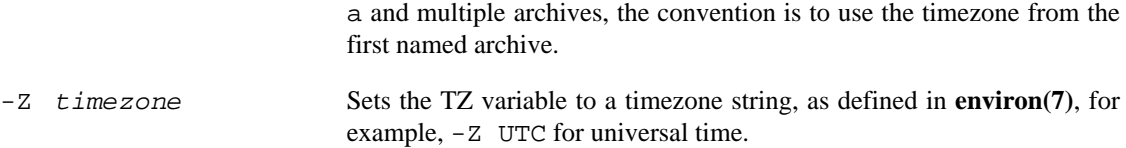

# <span id="page-43-1"></span>**PCP Environment Variables**

When you are using PCP tools and utilities and are calling PCP library functions, a standard set of defined environment variables are available in the  $\frac{1}{2}$   $\frac{1}{2}$   $\frac{1}{2}$   $\frac{1}{2}$   $\frac{1}{2}$   $\frac{1}{2}$   $\frac{1}{2}$   $\frac{1}{2}$   $\frac{1}{2}$   $\frac{1}{2}$   $\frac{1}{2}$   $\frac{1}{2}$   $\frac{1}{2}$   $\frac{1}{2}$   $\frac{1}{2}$   $\frac{1}{2}$   $\frac{1}{2}$  are generally used to specify the location of various PCP pieces in the file system and may be loaded into shell scripts by sourcing the  $${PCP_DIR}/etc/pcp$ . env shell script. They may also be queried by C, C++, perl and python programs using the **pmGetConfig** library function. If a variable is already defined in the environment, the values in the pcp.conf file do not override those values; that is, the values in pcp.conf serve only as installation defaults. For additional information, see the **pcp.conf(5)**, **pcp.env(5)**, and **pmGetConfig(3)** man pages.

The following environment variables are recognized by PCP (these definitions are also available on the **PCPIntro(1)** man page):

PCP\_COUNTER\_WRAP Many of the performance metrics exported from PCP agents expect that counters increase monotonically. Under some circumstances, one value of a metric may be smaller than the previously fetched value. This can happen when a counter of finite precision overflows, when the PCP agent has been reset or restarted, or when

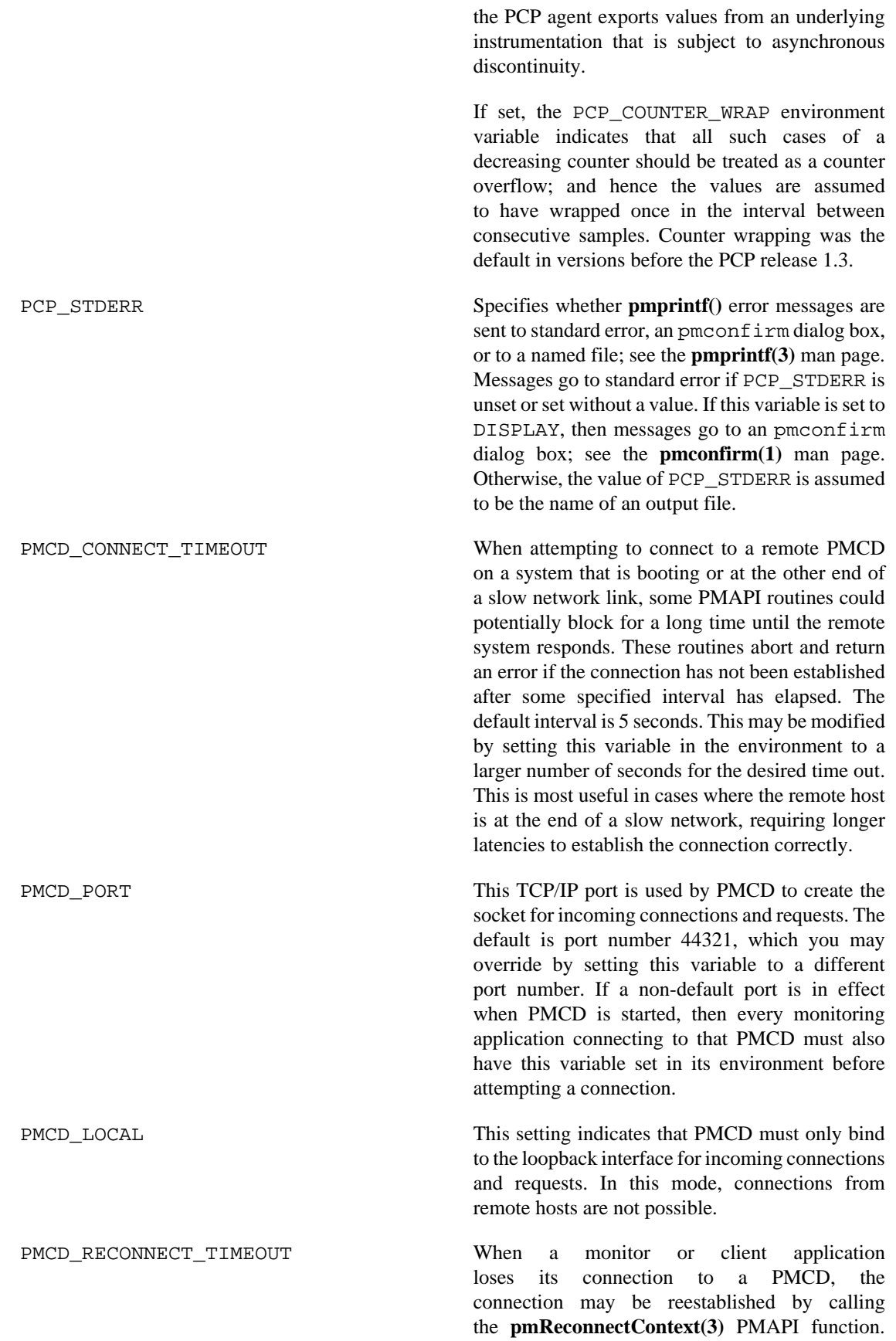

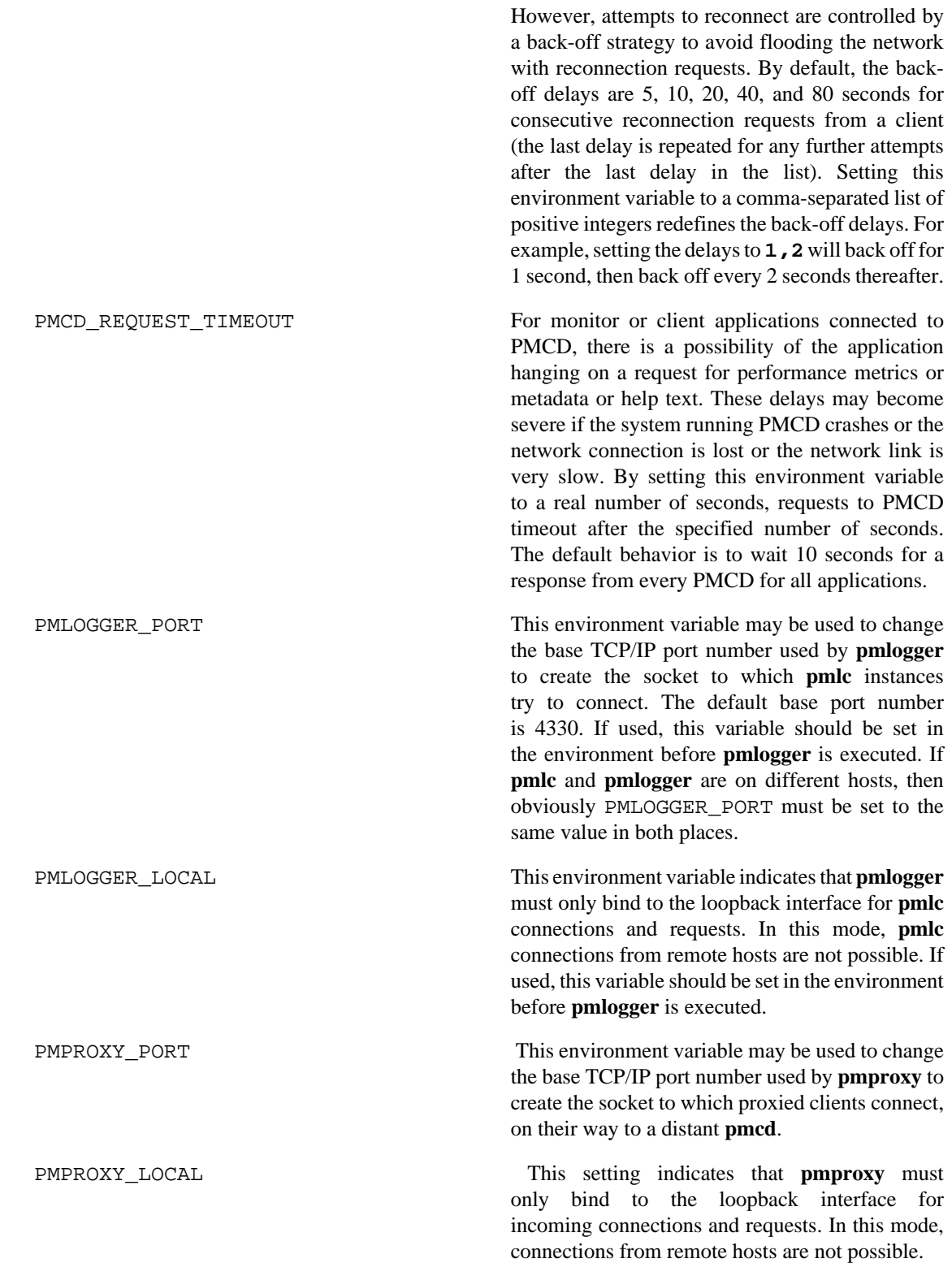

# <span id="page-45-0"></span>**Running PCP Tools through a Firewall**

In some production environments, the Performance Co-Pilot (PCP) monitoring hosts are on one side of a TCP/IP firewall, and the PCP collector hosts may be on the other side.

If the firewall service sits between the monitor and collector tools, the pmproxy service may be used to perform both packet forwarding and DNS proxying through the firewall; see the **pmproxy(1)** man page. Otherwise, it is necessary to arrange for packet forwarding to be enabled for those TCP/IP ports used by PCP, namely 44321 (or the value of the PMCD\_PORT environment variable) for connections to PMCD.

### <span id="page-46-0"></span>**The pmproxy service**

The **pmproxy** service allows PCP clients running on hosts located on one side of a firewall to monitor remote hosts on the other side. The basic connection syntax is as follows, where  $\epsilon$   $\epsilon$  is an arbitrary PCP application, typically a monitoring tool:

pmprobe -h remotehost@proxyhost

This extended host specification syntax is part of a larger set of available extensions to the basic host naming syntax - refer to the **PCPIntro(1)** man page for further details.

# <span id="page-46-1"></span>**Transient Problems with Performance Metric Values**

Sometimes the values for a performance metric as reported by a PCP tool appear to be incorrect. This is typically caused by transient conditions such as metric wraparound or time skew, described below. These conditions result from design decisions that are biased in favor of lightweight protocols and minimal resource demands for PCP components.

In all cases, these events are expected to occur infrequently, and should not persist beyond a few samples.

### <span id="page-46-2"></span>**Performance Metric Wraparound**

Performance metrics are usually expressed as numbers with finite precision. For metrics that are cumulative counters of events or resource consumption, the value of the metric may occasionally overflow the specified range and wraparound to zero.

Because the value of these counter metrics is computed from the rate of change with respect to the previous sample, this may result in a transient condition where the rate of change is an unknown value. If the PCP\_COUNTER\_WRAP environment variable is set, this condition is treated as an overflow, and speculative rate calculations are made. In either case, the correct rate calculation for the metric returns with the next sample.

### <span id="page-46-3"></span>**Time Dilation and Time Skew**

If a PMDA is tardy in returning results, or the PCP monitoring tool is connected to PMCD via a slow or congested network, an error might be introduced in rate calculations due to a difference between the time the metric was sampled and the time PMCD sends the result to the monitoring tool.

In practice, these errors are usually so small as to be insignificant, and the errors are self-correcting (not cumulative) over consecutive samples.

A related problem may occur when the system time is not synchronized between multiple hosts, and the time stamps for the results returned from PMCD reflect the skew in the system times. In this case, it is recommended that NTP (network time protocol) be used to keep the system clocks on the collector systems synchronized; for information on NTP refer to the **ntpd(1)** man page.

# **Chapter 4. Monitoring System Performance**

### **Table of Contents**

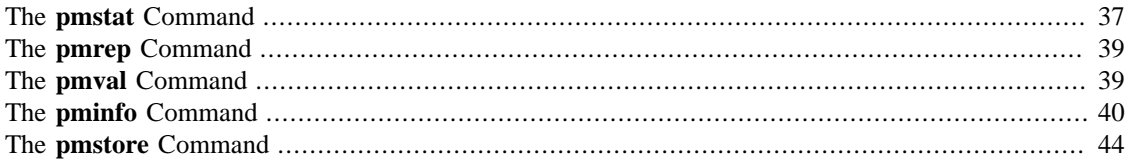

This chapter describes the performance monitoring tools available in Performance Co-Pilot (PCP). This product provides a group of commands and tools for measuring system performance. Each tool is described completely by its own man page. The man pages are accessible through the **man** command. For example, the man page for the tool **pmrep** is viewed by entering the following command:

#### **man pmrep**

The following major sections are covered in this chapter:

- [the section called "The](#page-47-0) **pmstat** Command", discusses **pmstat**, a utility that provides a periodic one-line summary of system performance.
- [the section called "The](#page-49-0) **pmrep** Command", discusses **pmrep**, a utility that shows the current values for named performance metrics.
- [the section called "The](#page-49-1) **pmval** Command", describes **pmval**, a utility that displays performance metrics in a textual format.
- [the section called "The](#page-50-0) **pminfo** Command", describes **pminfo**, a utility that displays information about performance metrics.
- [the section called "The](#page-54-0) **pmstore** Command", describes the use of the **pmstore** utility to arbitrarily set or reset selected performance metric values.

The following sections describe the various graphical and text-based PCP tools used to monitor local or remote system performance.

# <span id="page-47-0"></span>**The pmstat Command**

 The **pmstat** command provides a periodic, one-line summary of system performance. This command is intended to monitor system performance at the highest level, after which other tools may be used for examining subsystems to observe potential performance problems in greater detail. After entering the **pmstat** command, you see output similar to the following, with successive lines appearing periodically:

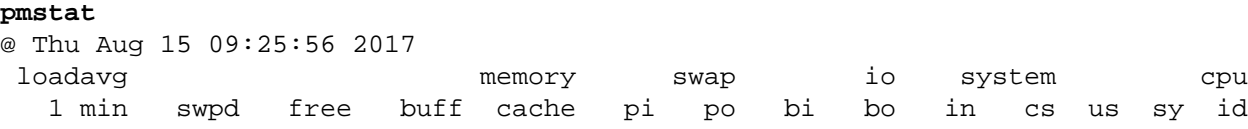

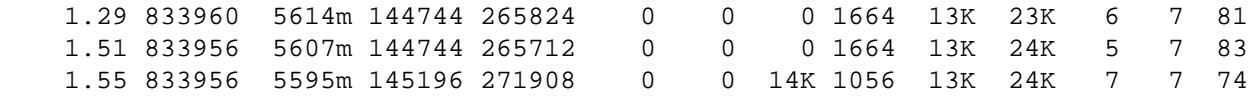

An additional line of output is added every five seconds. The  $-t$  interval option may be used to vary the update interval (i.e. the sampling interval).

The output from **pmstat** is directed to standard output, and the columns in the report are interpreted as follows:

- loadavg The 1-minute load average (runnable processes).
- memory The swpd column indicates average swap space used during the interval (all columns reported in Kbytes unless otherwise indicated). The free column indicates average free memory during the interval. The buff column indicates average buffer memory in use during the interval. The cache column indicates average cached memory in use during the interval.
- swap Reports the average number of pages that are paged-in  $(p_1)$  and paged-out  $(p_0)$  per second during the interval. It is normal for the paged-in values to be non-zero, but the system is suffering memory stress if the paged-out values are non-zero over an extended period.
- io The bi and bo columns indicate the average rate per second of block input and block output operations respectfully, during the interval. These rates are independent of the I/ O block size. If the values become large, they are reported as thousands of operations per second (K suffix) or millions of operations per second (M suffix).
- system Context switch rate (cs) and interrupt rate (in). Rates are expressed as average operations per second during the interval. Note that the interrupt rate is normally at least HZ (the clock interrupt rate, and kernel.all.hz metric) interrupts per second.
- cpu Percentage of CPU time spent executing user code (us), system and interrupt code (sy), idle loop (id).

As with most PCP utilities, real-time metric, and archive logs are interchangeable.

For example, the following command uses a local system PCP archive log 20170731 and the timezone of the host (smash) from which performance metrics in the archive were collected:

```
pmstat -a ${PCP_LOG_DIR}/pmlogger/smash/20170731 -t 2hour -A 1hour -z
Note: timezone set to local timezone of host "smash"
@ Wed Jul 31 10:00:00 2017
 loadavg memory swap io system cpu
 1 min swpd free buff cache pi po bi bo in cs us sy id
    3.90 24648 6234m 239176 2913m ? ? ? ? ? ? ? ? ?
    1.72 24648 5273m 239320 2921m 0 0 4 86 11K 19K 5 5 84
    3.12 24648 5194m 241428 2969m 0 0 0 84 10K 19K 5 5 85
    1.97 24644 4945m 244004 3146m 0 0 0 84 10K 19K 5 5 84
    3.82 24640 4908m 244116 3147m 0 0 0 83 10K 18K 5 5 85
    3.38 24620 4860m 244116 3148m 0 0 0 83 10K 18K 5 4 85
    2.89 24600 4804m 244120 3149m 0 0 0 83 10K 18K 5 4 85
pmFetch: End of PCP archive log
```
For complete information on pmstat usage and command line options, see the **pmstat(1)** man page.

# <span id="page-49-0"></span>**The pmrep Command**

The **pmrep** command displays performance metrics in ASCII tables, suitable for export into databases or report generators. It is a flexible command. For example, the following command provides continuous memory statistics on a host named surf:

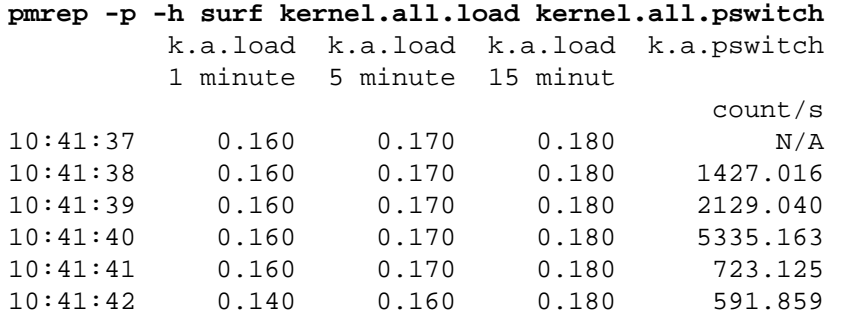

See the **pmrep(1)** man page for more information.

# <span id="page-49-1"></span>**The pmval Command**

 The **pmval** command dumps the current values for the named performance metrics. For example, the following command reports the value of performance metric proc. nprocs once per second (by default), and produces output similar to this:

#### **pmval proc.nprocs**

```
metric: proc.nprocs
host: localhost
semantics: instantaneous value
units: none
samples: all
interval: 1.00 sec
         81
         81
         82
         81
```
In this example, the number of running processes was reported once per second.

Where the semantics of the underlying performance metrics indicate that it would be sensible, **pmval** reports the rate of change or resource utilization.

For example, the following command reports idle processor utilization for each of four CPUs on the remote host dove, each five seconds apart, producing output of this form:

```
pmval -h dove -t 5sec -s 4 kernel.percpu.cpu.idle
metric: kernel.percpu.cpu.idle
host: dove
semantics: cumulative counter (converting to rate)
units: millisec (converting to time utilization)
samples: 4
interval: 5.00 sec
cpu:1.1.0.a cpu:1.1.0.c cpu:1.1.1.a cpu:1.1.1.c
```
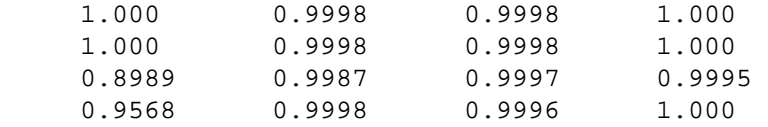

Similarly, the following command reports disk I/O read rate every minute for just the disk /dev/disk1, and produces output similar to the following:

```
pmval -t 1min -i disk1 disk.dev.read
metric: disk.dev.read
host: localhost
semantics: cumulative counter (converting to rate)
units: count (converting to count / sec)
samples: indefinite
interval: 60.00 sec
         disk1 
          33.67 
          48.71 
          52.33 
          11.33 
          2.333
```
The  $-r$  flag may be used to suppress the rate calculation (for metrics with counter semantics) and display the raw values of the metrics.

In the example below, manipulation of the time within the archive is achieved by the exchange of time control messages between **pmval** and **pmtime**.

```
pmval -g -a ${PCP_LOG_DIR}/pmlogger/myserver/20170731 kernel.all.load
```
The **pmval** command is documented by the **pmval(1)** man page, and annotated examples of the use of **pmval** can be found in the *PCP Tutorials and Case Studies* companion document.

# <span id="page-50-0"></span>**The pminfo Command**

The **pminfo** command displays various types of information about performance metrics available through the Performance Co-Pilot (PCP) facilities.

The -T option is extremely useful; it provides help text about performance metrics:

```
pminfo -T mem.util.cached
mem.util.cached
Help:
Memory used by the page cache, including buffered file data.
This is in-memory cache for files read from the disk (the pagecache)
but doesn't include SwapCached.
```
The  $-t$  option displays the one-line help text associated with the selected metrics. The  $-T$  option prints more verbose help text.

Without any options, **pminfo** verifies that the specified metrics exist in the namespace, and echoes those names. Metrics may be specified as arguments to **pminfo** using their full metric names. For example, this command returns the following response:

**pminfo hinv.ncpu network.interface.total.bytes**

hinv.ncpu network.interface.total.bytes

A group of related metrics in the namespace may also be specified. For example, to list all of the hinv metrics you would use this command:

#### **pminfo hinv**

hinv.physmem hinv.pagesize hinv.ncpu hinv.ndisk hinv.nfilesys hinv.ninterface hinv.nnode hinv.machine hinv.map.scsi hinv.map.cpu\_num hinv.map.cpu\_node hinv.map.lvname hinv.cpu.clock hinv.cpu.vendor hinv.cpu.model hinv.cpu.stepping hinv.cpu.cache hinv.cpu.bogomips

If no metrics are specified, **pminfo** displays the entire collection of metrics. This can be useful for searching for metrics, when only part of the full name is known. For example, this command returns the following response:

#### **pminfo | grep nfs**

nfs.client.calls nfs.client.reqs nfs.server.calls nfs.server.reqs nfs3.client.calls nfs3.client.reqs nfs3.server.calls nfs3.server.reqs nfs4.client.calls nfs4.client.reqs nfs4.server.calls nfs4.server.reqs

The -d option causes **pminfo** to display descriptive information about metrics (refer to the **pmLookupDesc(3)** man page for an explanation of this metadata information). The following command and response show use of the -d option:

```
pminfo -d proc.nprocs disk.dev.read filesys.free
proc.nprocs
     Data Type: 32-bit unsigned int InDom: PM_INDOM_NULL 0xffffffff
     Semantics: instant Units: none
disk.dev.read
     Data Type: 32-bit unsigned int InDom: 60.1 0xf000001
```

```
 Semantics: counter Units: count
filesys.free
    Data Type: 64-bit unsigned int InDom: 60.5 0xf000005
     Semantics: instant Units: Kbyte
```
The -l option causes **pminfo** to display labels about metrics (refer to the **pmLookupLabels(3)** man page for an explanation of this metadata information). If the metric has an instance domain, the labels associated with each instance of the metric is printed. The following command and response show use of the  $-1$ option:

#### **pminfo -l -h shard kernel.pernode.cpu.user**

```
kernel.percpu.cpu.sys
```

```
inst [0 or "cpu0"] labels {"agent":"linux","cpu":0,"device_type":"cpu","domain
inst [1 or "cpul"] labels {"agent":"linux","cpu":1,"device_type":"cpu","domain
inst [2 or "cpu2"] labels {"agent":"linux","cpu":2,"device_type":"cpu","domain
inst [3 or "cpu3"] labels {"agent":"linux","cpu":3,"device_type":"cpu","domain
inst [4 or "cpu4"] labels {"agent":"linux","cpu":4,"device_type":"cpu","domain
inst [5 or "cpu5"] labels {"agent":"linux","cpu":5,"device type":"cpu","domain
inst [6 or "cpu6"] labels {"agent":"linux","cpu":6,"device_type":"cpu","domain
inst [7 or "cpu7"] labels {"agent":"linux","cpu":7,"device_type":"cpu","domain
```
The -f option to **pminfo** forces the current value of each named metric to be fetched and printed. In the example below, all metrics in the group hinv are selected:

```
pminfo -f hinv
hinv.physmem
     value 15701
hinv.pagesize
     value 16384
hinv.ncpu
     value 4
hinv.ndisk
     value 6
hinv.nfilesys
     value 2
hinv.ninterface
     value 8
hinv.nnode
     value 2
hinv.machine
     value "IP35"
hinv.map.cpu_num
     inst [0 or "cpu:1.1.0.a"] value 0
     inst [1 or "cpu:1.1.0.c"] value 1
     inst [2 or "cpu:1.1.1.a"] value 2
     inst [3 or "cpu:1.1.1.c"] value 3
```

```
hinv.map.cpu_node
     inst [0 or "node:1.1.0"] value "/dev/hw/module/001c01/slab/0/node"
     inst [1 or "node:1.1.1"] value "/dev/hw/module/001c01/slab/1/node"
hinv.cpu.clock
     inst [0 or "cpu:1.1.0.a"] value 800
     inst [1 or "cpu:1.1.0.c"] value 800
     inst [2 or "cpu:1.1.1.a"] value 800
     inst [3 or "cpu:1.1.1.c"] value 800
hinv.cpu.vendor
     inst [0 or "cpu:1.1.0.a"] value "GenuineIntel"
     inst [1 or "cpu:1.1.0.c"] value "GenuineIntel"
     inst [2 or "cpu:1.1.1.a"] value "GenuineIntel"
     inst [3 or "cpu:1.1.1.c"] value "GenuineIntel"
hinv.cpu.model
     inst [0 or "cpu:1.1.0.a"] value "0"
     inst [1 or "cpu:1.1.0.c"] value "0"
     inst [2 or "cpu:1.1.1.a"] value "0"
     inst [3 or "cpu:1.1.1.c"] value "0"
hinv.cpu.stepping
     inst [0 or "cpu:1.1.0.a"] value "6"
     inst [1 or "cpu:1.1.0.c"] value "6"
     inst [2 or "cpu:1.1.1.a"] value "6"
     inst [3 or "cpu:1.1.1.c"] value "6"
hinv.cpu.cache
     inst [0 or "cpu:1.1.0.a"] value 0
     inst [1 or "cpu:1.1.0.c"] value 0
     inst [2 or "cpu:1.1.1.a"] value 0
     inst [3 or "cpu:1.1.1.c"] value 0
hinv.cpu.bogomips
     inst [0 or "cpu:1.1.0.a"] value 1195.37
     inst [1 or "cpu:1.1.0.c"] value 1195.37
     inst [2 or "cpu:1.1.1.a"] value 1195.37
     inst [3 or "cpu:1.1.1.c"] value 1195.37
```
The -h option directs **pminfo** to retrieve information from the specified host. If the metric has an instance domain, the value associated with each instance of the metric is printed:

```
pminfo -h dove -f filesys.mountdir
filesys.mountdir
     inst [0 or "/dev/xscsi/pci00.01.0/target81/lun0/part3"] value "/"
     inst [1 or "/dev/xscsi/pci00.01.0/target81/lun0/part1"] value "/boot/efi"
```
The -m option prints the Performance Metric Identifiers (PMIDs) of the selected metrics. This is useful for finding out which PMDA supplies the metric. For example, the output below identifies the PMDA supporting domain 4 (the leftmost part of the PMID) as the one supplying information for the metric environ.extrema.mintemp:

pminfo -m environ.extrema.mintemp

```
environ.extrema.mintemp PMID: 4.0.3
```
The -v option verifies that metric definitions in the PMNS correspond with supported metrics, and checks that a value is available for the metric. Descriptions and values are fetched, but not printed. Only errors are reported.

Complete information on the **pminfo** command is found in the **pminfo(1)** man page. There are further examples of the use of **pminfo** in the *PCP Tutorials and Case Studies*.

# <span id="page-54-0"></span>**The pmstore Command**

From time to time you may wish to change the value of a particular metric. Some metrics are counters that may need to be reset, and some are simply control variables for agents that collect performance metrics. When you need to change the value of a metric for any reason, the command to use is **pmstore**.

#### **Note**

For obvious reasons, the ability to arbitrarily change the value of a performance metric is not supported. Rather, PCP collectors selectively allow some metrics to be modified in a very controlled fashion.

The basic syntax of the command is as follows:

pmstore metricname value

There are also command line flags to further specify the action. For example, the  $-i$  option restricts the change to one or more instances of the performance metric.

The value may be in one of several forms, according to the following rules:

- 1. If the metric has an integer type, then value should consist of an optional leading hyphen, followed either by decimal digits or "0x" and some hexadecimal digits; "0X" is also acceptable instead of "0x."
- 2. If the metric has a floating point type, then value should be in the form of an integer (described above), a fixed point number, or a number in scientific notation.
- 3. If the metric has a string type, then value is interpreted as a literal string of ASCII characters.
- 4. If the metric has an aggregate type, then an attempt is made to interpret value as an integer, a floating point number, or a string. In the first two cases, the minimal word length encoding is used; for example, "123" would be interpreted as a four-byte aggregate, and "0x100000000" would be interpreted as an eight-byte aggregate.

The following example illustrates the use of **pmstore** to enable performance metrics collection in the txmon PMDA (see  $\frac{1}{2}$  PCP\_PMDAS\_DIR  $/$  txmon for the source code of the txmon PMDA). When the metric txmon.control.level has the value 0, no performance metrics are collected. Values greater than 0 enable progressively more verbose instrumentation.

```
pminfo -f txmon.count
txmon.count
No value(s) available!
pmstore txmon.control.level 1
txmon.control.level old value=0 new value=1
pminfo -f txmon.count
txmon.count
```

```
 inst [0 or "ord-entry"] value 23
 inst [1 or "ord-enq"] value 11
 inst [2 or "ord-ship"] value 10
 inst [3 or "part-recv"] value 3
 inst [4 or "part-enq"] value 2
 inst [5 or "part-used"] value 1
 inst [6 or "b-o-m"] value 0
```
For complete information on **pmstore** usage and syntax, see the **pmstore(1)** man page.

# **Chapter 5. Performance Metrics Inference Engine**

# **Table of Contents**

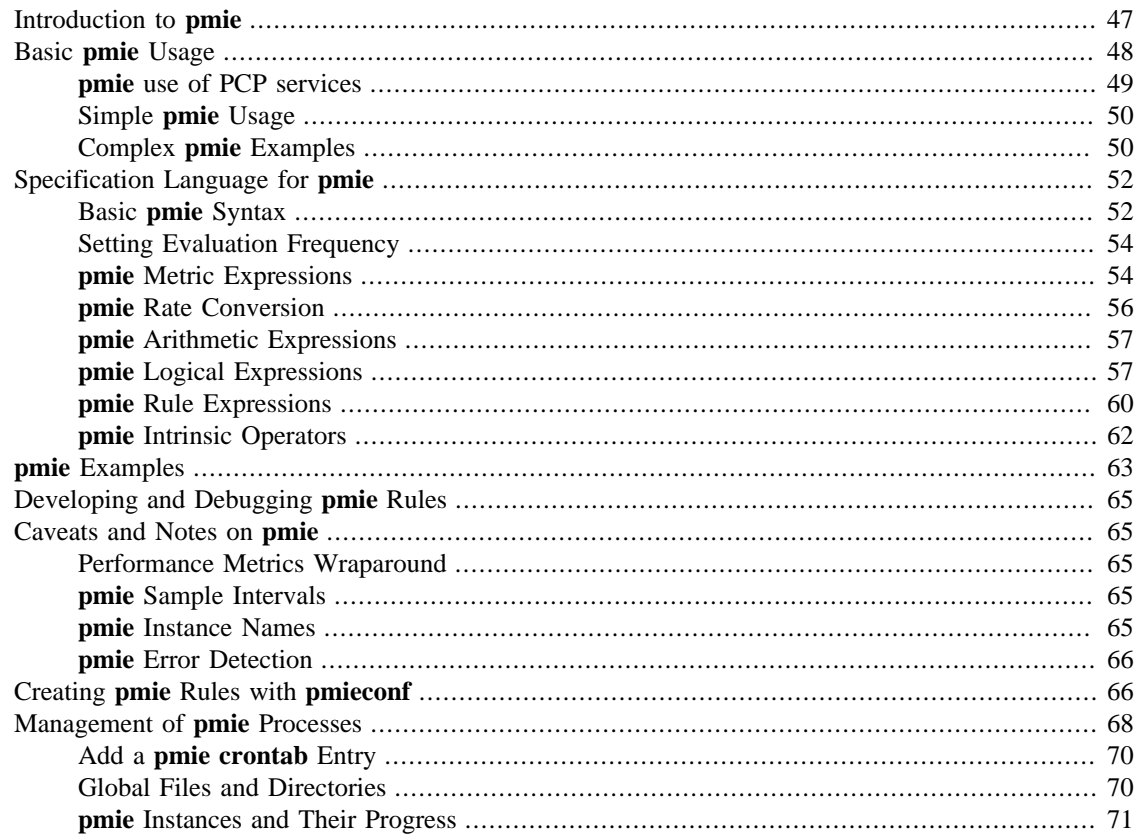

The Performance Metrics Inference Engine (**pmie**) is a tool that provides automated monitoring of, and reasoning about, system performance within the Performance Co-Pilot (PCP) framework.

The major sections in this chapter are as follows:

- [the section called "Introduction to](#page-57-0) **pmie**", provides an introduction to the concepts and design of **pmie**.
- [the section called "Basic](#page-58-0) **pmie** Usage", describes the basic syntax and usage of **pmie**.
- [the section called "Specification Language for](#page-62-0) **pmie**", discusses the complete **pmie** rule specification language.
- [the section called "](#page-73-0)**pmie** Examples", provides an example, covering several common performance scenarios.
- [the section called "Developing and Debugging](#page-75-0) **pmie** Rules", presents some tips and techniques for **pmie** rule development.
- [the section called "Caveats and Notes on](#page-75-1) **pmie**", presents some important information on using **pmie**.
- [the section called "Creating](#page-76-1) **pmie** Rules with **pmieconf**", describes how to use the **pmieconf** command to generate **pmie** rules.
- [the section called "Management of](#page-78-0) **pmie** Processes", provides support for running **pmie** as a daemon.

# <span id="page-57-0"></span>**Introduction to pmie**

Automated reasoning within Performance Co-Pilot (PCP) is provided by the Performance Metrics Inference Engine, (**pmie**), which is an applied artificial intelligence application.

The **pmie** tool accepts expressions describing adverse performance scenarios, and periodically evaluates these against streams of performance metric values from one or more sources. When an expression is found to be true, **pmie** is able to execute arbitrary actions to alert or notify the system administrator of the occurrence of an adverse performance scenario. These facilities are very general, and are designed to accommodate the automated execution of a mixture of generic and site-specific performance monitoring and control functions.

The stream of performance metrics to be evaluated may be from one or more hosts, or from one or more PCP archive logs. In the latter case, **pmie** may be used to retrospectively identify adverse performance conditions.

Using **pmie**, you can filter, interpret, and reason about the large volume of performance data made available from PCP collector systems or PCP archives.

Typical **pmie** uses include the following:

- Automated real-time monitoring of a host, a set of hosts, or client-server pairs of hosts to raise operational alarms when poor performance is detected in a production environment
- Nightly processing of archive logs to detect and report performance regressions, or quantify quality of service for service level agreements or management reports, or produce advance warning of pending performance problems
- Strategic performance management, for example, detection of slightly abnormal to chronic system behavior, trend analysis, and capacity planning

The **pmie** expressions are described in a language with expressive power and operational flexibility. It includes the following operators and functions:

- Generalized predicate-action pairs, where a predicate is a logical expression over the available performance metrics, and the action is arbitrary. Predefined actions include the following:
	- Launch a visible alarm with pmconfirm; see the **pmconfirm(1)** man page.
	- Post an entry to the system log file; see the **syslog(3)** man page.
	- Post an entry to the PCP noticeboard file  $\frac{1}{2}$  PCP\_LOG\_DIR  $\rangle$  /NOTICES; see the **pmpost(1)** man page.
	- Execute a shell command or script, for example, to send e-mail, initiate a pager call, warn the help desk, and so on.
	- Echo a message on standard output; useful for scripts that generate reports from retrospective processing of PCP archive logs.
- Arithmetic and logical expressions in a C-like syntax.
- Expression groups may have an independent evaluation frequency, to support both short-term and longterm monitoring.
- Canonical scale and rate conversion of performance metric values to provide sensible expression evaluation.
- Aggregation functions of sum, avg, min, and max, that may be applied to collections of performance metrics values clustered over multiple hosts, or multiple instances, or multiple consecutive samples in time.
- Universal and existential quantification, to handle expressions of the form "for every...." and "at least one...".
- Percentile aggregation to handle statistical outliers, such as "for at least 80% of the last 20 samples, ...".
- Macro processing to expedite repeated use of common subexpressions or specification components.
- Transparent operation against either live-feeds of performance metric values from PMCD on one or more hosts, or against PCP archive logs of previously accumulated performance metric values.

The power of **pmie** may be harnessed to automate the most common of the deterministic system management functions that are responses to changes in system performance. For example, disable a batch stream if the DBMS transaction commit response time at the ninetieth percentile goes over two seconds, or stop accepting uploads and send e-mail to the *sysadmin* alias if free space in a storage system falls below five percent.

Moreover, the power of **pmie** can be directed towards the exceptional and sporadic performance problems. For example, if a network packet storm is expected, enable IP header tracing for ten seconds, and send e-mail to advise that data has been collected and is awaiting analysis. Or, if production batch throughput falls below 50 jobs per minute, activate a pager to the systems administrator on duty.

Obviously, **pmie** customization is required to produce meaningful filtering and actions in each production environment. The **pmieconf** tool provides a convenient customization method, allowing the user to generate parameterized **pmie** rules for some of the more common performance scenarios.

# <span id="page-58-0"></span>**Basic pmie Usage**

This section presents and explains some basic examples of **pmie** usage. The **pmie** tool accepts the common PCP command line arguments, as described in Chapter 3, *[Common Conventions and Arguments](#page-38-0)*. In addition, **pmie** accepts the following command line arguments:

- Enables interactive debug mode.
- d
- Verbose mode: expression values are displayed.
- v

- Verbose mode: annotated expression values are displayed.

- V
- W When-verbose mode: when a condition is true, the satisfying expression bindings are displayed.

One of the most basic invocations of this tool is this form:

**pmie** filename

In this form, the expressions to be evaluated are read from *filename*. In the absence of a given filename, expressions are read from standard input, which may be your system keyboard.

### <span id="page-59-0"></span>**pmie use of PCP services**

Before you use **pmie**, it is strongly recommended that you familiarize yourself with the concepts from the [the section called "Conceptual Foundations".](#page-14-0) The discussion in this section serves as a very brief review of these concepts.

PCP makes available thousands of performance metrics that you can use when formulating expressions for **pmie** to evaluate. If you want to find out which metrics are currently available on your system, use this command:

#### **pminfo**

Use the **pmie** command line arguments to find out more about a particular metric. In [Example 5.1, "](#page-59-1)**pmie** [with the](#page-59-1)  $-F$  Option", to fetch new metric values from host dove, you use the  $-F$  flag:

#### <span id="page-59-1"></span>**Example 5.1. pmie with the -f Option**

#### **pminfo -f -h dove disk.dev.total**

This produces the following response:

```
disk.dev.total
     inst [0 or "xscsi/pci00.01.0/target81/lun0/disc"] value 131233
     inst [4 or "xscsi/pci00.01.0/target82/lun0/disc"] value 4
     inst [8 or "xscsi/pci00.01.0/target83/lun0/disc"] value 4
     inst [12 or "xscsi/pci00.01.0/target84/lun0/disc"] value 4
     inst [16 or "xscsi/pci00.01.0/target85/lun0/disc"] value 4
     inst [18 or "xscsi/pci00.01.0/target86/lun0/disc"] value 4
```
This reveals that on the host dove, the metric disk.dev.total has six instances, one for each disk on the system.

Use the following command to request help text (specified with the  $-T$  flag) to provide more information about performance metrics:

#### **pminfo -T network.interface.in.packets**

The metadata associated with a performance metric is used by **pmie** to determine how the value should be interpreted. You can examine the descriptor that encodes the metadata by using the -d flag for **pminfo**, as shown in [Example 5.2, "](#page-59-2)**pmie** with the -d and -h Options":

#### <span id="page-59-2"></span>**Example 5.2. pmie with the -d and -h Options**

**pminfo -d -h** somehost **mem.util.cached kernel.percpu.cpu.user**

In response, you see output similar to this:

```
mem.util.cached
     Data Type: 64-bit unsigned int InDom: PM_INDOM_NULL 0xffffffff
     Semantics: instant Units: Kbyte
kernel.percpu.cpu.user
     Data Type: 64-bit unsigned int InDom: 60.0 0xf000000
```
Semantics: counter Units: millisec

### **Note**

A cumulative counter such as kernel.percpu.cpu.user is automatically converted by **pmie** into a rate (measured in events per second, or count/second), while instantaneous values such as mem.util.cached are not subjected to rate conversion. Metrics with an instance domain (InDom in the **pminfo** output) of PM\_INDOM\_NULL are singular and always produce one value per source. However, a metric like kernel.percpu.cpu.user has an instance domain, and may produce multiple values per source (in this case, it is one value for each configured CPU).

### <span id="page-60-0"></span>**Simple pmie Usage**

[Example 5.3, "](#page-60-2)**pmie** with the -v Option" directs the inference engine to evaluate and print values (specified with the -v flag) for a single performance metric (the simplest possible expression), in this case disk.dev.total, collected from the local PMCD:

#### <span id="page-60-2"></span>**Example 5.3. pmie with the -v Option**

```
pmie -v
iops = disk.dev.total;
Ctrl+D
iops: ? ?
iops: 14.4 0
iops: 25.9 0.112
iops: 12.2 0
iops: 12.3 64.1
iops: 8.594 52.17
iops: 2.001 71.64
```
On this system, there are two disk spindles, hence two values of the expression **iops** per sample. Notice that the values for the first sample are unknown (represented by the question marks [?] in the first line of output), because rates can be computed only when at least two samples are available. The subsequent samples are produced every ten seconds by default. The second sample reports that during the preceding ten seconds there was an average of 14.4 transfers per second on one disk and no transfers on the other disk.

Rates are computed using time stamps delivered by PMCD. Due to unavoidable inaccuracy in the actual sampling time (the sample interval is not exactly 10 seconds), you may see more decimal places in values than you expect. Notice, however, that these errors do not accumulate but cancel each other out over subsequent samples.

In [Example 5.3, "](#page-60-2)**pmie** with the -v Option", the expression to be evaluated was entered using the keyboard, followed by the end-of-file character [**Ctrl**+**D**]. Usually, it is more convenient to enter expressions into a file (for example, myrules) and ask **pmie** to read the file. Use this command syntax:

#### **pmie -v myrules**

Please refer to the **pmie(1)** man page for a complete description of **pmie** command line options.

### <span id="page-60-1"></span>**Complex pmie Examples**

This section illustrates more complex **pmie** expressions of the specification language. [the section called](#page-62-0) ["Specification Language for](#page-62-0) **pmie**", provides a complete description of the **pmie** specification language.

The following arithmetic expression computes the percentage of write operations over the total number of disk transfers.

(disk.all.write / disk.all.total) \* 100;

The disk.all metrics are singular, so this expression produces exactly one value per sample, independent of the number of disk devices.

#### **Note**

If there is no disk activity, disk.all.total will be zero and **pmie** evaluates this expression to be not a number. When -v is used, any such values are displayed as question marks.

The following logical expression has the value true or false for each disk:

disk.dev.total > 10 && disk.dev.write > disk.dev.read;

The value is true if the number of writes exceeds the number of reads, and if there is significant disk activity (more than 10 transfers per second). [Example 5.4, "Printed](#page-61-0) **pmie** Output" demonstrates a simple action:

#### <span id="page-61-0"></span>**Example 5.4. Printed pmie Output**

```
some_inst disk.dev.total > 60
            -> print "[%i] high disk i/o";
```
This prints a message to the standard output whenever the total number of transfers for some disk (some\_inst) exceeds 60 transfers per second. The %i (instance) in the message is replaced with the name(s) of the disk(s) that caused the logical expression to be true.

Using **pmie** to evaluate the above expressions every 3 seconds, you see output similar to [Example 5.5,](#page-61-1) ["Labelled](#page-61-1) **pmie** Output". Notice the introduction of labels for each **pmie** expression.

#### <span id="page-61-1"></span>**Example 5.5. Labelled pmie Output**

```
pmie -v -t 3sec
pct_wrt = (disk.all.write / disk.all.total) * 100;
busy_wrt = disk.dev.total > 10 &&
           disk.dev.write > disk.dev.read;
busy = some_inst disk.dev.total > 60
           -> print "[%i] high disk i/o ";
Ctrl+D
pct wrt: ?
busy_wrt: ? ?
busy: ?
pct_wrt: 18.43
busy_wrt: false false
busy: false
Mon Aug 5 14:56:08 2012: [disk2] high disk i/o
pct_wrt: 10.83
busy_wrt: false false
busy: true
```

```
pct_wrt: 19.85
busy wrt: true false
busy: false
pct_wrt: ?
busy wrt: false false
busy: false
Mon Aug 5 14:56:17 2012: [disk1] high disk i/o [disk2] high disk i/o
pct wrt: 14.8
busy_wrt: false false
busy: true
```
The first sample contains unknowns, since all expressions depend on computing rates. Also notice that the expression pct wrt may have an undefined value whenever all disks are idle, as the denominator of the expression is zero. If one or more disks is busy, the expression busy is true, and the message from the print in the action part of the rule appears (before the -v values).

# <span id="page-62-0"></span>**Specification Language for pmie**

This section describes the complete syntax of the **pmie** specification language, as well as macro facilities and the issue of sampling and evaluation frequency. The reader with a preference for learning by example may choose to skip this section and go straight to the examples in [the section called "](#page-73-0)**pmie** Examples".

Complex expressions are built up recursively from simple elements:

- 1. Performance metric values are obtained from PMCD for real-time sources, otherwise from PCP archive logs.
- 2. Metrics values may be combined using arithmetic operators to produce arithmetic expressions.
- 3. Arithmetic expressions may be compared using relational operators to produce logical expressions.
- 4. Logical expressions may be combined using Boolean operators, including powerful quantifiers.
- 5. Aggregation operators may be used to compute summary expressions, for either arithmetic or logical operands.
- 6. The final logical expression may be used to initiate a sequence of actions.

### <span id="page-62-1"></span>**Basic pmie Syntax**

The **pmie** rule specification language supports a number of basic syntactic elements.

### **Lexical Elements**

All **pmie** expressions are composed of the following lexical elements:

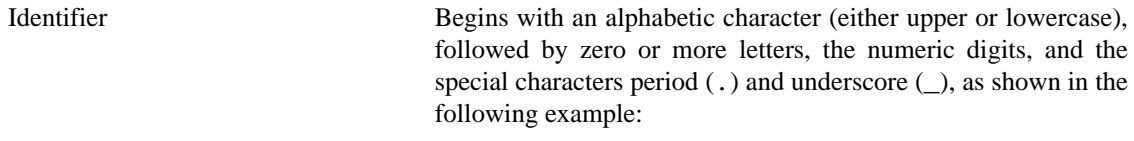

x, disk.dev.total and my\_stuff

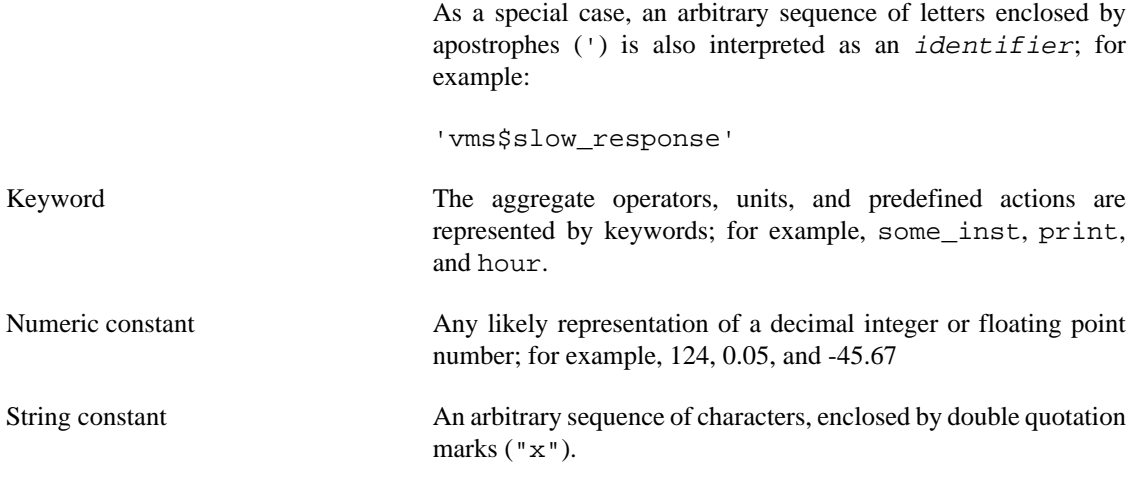

Within quotes of any sort, the backslash  $(\cdot)$  may be used as an escape character as shown in the following example:

"A \"gentle\" reminder"

### **Comments**

Comments may be embedded anywhere in the source, in either of these forms:

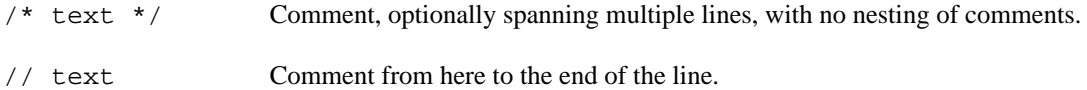

### **Macros**

When they are fully specified, expressions in **pmie** tend to be verbose and repetitive. The use of macros can reduce repetition and improve readability and modularity. Any statement of the following form associates the macro name identifier with the given string constant.

identifier = "string";

Any subsequent occurrence of the macro name identifier is replaced by the string most recently associated with a macro definition for identifier.

```
$identifier
```
For example, start with the following macro definition:

```
disk = "disk.all";
```
You can then use the following syntax:

pct\_wrt = (\$disk.write / \$disk.total) \* 100;

### **Note**

Macro expansion is performed before syntactic parsing; so macros may only be assigned constant string values.

### **Units**

The inference engine converts all numeric values to canonical units (seconds for time, bytes for space, and events for count). To avoid surprises, you are encouraged to specify the units for numeric constants. If units are specified, they are checked for dimension compatibility against the metadata for the associated performance metrics.

The syntax for a units specification is a sequence of one or more of the following keywords separated by either a space or a slash (/), to denote per: byte, KByte, MByte, GByte, TByte, nsec, nanosecond, usec, microsecond, msec, millisecond, sec, second, min, minute, hour, count, Kcount, Mcount, Gcount, or Tcount. Plural forms are also accepted.

The following are examples of units usage:

```
disk.dev.blktotal > 1 Mbyte / second;
mem.util.cached < 500 Kbyte;
```
### **Note**

If you do not specify the units for numeric constants, it is assumed that the constant is in the canonical units of seconds for time, bytes for space, and events for count, and the dimensionality of the constant is assumed to be correct. Thus, in the following expression, the 500 is interpreted as 500 bytes.

```
mem.util.cached < 500
```
### <span id="page-64-0"></span>**Setting Evaluation Frequency**

The identifier name delta is reserved to denote the interval of time between consecutive evaluations of one or more expressions. Set delta as follows:

```
delta = number [units];
```
If present, units must be one of the time units described in the preceding section. If absent, units are assumed to be seconds. For example, the following expression has the effect that any subsequent expressions (up to the next expression that assigns a value to delta) are scheduled for evaluation at a fixed frequency, once every five minutes.

 $delta = 5 min;$ 

The default value for delta may be specified using the -t command line option; otherwise delta is initially set to be 10 seconds.

### <span id="page-64-1"></span>**pmie Metric Expressions**

The performance metrics namespace (PMNS) provides a means of naming performance metrics, for example, disk.dev.read. PCP allows an application to retrieve one or more values for a performance metric from a designated source (a collector host running PMCD, or a set of PCP archive logs). To specify a single value for some performance metric requires the metric name to be associated with all three of the following:

- A particular host (or source of metrics values)
- A particular instance (for metrics with multiple values)

#### • A sample time

The permissible values for hosts are the range of valid hostnames as provided by Internet naming conventions.

The names for instances are provided by the Performance Metrics Domain Agents (PMDA) for the instance domain associated with the chosen performance metric.

The sample time specification is defined as the set of natural numbers 0, 1, 2, and so on. A number refers to one of a sequence of sampling events, from the current sample 0 to its predecessor 1, whose predecessor was 2, and so on. This scheme is illustrated by the time line shown in [Figure 5.1, "Sampling Time Line"](#page-65-0).

### <span id="page-65-0"></span>**Figure 5.1. Sampling Time Line**

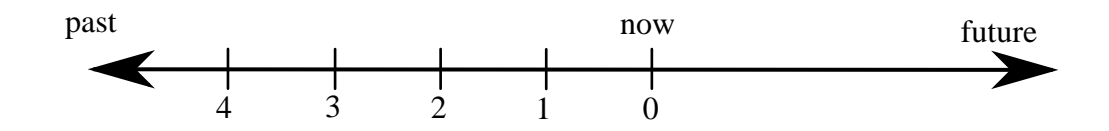

Each sample point is assumed to be separated from its predecessor by a constant amount of real time, the delta. The most recent sample point is always zero. The value of delta may vary from one expression to the next, but is fixed for each expression; for more information on the sampling interval, see [the section](#page-64-0) [called "Setting Evaluation Frequency"](#page-64-0).

For **pmie**, a metrics expression is the name of a metric, optionally qualified by a host, instance and sample time specification. Special characters introduce the qualifiers: colon  $(\cdot)$  for hosts, hash or pound sign  $(\dagger)$ for instances, and at  $(\circledast)$  for sample times. The following expression refers to the previous value  $(\circledast)$  of the counter for the disk read operations associated with the disk instance #disk1 on the host moomba.

disk.dev.read :moomba #disk1 @1

In fact, this expression defines a point in the three-dimensional (3D) parameter space of  ${host}$  x {instance} x {sample time} as shown in [Figure 5.2, "Three-Dimensional Parameter Space".](#page-65-1)

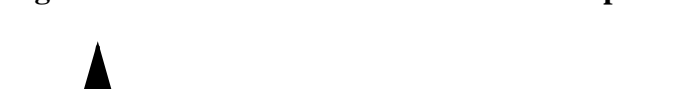

<span id="page-65-1"></span>**Figure 5.2. Three-Dimensional Parameter Space**

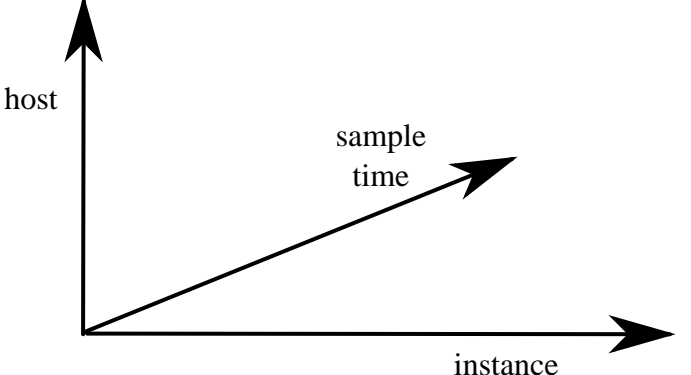

A metric expression may also identify sets of values corresponding to one-, two-, or three-dimensional slices of this space, according to the following rules:

- 1. A metric expression consists of a PCP metric name, followed by optional host specifications, followed by optional instance specifications, and finally, optional sample time specifications.
- 2. A host specification consists of one or more host names, each prefixed by a colon (:). For example: :indy :far.away.domain.com :localhost
- 3. A missing host specification implies the default **pmie** source of metrics, as defined by a -h option on the command line, or the first named archive in an -a option on the command line, or PMCD on the local host.
- 4. An instance specification consists of one or more instance names, each prefixed by a hash or pound (#) sign. For example: #eth0 #eth2

Recall that you can discover the instance names for a particular metric, using the **pminfo** command. See the section called "**pmie** [use of PCP services".](#page-59-0)

Within the **pmie** grammar, an instance name is an identifier. If the instance name contains characters other than alphanumeric characters, enclose the instance name in single quotes; for example, #'/ boot' #'/usr'

- 5. A missing instance specification implies all instances for the associated performance metric from each associated **pmie** source of metrics.
- 6. A sample time specification consists of either a single time or a range of times. A single time is represented as an at (@) followed by a natural number. A range of times is an at (@), followed by a natural number, followed by two periods (..) followed by a second natural number. The ordering of the end points in a range is immaterial. For example, @0..9 specifies the last 10 sample times.
- 7. A missing sample time specification implies the most recent sample time.

The following metric expression refers to a three-dimensional set of values, with two hosts in one dimension, five sample times in another, and the number of instances in the third dimension being determined by the number of configured disk spindles on the two hosts.

```
disk.dev.read :foo :bar @0..4
```
### <span id="page-66-0"></span>**pmie Rate Conversion**

Many of the metrics delivered by PCP are cumulative counters. Consider the following metric:

disk.all.total

A single value for this metric tells you only that a certain number of disk I/O operations have occurred since boot time, and that information may be invalid if the counter has exceeded its 32-bit range and wrapped. You need at least two values, sampled at known times, to compute the recent rate at which the I/O operations are being executed. The required syntax would be this:

(disk.all.total @0 - disk.all.total @1) / delta

The accuracy of delta as a measure of actual inter-sample delay is an issue. **pmie** requests samples, at intervals of approximately delta, while the results exported from PMCD are time stamped with the highresolution system clock time when the samples were extracted. For these reasons, a built-in and implicit rate conversion using accurate time stamps is provided by **pmie** for performance metrics that have counter semantics. For example, the following expression is unconditionally converted to a rate by **pmie**.

disk.all.total

### <span id="page-67-0"></span>**pmie Arithmetic Expressions**

Within **pmie**, simple arithmetic expressions are constructed from metrics expressions (see [the section](#page-64-1) called "**pmie** [Metric Expressions"\)](#page-64-1) and numeric constants, using all of the arithmetic operators and precedence rules of the C programming language.

All **pmie** arithmetic is performed in double precision.

the section called "**pmie** [Intrinsic Operators"](#page-72-0), describes additional operators that may be used for aggregate operations to reduce the dimensionality of an arithmetic expression.

### <span id="page-67-1"></span>**pmie Logical Expressions**

A number of logical expression types are supported:

- Logical constants
- Relational expressions
- Boolean expressions
- Quantification operators

### **Logical Constants**

Like in the C programming language, **pmie** interprets an arithmetic value of zero to be false, and all other arithmetic values are considered true.

### **Relational Expressions**

Relational expressions are the simplest form of logical expression, in which values may be derived from arithmetic expressions using **pmie** relational operators. For example, the following is a relational expression that is true or false, depending on the aggregate total of disk read operations per second being greater than 50.

disk.all.read > 50 count/sec

All of the relational logical operators and precedence rules of the C programming language are supported in **pmie**.

As described in the section called "**pmie** [Metric Expressions",](#page-64-1) arithmetic expressions in **pmie** may assume set values. The relational operators are also required to take constant, singleton, and set-valued expressions as arguments. The result has the same dimensionality as the operands. Suppose the rule in [Example 5.6,](#page-67-2) "Relational Expressions" is given:

#### <span id="page-67-2"></span>**Example 5.6. Relational Expressions**

```
hosts = ":gonzo";
intfs = "#eth0 #eth2";
all_intf = network.interface.in.packets
                $hosts $intfs @0..2 > 300 count/sec;
```
Then the execution of **pmie** may proceed as follows:

**pmie -V uag.11**

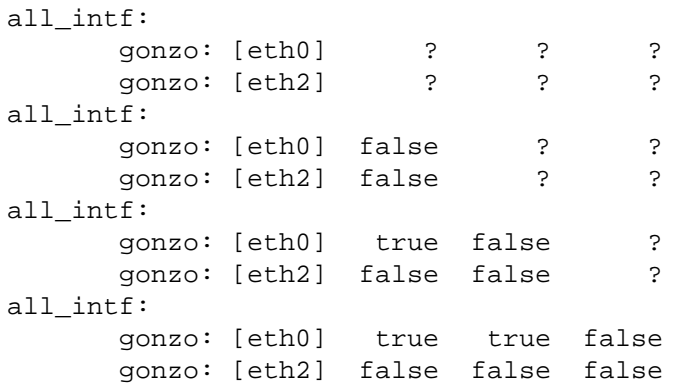

At each sample, the relational operator greater than (>) produces six truth values for the cross-product of the instance and sample time dimensions.

[the section called "Quantification Operators"](#page-68-0), describes additional logical operators that may be used to reduce the dimensionality of a relational expression.

### **Boolean Expressions**

The regular Boolean operators from the C programming language are supported: conjunction (&&), disjunction  $(||)$  and negation  $(!)$ .

As with the relational operators, the Boolean operators accommodate set-valued operands, and set-valued results.

### <span id="page-68-0"></span>**Quantification Operators**

Boolean and relational operators may accept set-valued operands and produce set-valued results. In many cases, rules that are appropriate for performance management require a set of truth values to be reduced along one or more of the dimensions of hosts, instances, and sample times described in [the section called](#page-64-1) "**pmie** [Metric Expressions".](#page-64-1) The **pmie** quantification operators perform this function.

Each quantification operator takes a one-, two-, or three-dimension set of truth values as an operand, and reduces it to a set of smaller dimension, by quantification along a single dimension. For example, suppose the expression in the previous example is simplified and prefixed by some\_sample, to produce the following expression:

```
intfs = "#eth0 #eth2";
all_intf = some_sample network.interface.in.packets
                      $intfs @0..2 > 300 count/sec;
```
Then the expression result is reduced from six values to two (one per interface instance), such that the result for a particular instance will be false unless the relational expression for the same interface instance is true for at least one of the preceding three sample times.

There are existential, universal, and percentile quantification operators in each of the host, instance, and sample time dimensions to produce the nine operators as follows:

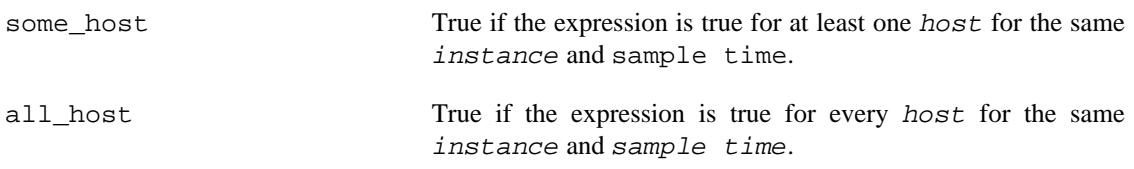

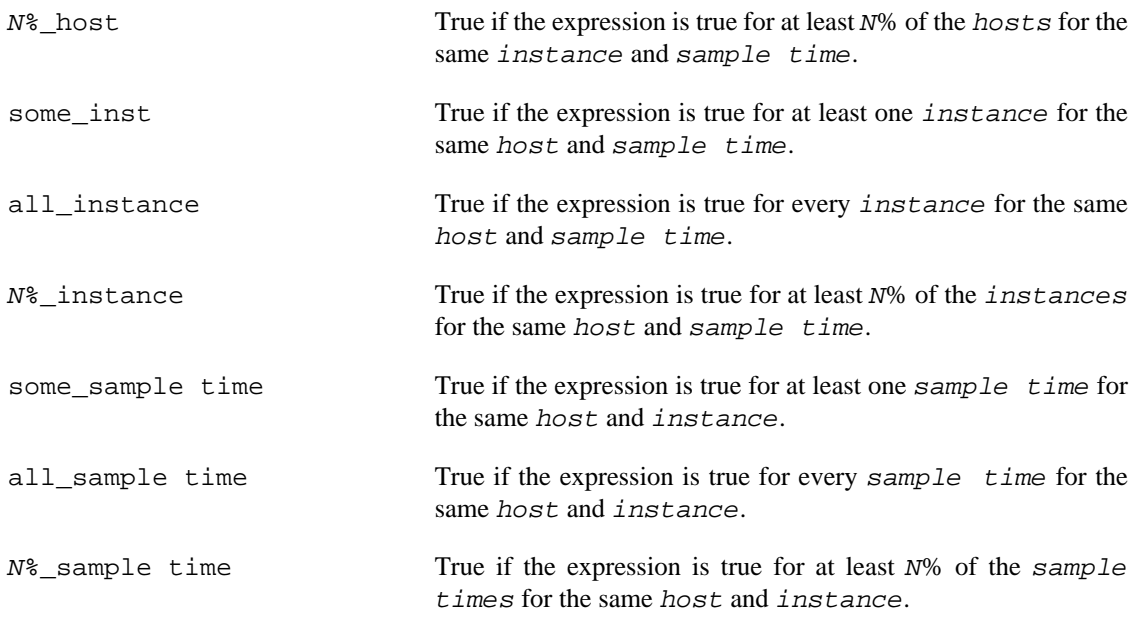

These operators may be nested. For example, the following expression answers the question: "Are all hosts experiencing at least 20% of their disks busy either reading or writing?"

```
Servers = ":moomba :babylon";
all_host ( 
     20%_inst disk.dev.read $Servers > 40 || 
     20%_inst disk.dev.write $Servers > 40
);
```
The following expression uses different syntax to encode the same semantics:

```
all_host (
      20%_inst (
          disk.dev.read $Servers > 40 ||
           disk.dev.write $Servers > 40
\overline{\phantom{a}});
```
#### **Note**

To avoid confusion over precedence and scope for the quantification operators, use explicit parentheses.

Two additional quantification operators are available for the instance dimension only, namely match\_inst and nomatch\_inst, that take a regular expression and a boolean expression. The result is the boolean AND of the expression and the result of matching (or not matching) the associated instance name against the regular expression.

For example, this rule evaluates error rates on various 10BaseT Ethernet network interfaces (such as ecN, ethN, or efN):

```
some_inst
        match inst "^{\wedge}(ec|eth|ef)"
                  network.interface.total.errors > 10 count/sec
-> syslog "Ethernet errors:" " %i"
```
### <span id="page-70-0"></span>**pmie Rule Expressions**

Rule expressions for **pmie** have the following syntax:

lexpr -> actions ;

The semantics are as follows:

- If the logical expression lexpr evaluates true, then perform the actions that follow. Otherwise, do not perform the actions.
- It is required that lexpr has a singular truth value. Aggregation and quantification operators must have been applied to reduce multiple truth values to a single value.
- When executed, an  $action$  completes with a success/failure status.
- One or more *actions* may appear; consecutive *actions* are separated by operators that control the execution of subsequent actions, as follows:

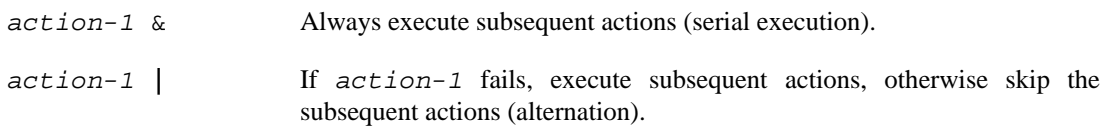

An action is composed of a keyword to identify the action method, an optional time specification, and one or more arguments.

A time specification uses the same syntax as a valid time interval that may be assigned to delta, as described in [the section called "Setting Evaluation Frequency"](#page-64-0). If the  $action$  is executed and the  $time$ specification is present, **pmie** will suppress any subsequent execution of this  $action$  until the wall clock time has advanced by time.

The arguments are passed directly to the action method.

The following action methods are provided:

- shell The single argument is passed to the shell for execution. This action is implemented using system in the background. The action does not wait for the system call to return, and succeeds unless the fork fails.
- alarm A notifier containing a time stamp, a single argument as a message, and a Cancel button is posted on the current display screen (as identified by the DISPLAY environment variable). Each alarm  $\alpha c \tau i \circ n$  first checks if its notifier is already active. If there is an identical active notifier, a duplicate notifier is not posted. The action succeeds unless the fork fails.
- syslog A message is written into the system log. If the first word of the first argument is -p, the second word is interpreted as the priority (see the **syslog(3)** man page); the message tag is pcp-pmie. The remaining argument is the message to be written to the system log. This action always succeeds.
- print A message containing a time stamp in **ctime(3)** format and the argument is displayed out to standard output (**stdout**). This action always succeeds.

Within the argument passed to an action method, the following expansions are supported to allow some of the context from the logical expression on the left to appear to be embedded in the argument:

%h The value of a host that makes the expression true.

- %i The value of an instance that makes the expression true.
- %v The value of a performance metric from the logical expression.

Some ambiguity may occur in respect to which host, instance, or performance metric is bound to a % token. In most cases, the leftmost binding in the top-level subexpression is used. You may need to use **pmie** in the interactive debugging mode (specify the  $-d$  command line option) in conjunction with the  $-d$ W command line option to discover which subexpressions contributes to the %-token bindings.

[Example 5.7, "Rule Expression Options "](#page-71-0) illustrates some of the options when constructing rule expressions:

#### <span id="page-71-0"></span>**Example 5.7. Rule Expression Options**

```
some inst ( disk.dev.total > 60 )
        -> syslog 10 mins "[%i] busy, %v IOPS " & 
           shell 1 hour "echo \ 
                 'Disk %i is REALLY busy. Running at %v I/Os per second' \ 
               | Mail -s 'pmie alarm' sysadm";
```
In this case, %v and %i are both associated with the instances for the metric disk.dev.total that make the expression true. If more than one instance makes the expression true (more than one disk is busy), then the argument is formed by concatenating the result from each %-token binding. The text added to the system log file might be as shown in [Example 5.8, "System Log Text"](#page-71-1):

#### <span id="page-71-1"></span>**Example 5.8. System Log Text**

```
Aug 6 08:12:44 5B:gonzo pcp-pmie[3371]:
                         [disk1] busy, 3.7 IOPS [disk2] busy, 0.3 IOPS
```
### **Note**

When **pmie** is processing performance metrics from a set of PCP archive logs, the actions will be processed in the expected manner; however, the action methods are modified to report a textual facsimile of the action on the standard output.

<span id="page-71-2"></span>Consider the rule in [Example 5.9, "Standard Output":](#page-71-2)

#### **Example 5.9. Standard Output**

```
delta = 2 sec; // more often for demonstration purposes
percpu = "kernel.percpu"; 
// Unusual usr-sys split when some CPU is more than 20% in usr mode 
// and sys mode is at least 1.5 times usr mode 
// 
cpu_usr_sys = some_inst ( 
         $percpu.cpu.sys > $percpu.cpu.user * 1.5 && 
         $percpu.cpu.user > 0.2 
    ) -> alarm "Unusual sys time: " "%i ";
```
When evaluated against an archive, the following output is generated (the alarm action produces a message on standard output):

**pmafm \${HOME}/f4 pmie cpu.head cpu.00**
alarm Wed Aug 7 14:54:48 2012: Unusual sys time: cpu0 alarm Wed Aug 7 14:54:50 2012: Unusual sys time: cpu0 alarm Wed Aug 7 14:54:52 2012: Unusual sys time: cpu0 alarm Wed Aug 7 14:55:02 2012: Unusual sys time: cpu0 alarm Wed Aug 7 14:55:06 2012: Unusual sys time: cpu0

#### **pmie Intrinsic Operators**

The following sections describe some other useful intrinsic operators for **pmie**. These operators are divided into three groups:

- Arithmetic aggregation
- The rate operator
- Transitional operators

#### **Arithmetic Aggregation**

For set-valued arithmetic expressions, the following operators reduce the dimensionality of the result by arithmetic aggregation along one of the host, instance, or sample time dimensions. For example, to aggregate in the host dimension, the following operators are provided:

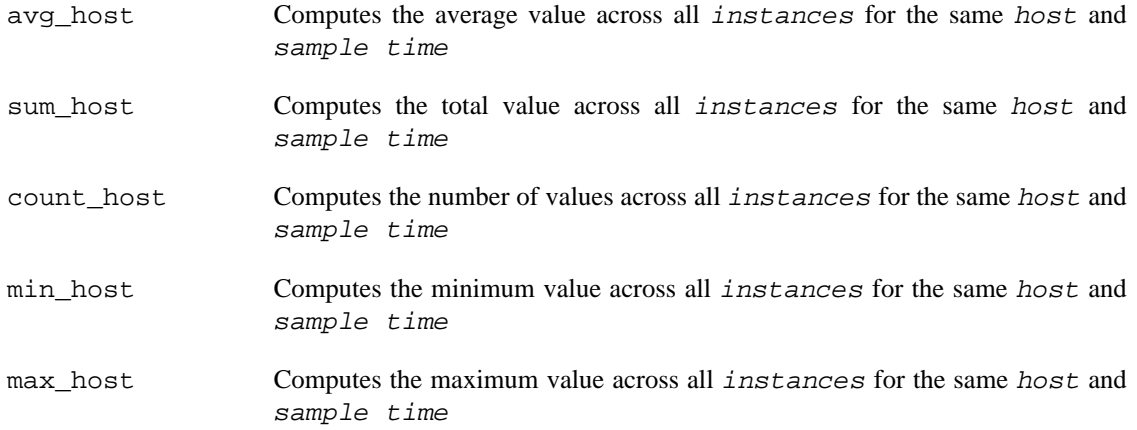

Ten additional operators correspond to the forms \*\_inst and \*\_sample.

The following example illustrates the use of an aggregate operator in combination with an existential operator to answer the question "Does some host currently have two or more busy processors?"

```
// note '' to escape - in host name 
poke = ":moomba :'mac-larry' :bitbucket"; 
some_host ( 
     count_inst ( kernel.percpu.cpu.user $poke + 
                   kernel.percpu.cpu.sys $poke > 0.7 ) >= 2 
     ) 
        -> alarm "2 or more busy CPUs";
```
#### **The rate Operator**

The rate operator computes the rate of change of an arithmetic expression as shown in the following example:

rate mem.util.cached

It returns the rate of change for the mem.util.cached performance metric; that is, the rate at which page cache memory is being allocated and released.

The rate intrinsic operator is most useful for metrics with instantaneous value semantics. For metrics with counter semantics, **pmie** already performs an implicit rate calculation (see the [the section called](#page-66-0) "**pmie** [Rate Conversion"](#page-66-0)) and the rate operator would produce the second derivative with respect to time, which is less likely to be useful.

#### **Transitional Operators**

In some cases, an action needs to be triggered when an expression changes from true to false or vice versa. The following operators take a logical expression as an operand, and return a logical expression:

- rising Has the value true when the operand transitions from false to true in consecutive samples.
- falling Has the value false when the operand transitions from true to false in consecutive samples.

### **pmie Examples**

The examples presented in this section are task-oriented and use the full power of the **pmie** specification language as described in [the section called "Specification Language for](#page-62-0) **pmie**".

Source code for the **pmie** examples in this chapter, and many more examples, is provided within the *PCP Tutorials and Case Studies*. [Example 5.10, "Monitoring CPU Utilization"](#page-73-0) and [Example 5.11, "Monitoring](#page-74-0) [Disk Activity "](#page-74-0) illustrate monitoring CPU utilization and disk activity.

#### <span id="page-73-0"></span>**Example 5.10. Monitoring CPU Utilization**

```
// Some Common Performance Monitoring Scenarios
//
// The CPU Group
//
delta = 2 \sec i // more often for demonstration purposes
// common prefixes
//
percpu = "kernel.percpu";
all = "kernel.all";
// Unusual usr-sys split when some CPU is more than 20% in usr mode
// and sys mode is at least 1.5 times usr mode
//
cpu_usr_sys =
        some_inst (
            $percpu.cpu.sys > $percpu.cpu.user * 1.5 &&
            $percpu.cpu.user > 0.2
\overline{\phantom{a}} -> alarm "Unusual sys time: " "%i ";
// Over all CPUs, syscall_rate > 1000 * no_of_cpus
//
cpu_syscall =
        $all.syscall > 1000 count/sec * hinv.ncpu
```

```
 -> print "high aggregate syscalls: %v";
// Sustained high syscall rate on a single CPU
//
delta = 30 sec;
percpu_syscall =
        some_inst (
            $percpu.syscall > 2000 count/sec
       ) -> syslog "Sustained syscalls per second? " "[%i] %v ";
// the 1 minute load average exceeds 5 * number of CPUs on any host
hosts = ":gonzo :moomba"; // change as required
delta = 1 minute; // no need to evaluate more often than this
high load = some_host (
            $all.load $hosts #'1 minute' > 5 * hinv.ncpu
        )
            -> alarm "High Load Average? " "%h: %v ";
```
#### <span id="page-74-0"></span>**Example 5.11. Monitoring Disk Activity**

```
// Some Common Performance Monitoring Scenarios
//
// The Disk Group
//
delta = 15 sec; \frac{1}{5} // often enough for disks?
// common prefixes
//
disk = "disk";
// Any disk performing more than 40 I/Os per second, sustained over
// at least 30 seconds is probably busy
//
delta = 30 seconds;
disk_busy =
        some_inst (
            $disk.dev.total > 40 count/sec
\overline{\phantom{a}}] -> shell "Mail -s 'Heavy systained disk traffic' sysadm";
// Try and catch bursts of activity ... more than 60 I/Os per second
// for at least 25% of 8 consecutive 3 second samples
//
delta = 3 sec;disk_burst =
        some_inst (
            25%_sample (
                $disk.dev.total @0..7 > 60 count/sec
 )
\overline{\phantom{a}} -> alarm "Disk Burst? " "%i ";
// any SCSI disk controller performing more than 3 Mbytes per
// second is busy
// Note: the obscure 512 is to convert blocks/sec to byte/sec,
// and pmie handles the rest of the scale conversion
//
some_inst $disk.ctl.blktotal * 512 > 3 Mbyte/sec
```
-> alarm "Busy Disk Controller: " "%i ";

# **Developing and Debugging pmie Rules**

Given the -d command line option, **pmie** executes in interactive mode, and the user is presented with a menu of options:

```
pmie debugger commands
```
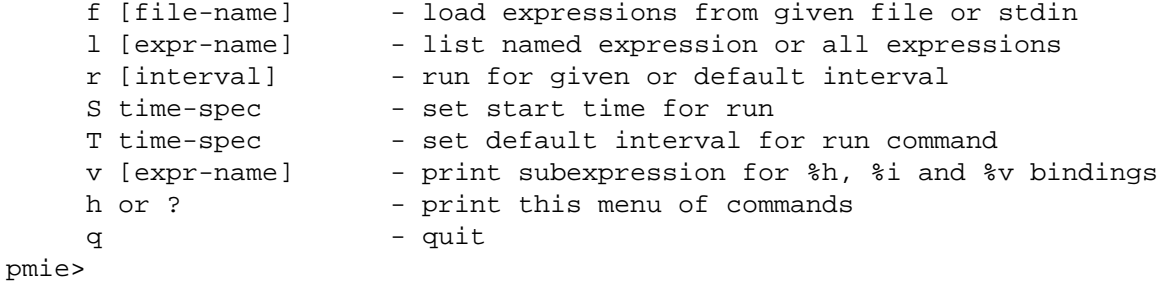

If both the -d option and a filename are present, the expressions in the given file are loaded before entering interactive mode. Interactive mode is useful for debugging new rules.

## **Caveats and Notes on pmie**

The following sections provide important information for users of **pmie**.

### **Performance Metrics Wraparound**

Performance metrics that are cumulative counters may occasionally overflow their range and wraparound to 0. When this happens, an unknown value (printed as ?) is returned as the value of the metric for one sample (recall that the value returned is normally a rate). You can have PCP interpolate a value based on expected rate of change by setting the PCP\_COUNTER\_WRAP environment variable.

### **pmie Sample Intervals**

The sample interval (delta) should always be long enough, particularly in the case of rates, to ensure that a meaningful value is computed. Interval may vary according to the metric and your needs. A reasonable minimum is in the range of ten seconds or several minutes. Although PCP supports sampling rates up to hundreds of times per second, using small sample intervals creates unnecessary load on the monitored system.

#### **pmie Instance Names**

When you specify a metric instance name (#*identifier*) in a **pmie** expression, it is compared against the instance name looked up from either a live collector system or an archive as follows:

- If the given instance name and the looked up name are the same, they are considered to match.
- Otherwise, the first two space separated tokens are extracted from the looked up name. If the given instance name is the same as either of these tokens, they are considered a match.

For some metrics, notably the per process ( $\text{proc}.\text{xxx}.\text{xxx}$ ) metrics, the first token in the looked up instance name is impossible to determine at the time you are writing **pmie** expressions. The above policy circumvents this problem.

### **pmie Error Detection**

The parser used in **pmie** is not particularly robust in handling syntax errors. It is suggested that you check any problematic expressions individually in interactive mode:

```
pmie -v -d
pmie> f
expression
Ctrl+D
```
If the expression was parsed, its internal representation is shown:

pmie> **l**

The expression is evaluated twice and its value printed:

pmie> **r 10sec**

Then quit:

pmie> **q**

It is not always possible to detect semantic errors at parse time. This happens when a performance metric descriptor is not available from the named host at this time. A warning is issued, and the expression is put on a wait list. The wait list is checked periodically (about every five minutes) to see if the metric descriptor has become available. If an error is detected at this time, a message is printed to the standard error stream (**stderr**) and the offending expression is set aside.

# <span id="page-76-0"></span>**Creating pmie Rules with pmieconf**

The **pmieconf** tool is a command line utility that is designed to aid the specification of **pmie** rules from parameterized versions of the rules. **pmieconf** is used to display and modify variables or parameters controlling the details of the generated **pmie** rules.

**pmieconf** reads two different forms of supplied input files and produces a localized **pmie** configuration file as its output.

The first input form is a generalized **pmie** rule file such as those found below \${PCP\_VAR\_DIR}/ config/pmieconf. These files contain the generalized rules which **pmieconf** is able to manipulate. Each of the rules can be enabled or disabled, or the individual variables associated with each rule can be edited.

The second form is an actual **pmie** configuration file (that is, a file which can be interpreted by **pmie**, conforming to the **pmie** syntax described in [the section called "Specification Language for](#page-62-0) **pmie**"). This file is both input to and output from **pmieconf**.

The input version of the file contains any changed variables or rule states from previous invocations of **pmieconf**, and the output version contains both the changes in state (for any subsequent **pmieconf** sessions) and the generated **pmie** syntax. The **pmieconf** state is embedded within a **pmie** comment block at the head of the output file and is not interpreted by **pmie** itself.

**pmieconf** is an integral part of the **pmie** daemon management process described in [the section called](#page-78-0) ["Management of](#page-78-0) **pmie** Processes". [Procedure 5.1, "Display](#page-77-0) **pmieconf** Rules" and [Procedure 5.2, "Modify](#page-77-1) **pmieconf** [Rules and Generate a](#page-77-1) **pmie** File" introduce the **pmieconf** tool through a series of typical operations.

#### <span id="page-77-0"></span>**Procedure 5.1. Display pmieconf Rules**

1. Start **pmieconf** interactively (as the superuser).

```
pmieconf -f ${PCP_SYSCONF_DIR}/pmie/config.demo
Updates will be made to ${PCP_SYSCONF_DIR}/pmie/config.demo
```
pmieconf>

- 2. List the set of available **pmieconf** rules by using the **rules** command.
- 3. List the set of rule groups using the **groups** command.
- 4. List only the enabled rules, using the **rules enabled** command.
- 5. List a single rule:

```
pmieconf> list memory.swap_low
       rule: memory.swap_low [Low free swap space]
       help: There is only threshold percent swap space remaining - the system
             may soon run out of virtual memory. Reduce the number and size of
             the running programs or add more swap(1) space before it
   completely
             runs out.
             predicate =
               some_host (
                    ( 100 * ( swap.free $hosts$ / swap.length $hosts$ ) )
                      < $threshold$
                   && swap.length $hosts$ > 0 // ensure swap in use
   \qquad \qquad vars: enabled = no
             threshold = 10%
   pmieconf>
6. List one rule variable:
   pmieconf> list memory.swap_low threshold
```

```
 rule: memory.swap_low [Low free swap space]
       threshold = 10%
```
pmieconf>

#### <span id="page-77-1"></span>**Procedure 5.2. Modify pmieconf Rules and Generate a pmie File**

1. Lower the threshold for the memory.swap\_low rule, and also change the **pmie** sample interval affecting just this rule. The delta variable is special in that it is not associated with any particular rule; it has been defined as a global **pmieconf** variable. Global variables can be displayed using the **list global** command to **pmieconf**, and can be modified either globally or local to a specific rule.

```
pmieconf> modify memory.swap_low threshold 5
pmieconf> modify memory.swap_low delta "1 sec"
```
pmieconf>

2. Disable all of the rules except for the memory. swap\_low rule so that you can see the effects of your change in isolation.

This produces a relatively simple **pmie** configuration file:

```
pmieconf> disable all
pmieconf> enable memory.swap_low
pmieconf> status
   verbose: off
   enabled rules: 1 of 35
   pmie configuration file: ${PCP_SYSCONF_DIR}/pmie/config.demo
   pmie processes (PIDs) using this file: (none found)
```
pmieconf> quit

You can also use the **status** command to verify that only one rule is enabled at the end of this step.

3. Run **pmie** with the new configuration file. Use a text editor to view the newly generated **pmie** configuration file  $(\frac{5}{2}PCP_SYSCONF_DIR)/pmie/config.demo)$ , and then run the command:

```
pmie -T "1.5 sec" -v -l ${HOME}/demo.log ${PCP_SYSCONF_DIR}/pmie/config.demo
memory.swap_low: false
```
memory.swap\_low: false

**cat \${HOME}/demo.log**

Log for pmie on venus started Mon Jun 21 16:26:06 2012

pmie: PID = 21847, default host = venus

[Mon Jun 21 16:26:07] pmie(21847) Info: evaluator exiting

Log finished Mon Jun 21 16:26:07 2012

4. Notice that both of the **pmieconf** files used in the previous step are simple text files, as described in the **pmieconf(5)** man page:

```
file ${PCP_SYSCONF_DIR}/pmie/config.demo
${PCP_SYSCONF_DIR}/pmie/config.demo: PCP pmie config (V.1)
file ${PCP_VAR_DIR}/config/pmieconf/memory/swap_low
${PCP_VAR_DIR}/config/pmieconf/memory/swap_low: PCP pmieconf rules (V.1)
```
### <span id="page-78-0"></span>**Management of pmie Processes**

The **pmie** process can be run as a daemon as part of the system startup sequence, and can thus be used to perform automated, live performance monitoring of a running system. To do this, run these commands (as superuser):

**chkconfig pmie on**

#### **\${PCP\_RC\_DIR}/pmie start**

By default, these enable a single **pmie** process monitoring the local host, with the default set of **pmieconf** rules enabled (for more information about **pmieconf**, see [the section called "Creating](#page-76-0) **pmie** Rules with **[pmieconf](#page-76-0)**"). Procedure 5.3, "Add a New **pmie** Instance to the **pmie** [Daemon Management Framework"](#page-79-0) illustrates how you can use these commands to start any number of **pmie** processes to monitor local or remote machines.

#### <span id="page-79-0"></span>**Procedure 5.3. Add a New pmie Instance to the pmie Daemon Management Framework**

1. Use a text editor (as superuser) to edit the **pmie**\${PCP\_PMIECONTROL\_PATH} and \${PCP\_PMIECONTROL\_PATH}.d control files. Notice the default entry, which looks like this:

#Host P? S? Log File Arguments LOCALHOSTNAME y n PCP\_LOG\_DIR/pmie/LOCALHOSTNAME/pmie.log -c config.def

This entry is used to enable a local **pmie** process. Add a new entry for a remote host on your local network (for example, venus), by using your **pmie** configuration file (see [the section called](#page-76-0) "Creating **pmie** [Rules with](#page-76-0) **pmieconf**"):

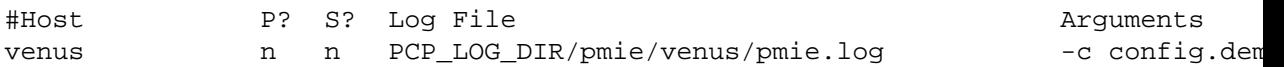

#### **Note**

Without an absolute path, the configuration file  $(-c$  above) will be resolved using \${PCP\_SYSCONF\_DIR}/pmie - if config.demo was created in [Procedure 5.2,](#page-77-1) "Modify **pmieconf** [Rules and Generate a](#page-77-1) **pmie** File" it would be used here for host venus, otherwise a new configuration file will be generated using the default rules (at \${PCP\_SYSCONF\_DIR}/pmie/config.demo).

2. Enable **pmie** daemon management:

#### **chkconfig pmie on**

This simple step allows **pmie** to be started as part of your machine's boot process.

3. Start the two **pmie** daemons. At the end of this step, you should see two new **pmie** processes monitoring the local and remote hosts:

```
${PCP_RC_DIR}/pmie start
Performance Co-Pilot starting inference engine(s) ...
```
Wait a few moments while the startup scripts run. The **pmie** start script uses the **pmie** check script to do most of its work.

Verify that the **pmie** processes have started:

```
pcp
Performance Co-Pilot configuration on pluto:
  platform: Linux pluto 3.10.0-0.rc7.64.el7.x86_64 #1 SMP
  hardware: 8 cpus, 2 disks, 23960MB RAM
  timezone: EST-10
```
 pmcd: Version 3.11.3-1, 8 agents pmda: pmcd proc xfs linux mmv infiniband gluster elasticsearch pmie: pluto: \${PCP\_LOG\_DIR}/pmie/pluto/pmie.log venus: \${PCP\_LOG\_DIR}/pmie/venus/pmie.log

If a remote host is not up at the time when **pmie** is started, the **pmie** process may exit. **pmie** processes may also exit if the local machine is starved of memory resources. To counter these adverse cases, it can be useful to have a **crontab** entry running. Adding an entry as shown in [the section called "Add a](#page-80-0) **pmie [crontab](#page-80-0)** Entry" ensures that if one of the configured **pmie** processes exits, it is automatically restarted.

#### **Note**

Depending on your platform, the **crontab** entry discussed here may already have been installed for you, as part of the package installation process. In this case, the file  $/etc/cm$ .d/pcppmie will exist, and the rest of this section can be skipped.

#### <span id="page-80-0"></span>**Add a pmie crontab Entry**

To activate the maintenance and housekeeping scripts for a collection of inference engines, execute the following tasks while logged into the local host as the superuser (root):

1. Augment the crontab file for the pcp user. For example:

```
crontab -l -u pcp > ${HOME}/crontab.txt
```
2. Edit \${HOME}/crontab.txt, adding lines similar to those from the sample \${PCP\_VAR\_DIR}/ config/pmie/crontab file for pmie\_daily and pmie\_check; for example:

```
# daily processing of pmie logs
10 0 * * * ${PCP_BINADM_DIR}/pmie_daily
# every 30 minutes, check pmie instances are running
25,55 * * * * ${PCP_BINADM_DIR}/pmie_check
```
3. Make these changes permanent with this command:

**crontab -u pcp < \${HOME}/crontab.txt**

#### **Global Files and Directories**

The following global files and directories influence the behavior of **pmie** and the **pmie** management scripts:

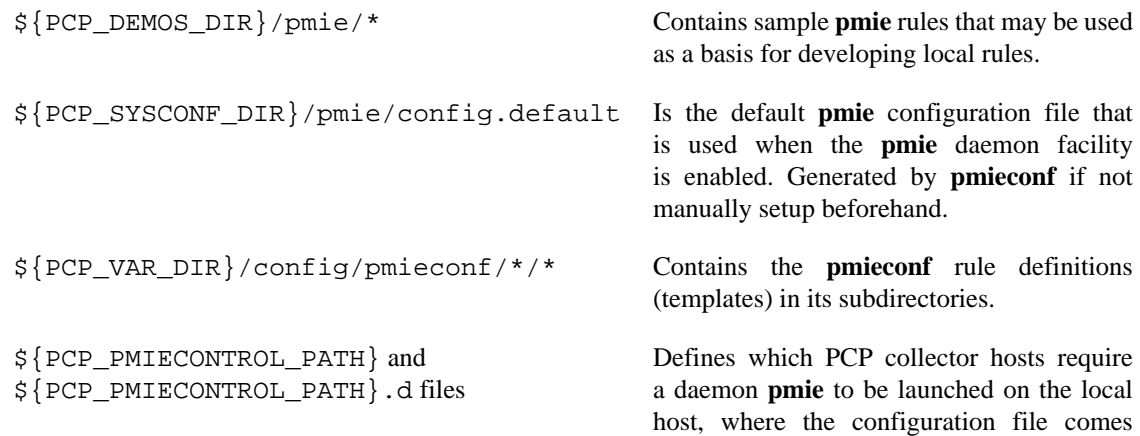

from, where the **pmie** log file should be created, and **pmie** startup options.

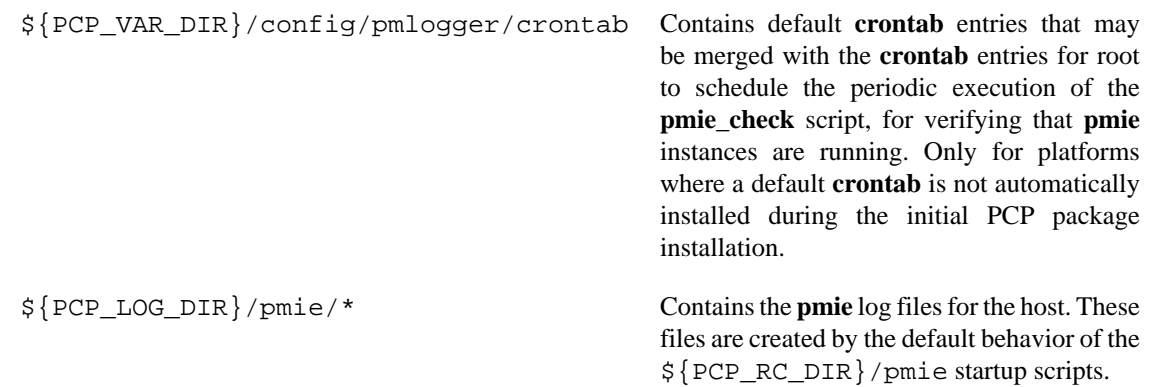

## **pmie Instances and Their Progress**

The PMCD PMDA exports information about executing **pmie** instances and their progress in terms of rule evaluations and action execution rates.

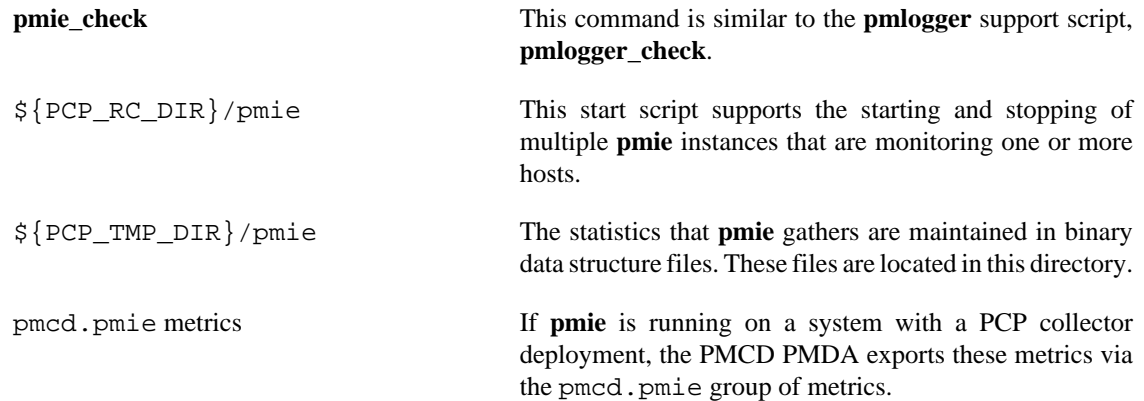

# <span id="page-82-0"></span>**Chapter 6. Archive Logging**

### **Table of Contents**

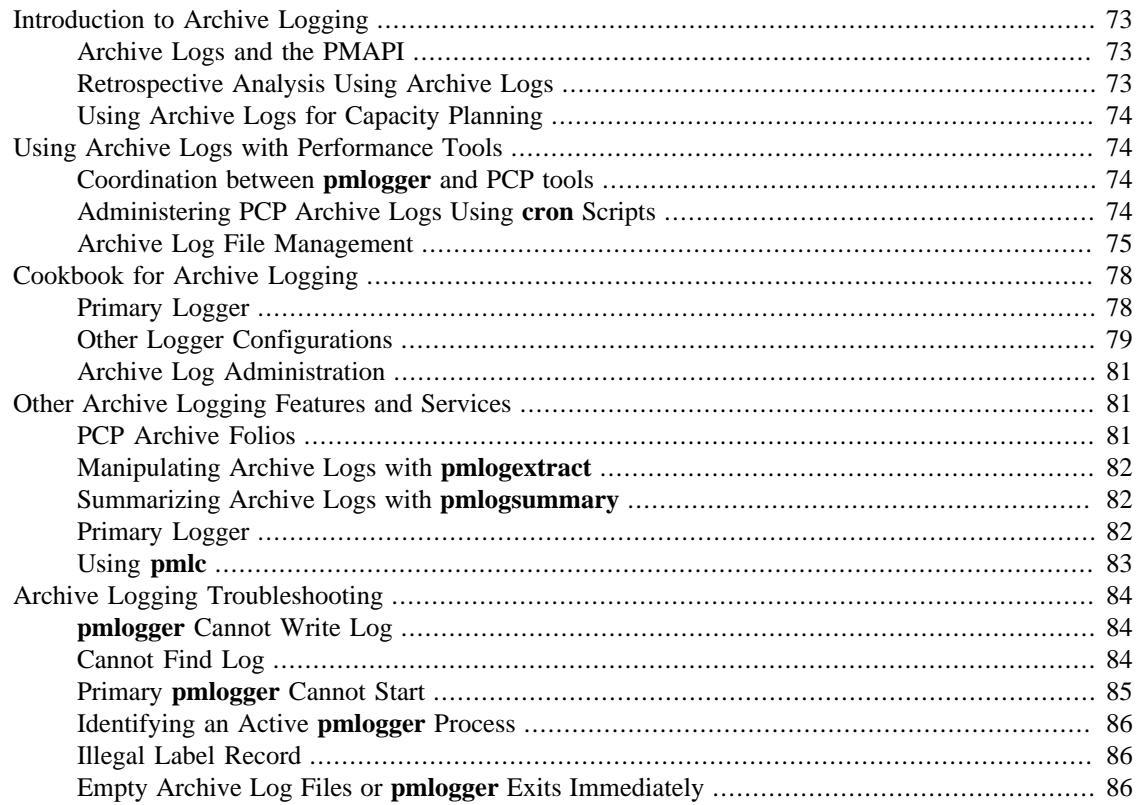

Performance monitoring and management in complex systems demands the ability to accurately capture performance characteristics for subsequent review, analysis, and comparison. Performance Co-Pilot (PCP) provides extensive support for the creation and management of archive logs that capture a user-specified profile of performance information to support retrospective performance analysis.

The following major sections are included in this chapter:

- [the section called "Introduction to Archive Logging",](#page-83-0) presents the concepts and issues involved with creating and using archive logs.
- [the section called "Using Archive Logs with Performance Tools",](#page-84-1) describes the interaction of the PCP tools with archive logs.
- [the section called "Cookbook for Archive Logging",](#page-88-0) shows some shortcuts for setting up useful PCP archive logs.
- [the section called "Other Archive Logging Features and Services"](#page-91-1), provides information about other archive logging features and sevices.
- [the section called "Archive Logging Troubleshooting"](#page-94-0), presents helpful directions if your archive logging implementation is not functioning correctly.

# <span id="page-83-0"></span>**Introduction to Archive Logging**

Within the PCP, the **pmlogger** utility may be configured to collect archives of performance metrics. The archive creation process is simple and very flexible, incorporating the following features:

- Archive log creation at either a PCP collector (typically a server) or a PCP monitor system (typically a workstation), or at some designated PCP archive logger host.
- Concurrent independent logging, both local and remote. The performance analyst can activate a private **pmlogger** instance to collect only the metrics of interest for the problem at hand, independent of other logging on the workstation or remote host.
- Independent determination of logging frequency for individual metrics or metric instances. For example, you could log the "5 minute" load average every half hour, the write I/O rate on the DBMS log spindle every 10 seconds, and aggregate I/O rates on the other disks every minute.
- Dynamic adjustment of what is to be logged, and how frequently, via **pmlc**. This feature may be used to disable logging or to increase the sample interval during periods of low activity or chronic high activity. A local **pmlc** may interrogate and control a remote **pmlogger**, subject to the access control restrictions implemented by **pmlogger**.
- Self-contained logs that include all system configuration and metadata required to interpret the values in the log. These logs can be kept for analysis at a much later time, potentially after the hardware or software has been reconfigured and the logs have been stored as discrete, autonomous files for remote analysis. The logs are endian-neutral and platform independent - there is no requirement that the monitor host machine used for analysis be similar to the collector machine in any way, nor do they have to have the same versions of PCP. PCP archives created over 15 years ago can still be replayed with the current versions of PCP!
- cron-based scripts to expedite the operational management, for example, log rotation, consolidation, and culling. Another helper tool, **pmlogconf** can be used to generate suitable logging configurations for a variety of situations.
- Archive folios as a convenient aggregation of multiple archive logs. Archive folios may be created with the **mkaf** utility and processed with the **pmafm** tool.

### <span id="page-83-1"></span>**Archive Logs and the PMAPI**

Critical to the success of the PCP archive logging scheme is the fact that the library routines providing access to real-time feeds of performance metrics also provide access to the archive logs.

Live feeds (or real-time) sources of performance metrics and archives are literally interchangeable, with a single Performance Metrics Application Programming Interface (PMAPI) that preserves the same semantics for both styles of metric source. In this way, applications and tools developed against the PMAPI can automatically process either live or historical performance data.

### <span id="page-83-2"></span>**Retrospective Analysis Using Archive Logs**

One of the most important applications of archive logging services provided by PCP is in the area of retrospective analysis. In many cases, understanding today's performance problems can be assisted by sideby-side comparisons with yesterday's performance. With routine creation of performance archive logs, you can concurrently replay pictures of system performance for two or more periods in the past.

Archive logs are also an invaluable source of intelligence when trying to diagnose what went wrong, as in a performance post-mortem. Because the PCP archive logs are entirely self-contained, this analysis can be performed off-site if necessary.

Each archive log contains metric values from only one host. However, many PCP tools can simultaneously visualize values from multiple archives collected from different hosts.

The archives can be replayed using the inference engine (**pmie** is an application that uses the PMAPI). This allows you to automate the regular, first-level analysis of system performance.

Such analysis can be performed by constructing suitable expressions to capture the essence of common resource saturation problems, then periodically creating an archive and playing it against the expressions. For example, you may wish to create a daily performance audit (perhaps run by the **cron** command) to detect performance regressions.

For more about **pmie**, see Chapter 5, *[Performance Metrics Inference Engine](#page-56-0)*.

### <span id="page-84-0"></span>**Using Archive Logs for Capacity Planning**

By collecting performance archives with relatively long sampling periods, or by reducing the daily archives to produce summary logs, the capacity planner can collect the base data required for forward projections, and can estimate resource demands and explore "what if" scenarios by replaying data using visualization tools and the inference engine.

# <span id="page-84-1"></span>**Using Archive Logs with Performance Tools**

Most PCP tools default to real-time display of current values for performance metrics from PCP collector host(s). However, most PCP tools also have the capability to display values for performance metrics retrieved from PCP archive log(s). The following sections describe plans, steps, and general issues involving archive logs and the PCP tools.

### <span id="page-84-2"></span>**Coordination between pmlogger and PCP tools**

Most commonly, a PCP tool would be invoked with the -a option to process sets of archive logs some time after **pmlogger** had finished creating the archive. However, a tool such as **pmchart** that uses a Time Control dialog (see [the section called "Time Duration and Control"](#page-41-0)) stops when the end of a set of archives is reached, but could resume if more data is written to the PCP archive log.

#### **Note**

**pmlogger** uses buffered I/O to write the archive log so that the end of the archive may be aligned with an I/O buffer boundary, rather than with a logical archive log record. If such an archive was read by a PCP tool, it would appear truncated and might confuse the tool. These problems may be avoided by sending **pmlogger** a SIGUSR1 signal, or by using the **flush** command of **pmlc** to force **pmlogger** to flush its output buffers.

### <span id="page-84-3"></span>**Administering PCP Archive Logs Using cron Scripts**

Many operating systems support the cron process scheduling system.

PCP supplies shell scripts to use the cron functionality to help manage your archive logs. The following scripts are supplied:

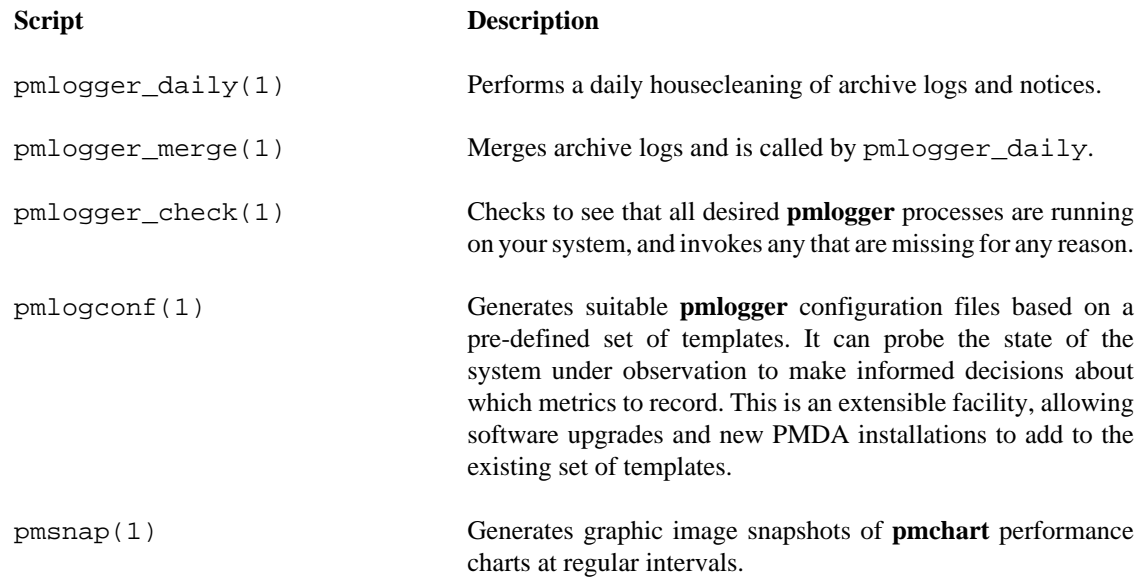

The configuration files used by these scripts can be edited to suit your particular needs, and are generally controlled by the \${PCP\_PMLOGGERCONTROL\_PATH} and \${PCP\_PMLOGGERCONTROL\_PATH}.d files (pmsnap has an additional control file, \${PCP\_PMSNAPCONTROL\_PATH}). Complete information on these scripts is available in the **pmlogger\_daily(1)** and **pmsnap(1)** man pages.

### <span id="page-85-0"></span>**Archive Log File Management**

PCP archive log files can occupy a great deal of disk space, and management of archive logs can be a large task in itself. The following sections provide information to assist you in PCP archive log file management.

#### **Basename Conventions**

When a PCP archive is created by **pmlogger**, an archive basename must be specified and several physical files are created, as shown in [Table 6.1, "Filenames for PCP Archive Log Components \(](#page-85-1)archive.\*)".

| <b>Filename</b>       | <b>Contents</b>                                                                                 |
|-----------------------|-------------------------------------------------------------------------------------------------|
| archive. <i>index</i> | Temporal index for rapid access to archive contents.                                            |
| archive.meta          | Metadata descriptions for performance metrics and instance domains<br>appearing in the archive. |
| archive.N             | Volumes of performance metrics values, for $N = 0,1,2,$                                         |

<span id="page-85-1"></span>**Table 6.1. Filenames for PCP Archive Log Components (archive.\*)**

#### **Log Volumes**

A single PCP archive may be partitioned into a number of volumes. These volumes may expedite management of the archive; however, the metadata file and at least one volume must be present before a PCP tool can process the archive.

You can control the size of an archive log volume by using the  $-v$  command line option to **pmlogger**. This option specifies how large a volume should become before **pmlogger** starts a new volume. Archive

log volumes retain the same base filename as other files in the archive log, and are differentiated by a numeric suffix that is incremented with each volume change. For example, you might have a log volume sequence that looks like this:

netserver-log.0 netserver-log.1 netserver-log.2

You can also cause an existing log to be closed and a new one to be opened by sending a SIGHUP signal to **pmlogger**, or by using the **pmlc** command to change the **pmlogger** instructions dynamically, without interrupting **pmlogger** operation. Complete information on log volumes is found in the **pmlogger(1)** man page.

#### **Basenames for Managed Archive Log Files**

The PCP archive management tools support a consistent scheme for selecting the basenames for the files in a collection of archives and for mapping these files to a suitable directory hierarchy.

Once configured, the PCP tools that manage archive logs employ a consistent scheme for selecting the basename for an archive each time **pmlogger** is launched, namely the current date and time in the format YYYYMMDD.HH.MM. Typically, at the end of each day, all archives for a particular host on that day would be merged to produce a single archive with a basename constructed from the date, namely YYYYMMDD. The pmlogger\_daily script performs this action and a number of other routine housekeeping chores.

#### **Directory Organization for Archive Log Files**

If you are using a deployment of PCP tools and daemons to collect metrics from a variety of hosts and storing them all at a central location, you should develop an organized strategy for storing and naming your log files.

#### **Note**

There are many possible configurations of **pmlogger**, as described in [the section called](#page-102-0) ["PCP Archive Logger Deployment"](#page-102-0). The directory organization described in this section is recommended for any system on which **pmlogger** is configured for permanent execution (as opposed to short-term executions, for example, as launched from **pmchart** to record some performance data of current interest).

Typically, the filesystem structure can be used to reflect the number of hosts for which a **pmlogger** instance is expected to be running locally, obviating the need for lengthy and cumbersome filenames. It makes considerable sense to place all logs for a particular host in a separate directory named after that host. Because each instance of **pmlogger** can only log metrics fetched from a single host, this also simplifies some of the archive log management and administration tasks.

For example, consider the filesystem and naming structure shown in [Figure 6.1, "Archive Log Directory](#page-87-0) [Structure"](#page-87-0).

<span id="page-87-0"></span>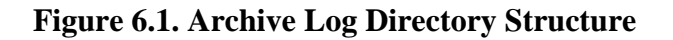

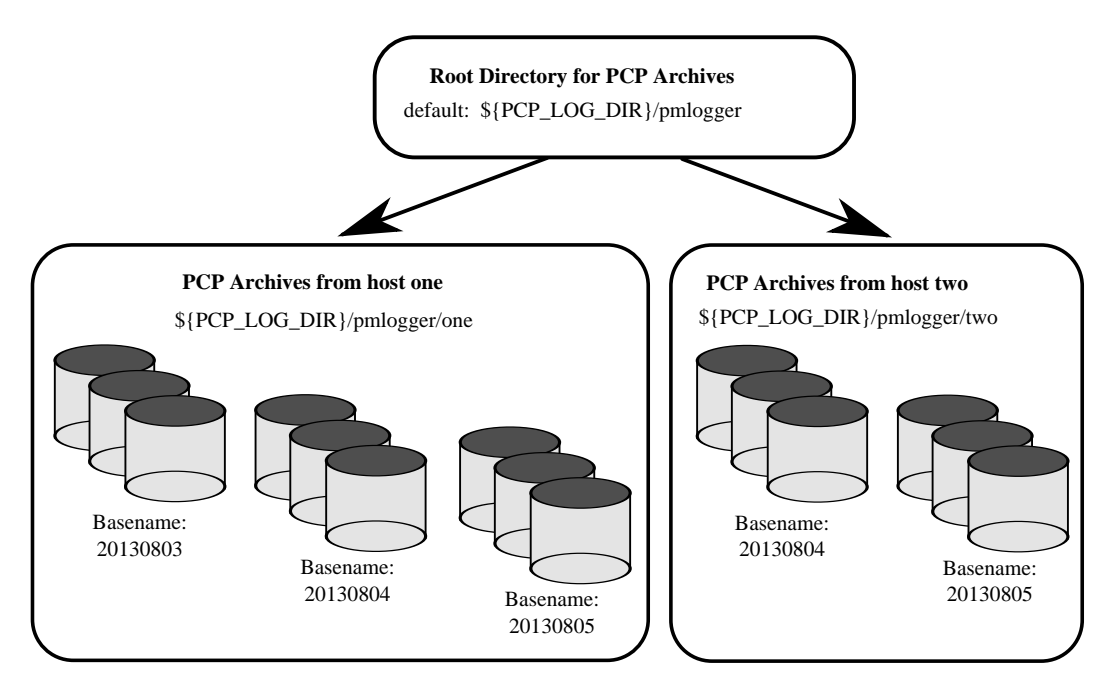

The specification of where to place the archive log files for particular **pmlogger** instances is encoded in the \${PCP\_PMLOGGERCONTROL\_PATH} and \${PCP\_PMLOGGERCONTROL\_PATH}.d configuration files, and these files should be customized on each host running an instance of **pmlogger**.

If many archives are being created, and the associated PCP collector systems form peer classes based upon service type (Web servers, DBMS servers, NFS servers, and so on), then it may be appropriate to introduce another layer into the directory structure, or use symbolic links to group together hosts providing similar service types.

#### **Configuration of pmlogger**

The configuration files used by **pmlogger** describe which metrics are to be logged. Groups of metrics may be logged at different intervals to other groups of metrics. Two states, mandatory and advisory, also apply to each group of metrics, defining whether metrics definitely should be logged or not logged, or whether a later advisory definition may change that state.

The mandatory state takes precedence if it is on or off, causing any subsequent request for a change in advisory state to have no effect. If the mandatory state is maybe, then the advisory state determines if logging is enabled or not.

The mandatory states are on, off, and maybe. The advisory states, which only affect metrics that are mandatory maybe, are on and off. Therefore, a metric that is mandatory maybe in one definition and advisory on in another definition would be logged at the advisory interval. Metrics that are not specified in the **pmlogger** configuration file are mandatory maybe and advisory off by default and are not logged.

A complete description of the **pmlogger** configuration format can be found on the **pmlogger(1)** man page.

#### **PCP Archive Contents**

Once a PCP archive log has been created, the **pmdumplog** utility may be used to display various information about the contents of the archive. For example, start with the following command:

pmdumplog -l \${PCP\_LOG\_DIR}/pmlogger/www.sgi.com/19960731

It might produce the following output:

Log Label (Log Format Version 1) Performance metrics from host www.sgi.com commencing Wed Jul 31 00:16:34.941 1996 ending Thu Aug 1 00:18:01.468 1996

The simplest way to discover what performance metrics are contained within a set of archives is to use pminfo as shown in Example 6.1, "Using pminfo [to Obtain Archive Information"](#page-88-2):

#### <span id="page-88-2"></span>**Example 6.1. Using pminfo to Obtain Archive Information**

```
pminfo -a ${PCP_LOG_DIR}/pmlogger/www.sgi.com/19960731 network.mbuf
network.mbuf.alloc 
network.mbuf.typealloc
network.mbuf.clustalloc
network.mbuf.clustfree
network.mbuf.failed
network.mbuf.waited
network.mbuf.drained
```
### <span id="page-88-0"></span>**Cookbook for Archive Logging**

The following sections present a checklist of tasks that may be performed to enable PCP archive logging with minimal effort. For a complete explanation, refer to the other sections in this chapter and the man pages for **pmlogger** and related tools.

### <span id="page-88-1"></span>**Primary Logger**

Assume you wish to activate primary archive logging on the PCP collector host pluto. Execute the following while logged into pluto as the superuser (root).

1. Start **pmcd** and **pmlogger**:

```
chkconfig pmcd on
chkconfig pmlogger on
${PCP_RC_DIR}/pmcd start
Starting pmcd ...
${PCP_RC_DIR}/pmlogger start
Starting pmlogger ...
```
2. Verify that the primary **pmlogger** instance is running:

```
pcp
Performance Co-Pilot configuration on pluto:
 platform: Linux pluto 3.10.0-0.rc7.64.el7.x86_64 #1 SMP
 hardware: 8 cpus, 2 disks, 23960MB RAM
  timezone: EST-10
      pmcd: Version 4.0.0-1, 8 agents
      pmda: pmcd proc xfs linux mmv infiniband gluster elasticsearch
```
 pmlogger: primary logger: pluto/20170815.10.00 pmie: pluto: \${PCP\_LOG\_DIR}/pmie/pluto/pmie.log venus: \${PCP\_LOG\_DIR}/pmie/venus/pmie.log

3. Verify that the archive files are being created in the expected place:

```
ls ${PCP_LOG_DIR}/pmlogger/pluto
20170815.10.00.0
20170815.10.00.index
20170815.10.00.meta
Latest
pmlogger.log
```
4. Verify that no errors are being logged, and the rate of expected growth of the archives:

```
cat ${PCP_LOG_DIR}/pmlogger/pluto/pmlogger.log
Log for pmlogger on pluto started Thu Aug 15 10:00:11 2017
Config parsed
Starting primary logger for host "pluto"
Archive basename: 20170815.00.10
Group [26 metrics] {
 hinv.map.lvname
  ...
 hinv.ncpu
} logged once: 1912 bytes
Group [11 metrics] {
 kernel.all.cpu.user
  ...
 kernel.all.load
} logged every 60 sec: 372 bytes or 0.51 Mbytes/day
...
```
#### <span id="page-89-0"></span>**Other Logger Configurations**

Assume you wish to create archive logs on the local host for performance metrics collected from the remote host venus. Execute all of the following tasks while logged into the local host as the superuser (root).

#### <span id="page-89-1"></span>**Procedure 6.1. Creating Archive Logs**

- 1. Create a suitable **pmlogger** configuration file. There are several options:
	- Run the **pmlogconf(1)** utility to generate a configuration file, and (optionally) interactively customize it further to suit local needs.

```
${PCP_BINADM_DIR}/pmlogconf ${PCP_SYSCONF_DIR}/pmlogger/config.venus
Creating config file "${PCP_SYSCONF_DIR}/pmlogger/config.venus" using default
```

```
${PCP_BINADM_DIR}/pmlogconf ${PCP_SYSCONF_DIR}/pmlogger/config.venus
```
Group: utilization per CPU

```
Log this group? [n] y
Logging interval? [default] 
Group: utilization (usr, sys, idle, ...) over all CPUs
Log this group? [y] y
Logging interval? [default] 
Group: per spindle disk activity
Log this group? [n] y
...
```
- Do nothing a default configuration will be created in the following step, using **pmlogconf(1)** probing and automatic file generation based on the metrics available at the remote host. The \${PCP\_RC\_DIR}/pmlogger start script handles this.
- Manually create a configuration file with a text editor, or arrange to have one put in place by configuration management tools like [Puppet](https://puppetlabs.com/) [\[https://puppetlabs.com/\]](https://puppetlabs.com/) or [Chef](http://www.opscode.com/chef/) [\[http://](http://www.opscode.com/chef/) [www.opscode.com/chef/](http://www.opscode.com/chef/)].
- 2. Edit  $\frac{1}{2}$  S {PCP\_PMLOGGERCONTROL\_PATH}, or one of the  $\frac{1}{2}$  PCP\_PMLOGGERCONTROL\_PATH }.d files. Using the line for remote as a template, add the following line:

```
venus n n PCP_LOG_DIR/pmlogger/venus -r -T24h10m -c config.venus
```
3. Start **pmlogger**:

```
${PCP_BINADM_DIR}/pmlogger_check
Restarting pmlogger for host "venus" ..... done
```
4. Verify that the **pmlogger** instance is running:

```
pcp
```
Performance Co-Pilot configuration on pluto:

```
 platform: Linux pluto 3.10.0-0.rc7.64.el7.x86_64 #1 SMP
 hardware: 8 cpus, 2 disks, 23960MB RAM
 timezone: EST-10
     pmcd: Version 3.8.3-1, 8 agents
     pmda: pmcd proc linux xfs mmv infiniband gluster elasticsearch
     pmlogger: primary logger: pluto/20170815.10.00
           venus.redhat.com: venus/20170815.11.15
```

```
pmlc
```

```
pmlc> show loggers
The following pmloggers are running on pluto:
        primary (19144) 5141
pmlc> connect 5141
pmlc> status
pmlogger [5141] on host pluto is logging metrics from host venus
log started Thu Aug 15 11:15:39 2017 (times in local time)
last log entry Thu Aug 15 11:47:39 2017
current time Thu Aug 15 11:48:13 2017
log volume 0
log size 146160
```
To create archive logs on the local host for performance metrics collected from multiple remote hosts, repeat the steps in [Procedure 6.1, "Creating Archive Logs"](#page-89-1) for each remote host (each with a new control file entry).

### <span id="page-91-0"></span>**Archive Log Administration**

Assume the local host has been set up to create archive logs of performance metrics collected from one or more hosts (which may be either the local host or a remote host).

#### **Note**

Depending on your platform, the **crontab** entry discussed here may already have been installed for you, as part of the package installation process. In this case, the file  $/etc/cron. d/pcp$ pmlogger will exist, and the rest of this section can be skipped.

To activate the maintenance and housekeeping scripts for a collection of archive logs, execute the following tasks while logged into the local host as the superuser (root):

1. Augment the crontab file for the pcp user. For example:

**crontab -l -u pcp > \${HOME}/crontab.txt**

2. Edit  $\frac{1}{2}$  {HOME}/crontab.txt, adding lines similar to those from the sample  $\frac{1}{2}$  [PCP\_VAR\_DIR}/ config/pmlogger/crontab file for pmlogger\_daily and pmlogger\_check; for example:

```
# daily processing of archive logs
10 0 * * * ${PCP_BINADM_DIR}/pmlogger_daily
# every 30 minutes, check pmlogger instances are running
25,55 * * * * ${PCP_BINADM_DIR}/pmlogger_check
```
3. Make these changes permanent with this command:

```
crontab -u pcp < ${HOME}/crontab.txt
```
# <span id="page-91-1"></span>**Other Archive Logging Features and Services**

Other archive logging features and services include PCP archive folios, manipulating archive logs, primary logger, and using **pmlc**.

### <span id="page-91-2"></span>**PCP Archive Folios**

A collection of one or more sets of PCP archive logs may be combined with a control file to produce a PCP archive folio. Archive folios are created using either mkaf or the interactive record mode services of various PCP monitor tools (e.g. **pmchart** and **pmrep**).

The automated archive log management services also create an archive folio named Latest for each managed **pmlogger** instance, to provide a symbolic name to the most recent archive log. With reference to [Figure 6.1, "Archive Log Directory Structure",](#page-87-0) this would mean the creation of the folios \${PCP\_LOG\_DIR}/pmlogger/one/Latest and \${PCP\_LOG\_DIR}/pmlogger/two/ Latest.

The **pmafm** utility is completely described in the **pmafm(1)** man page, and provides the interactive commands (single commands may also be executed from the command line) for the following services:

- Checking the integrity of the archives in the folio.
- Displaying information about the component archives.
- Executing PCP tools with their source of performance metrics assigned concurrently to all of the component archives (where the tool supports this), or serially executing the PCP tool once per component archive.
- If the folio was created by a single PCP monitoring tool, replaying all of the archives in the folio with that monitoring tool.
- Restricting the processing to particular archives, or the archives associated with particular hosts.

# <span id="page-92-0"></span>**Manipulating Archive Logs with pmlogextract**

 The pmlogextract tool takes a number of PCP archive logs from a single host and performs the following tasks:

- Merges the archives into a single log, while maintaining the correct time stamps for all values.
- Extracts all metric values within a temporal window that could encompass several archive logs.
- Extracts only a configurable subset of metrics from the archive logs.

See the **pmlogextract(1)** man page for full information on this command.

### <span id="page-92-1"></span>**Summarizing Archive Logs with pmlogsummary**

 The pmlogsummary tool provides statistical summaries of archives, or specific metrics within archives, or specific time windows of interest in a set of archives. These summaries include various averages, minima, maxima, sample counts, histogram bins, and so on.

As an example, for Linux host pluto, report on its use of anonymous huge pages - average use, maximum, time at which maximum occured, total number of samples in the set of archives, and the units used for the values - as shown in Example 6.2, "Using pmlogsummary [to Summarize Archive Information":](#page-92-3)

#### <span id="page-92-3"></span>**Example 6.2. Using pmlogsummary to Summarize Archive Information**

```
pmlogsummary -MIly ${PCP_LOG_DIR}/pmlogger/pluto/20170815 mem.util.anonhugepages
Performance metrics from host pluto
   commencing Thu Aug 15 00:10:12.318 2017
   ending Fri Aug 16 00:10:12.299 2017
mem.util.anonhugepages 7987742.326 8116224.000 15:02:12.300 1437 Kbyte
pminfo -t mem.util.anonhugepages
mem.util.anonhugepages [amount of memory in anonymous huge pages]
```
See the **pmlogsummary(1)** man page for detailed information about this commands many options.

### <span id="page-92-2"></span>**Primary Logger**

On each system for which PMCD is active (each PCP collector system), there is an option to have a distinguished instance of the archive logger **pmlogger** (the "primary" logger) launched each time PMCD is started. This may be used to ensure the creation of minimalist archive logs required for ongoing system management and capacity planning in the event of failure of a system where a remote **pmlogger** may be running, or because the preferred archive logger deployment is to activate **pmlogger** on each PCP collector system.

Run the following command as superuser on each PCP collector system where you want to activate the primary **pmlogger**:

#### **chkconfig pmlogger on**

The primary logger launches the next time the **\${PCP\_RC\_DIR}/pmlogger start** script runs. If you wish this to happen immediately, follow up with this command:

#### **\${PCP\_BINADM\_DIR}/pmlogger\_check -V**

When it is started in this fashion, the  $${PCP\_PMLOGGERCONTROL_PATH}$  file (or one of the \${PCP\_PMLOGGERCONTROL\_PATH}.d files) must use the second field of one configuration line to designate the primary logger, and usually will also use the **pmlogger** configuration file  $$$ {PCP\_SYSCONF\_DIR}/pmlogger/config.default (although the latter is not mandatory).

#### <span id="page-93-0"></span>**Using pmlc**

You may tailor **pmlogger** dynamically with the **pmlc** command (if it is configured to allow access to this functionality). Normally, the **pmlogger** configuration is read at startup. If you choose to modify the config file to change the parameters under which **pmlogger** operates, you must stop and restart the program for your changes to have effect. Alternatively, you may change parameters whenever required by using the **pmlc** interface.

To run the **pmlc** tool, enter:

#### **pmlc**

By default, **pmlc** acts on the primary instance of **pmlogger** on the current host. See the **pmlc(1)** man page for a description of command line options. When it is invoked, **pmlc** presents you with a prompt:

pmlc>

You may obtain a listing of the available commands by entering a question mark (?) and pressing **Enter**. You see output similar to that in [Example 6.3, "Listing Available Commands "](#page-93-1):

#### <span id="page-93-1"></span>**Example 6.3. Listing Available Commands**

```
show loggers [@<host>] display <pid>s of running pmloggers
 connect _logger_id [@<host>] connect to designated pmlogger
 status information about connected pmlogger
 query metric-list show logging state of metrics
 new volume start a new log volume
 flush flush the log buffers to disk
log { mandatory | advisory } on <interval> _metric-list
log { mandatory | advisory } off metric-list
 log mandatory maybe _metric-list
 timezone local|logger|'<timezone>' change reporting timezone
help print this help message
quit ext{ from pmlc} _logger_id is primary | <pid> | port <n>
 _metric-list is _metric-spec | { _metric-spec ... }
```

```
 _metric-spec is <metric-name> | <metric-name> [ <instance> ... ]
Here is an example:
pmlc
pmlc> show loggers @babylon
The following pmloggers are running on babylon:
       primary (1892)
pmlc> connect 1892 @babylon
pmlc> log advisory on 2 secs disk.dev.read
pmlc> query disk.dev
disk.dev.read
        adv on nl 5 min [131073 or "disk1"]
       adv on nl 5 min [131074 or "disk2"]
```

```
pmlc> quit
```
#### **Note**

Any changes to the set of logged metrics made via **pmlc** are not saved, and are lost the next time **pmlogger** is started with the same configuration file. Permanent changes are made by modifying the **pmlogger** configuration file(s).

Refer to the **pmlc(1)** and **pmlogger(1)** man pages for complete details.

# <span id="page-94-0"></span>**Archive Logging Troubleshooting**

The following issues concern the creation and use of logs using **pmlogger**.

### <span id="page-94-1"></span>**pmlogger Cannot Write Log**

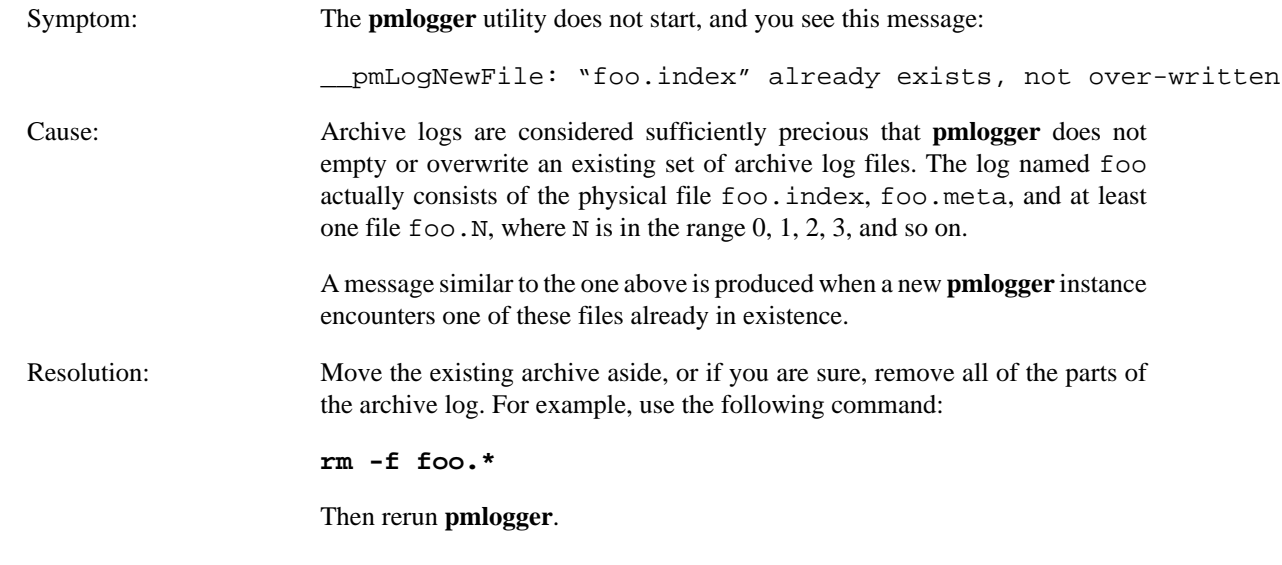

### <span id="page-94-2"></span>**Cannot Find Log**

Symptom: The pmdumplog utility, or any tool that can read an archive log, displays this message:

Cannot open archive mylog: No such file or directory

<span id="page-95-0"></span>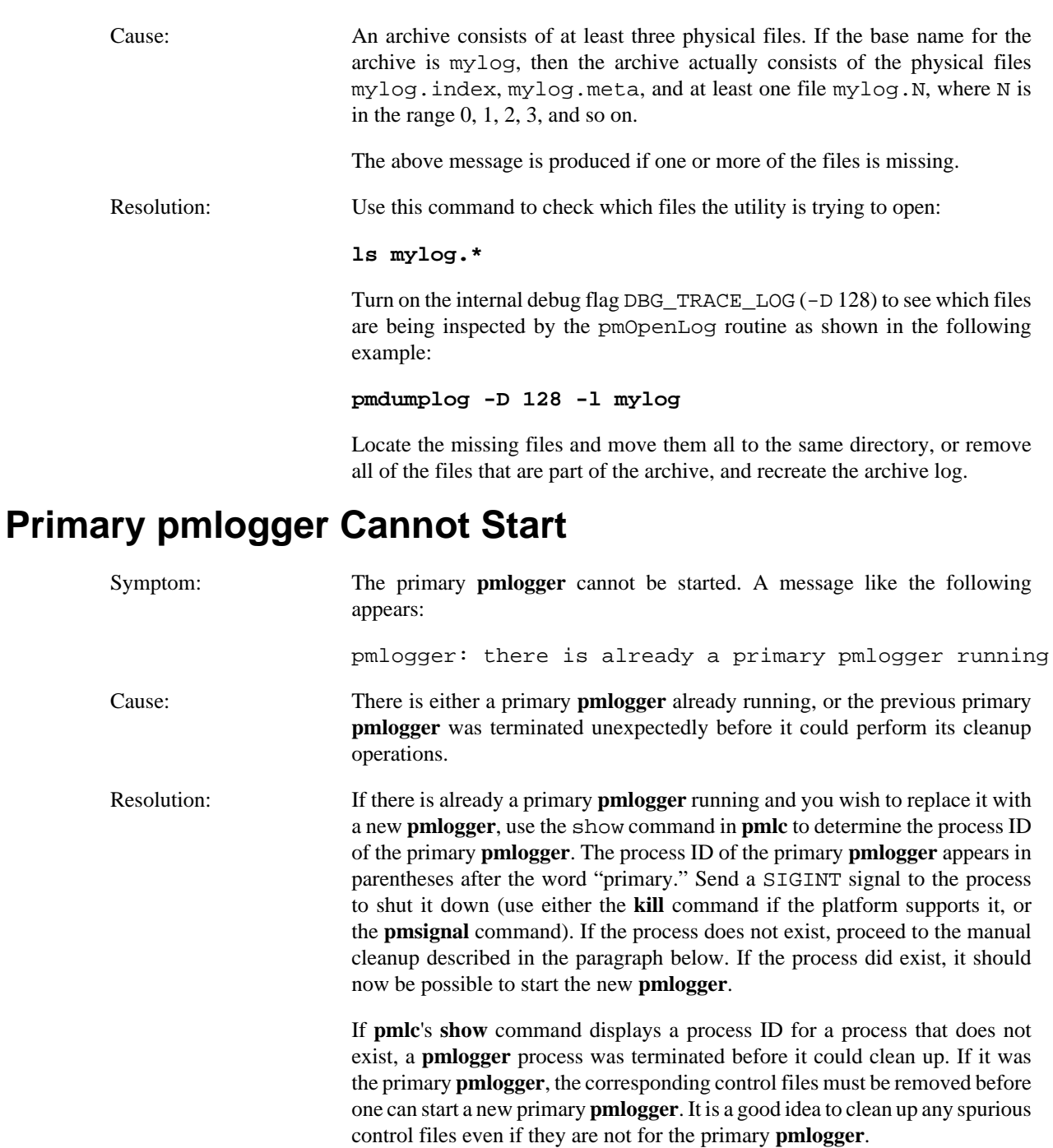

The control files are kept in \${PCP\_TMP\_DIR}/pmlogger. A control file with the process ID of the **pmlogger** as its name is created when the **pmlogger** is started. In addition, the primary **pmlogger** creates a symbolic link named primary to its control file.

For the primary **pmlogger**, remove both the symbolic link and the file (corresponding to its process ID) to which the link points. For other **pmlogger**s, remove just the process ID file. Do not remove any other files in the directory. If the control file for an active **pmlogger** is removed, **pmlc** is not able to contact it.

# <span id="page-96-0"></span>**Identifying an Active pmlogger Process**

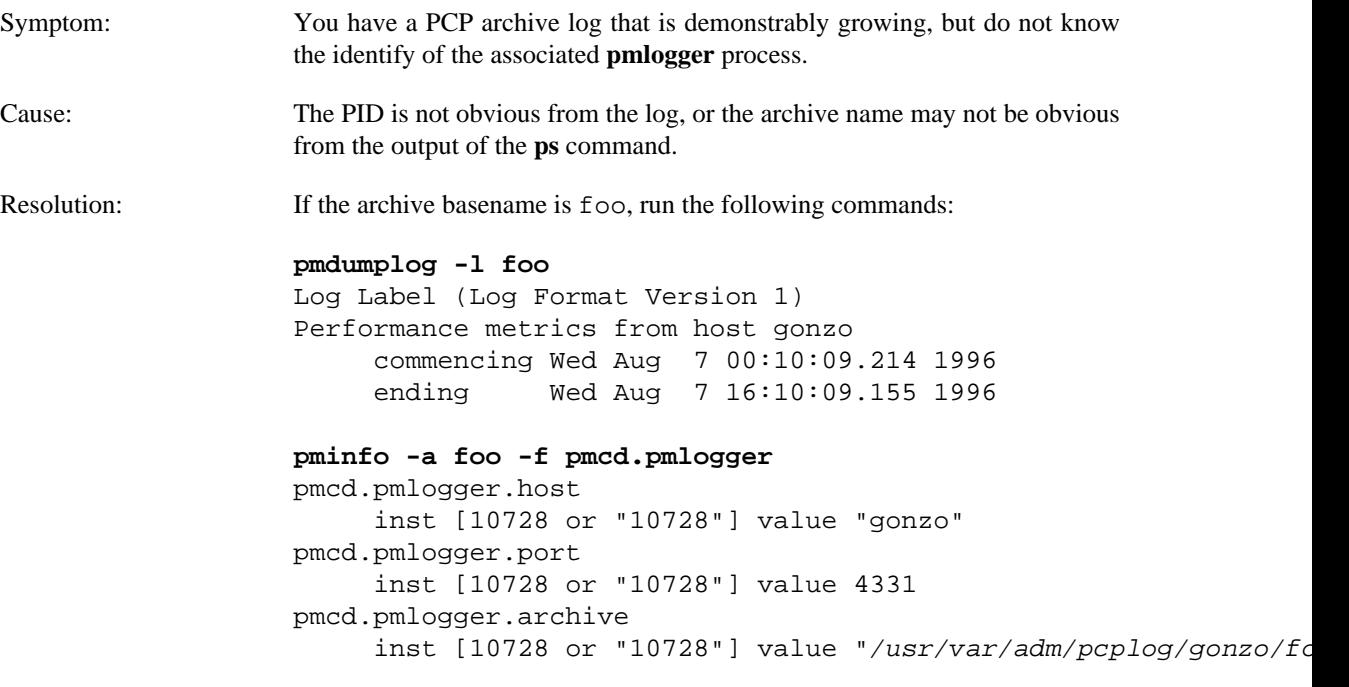

All of the information describing the creator of the archive is revealed and, in particular, the instance identifier for the PMCD metrics (10728 in the example above) is the PID of the **pmlogger** instance, which may be used to control the process via **pmlc**.

### <span id="page-96-1"></span>**Illegal Label Record**

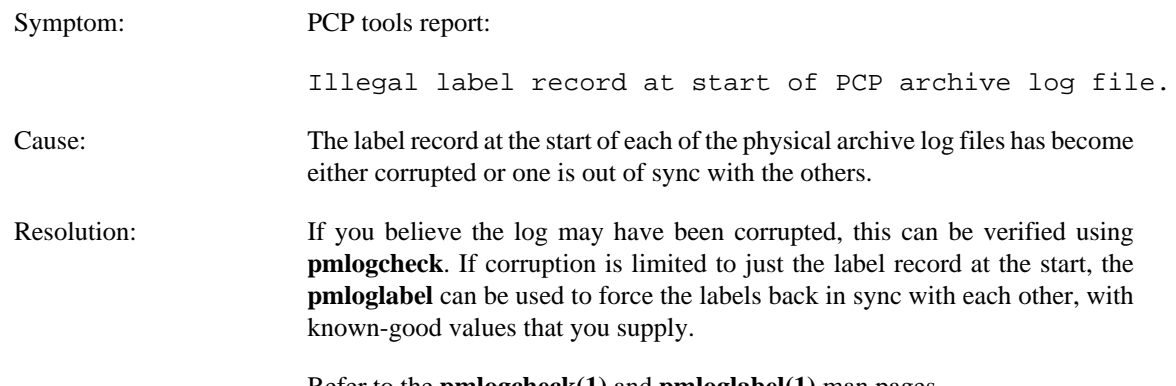

Refer to the **pmlogcheck(1)** and **pmloglabel(1)** man pages.

### <span id="page-96-2"></span>**Empty Archive Log Files or pmlogger Exits Immediately**

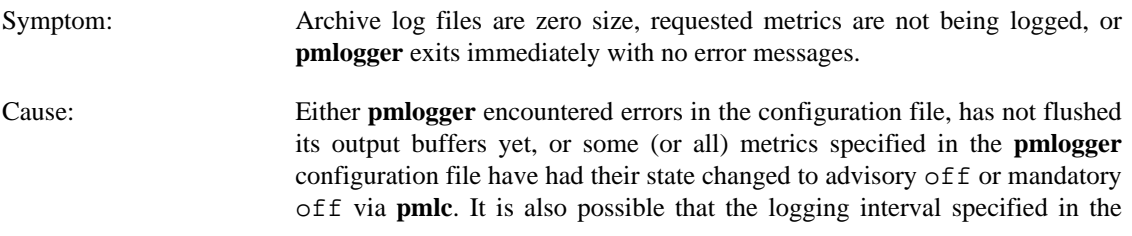

**pmlogger** configuration file for some or all of the metrics is longer than the period of time you have been waiting since **pmlogger** started.

Resolution: If **pmlogger** exits immediately with no error messages, check the pmlogger.log file in the directory **pmlogger** was started in for any error messages. If **pmlogger** has not yet flushed its buffers, enter one of the following commands (depending on platform support):

> killall -SIGUSR1 pmlogger \${PCP\_BINADM\_DIR}/pmsignal -a -s USR1 pmlogger

Otherwise, use the status command for **pmlc** to interrogate the internal **pmlogger** state of specific metrics.

# **Chapter 7. Performance Co-Pilot Deployment Strategies**

### **Table of Contents**

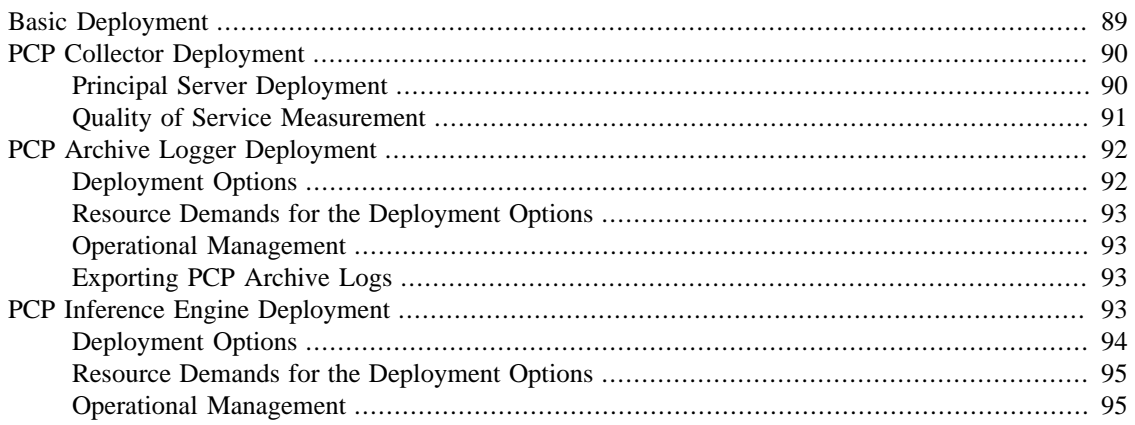

Performance Co-Pilot (PCP) is a coordinated suite of tools and utilities allowing you to monitor performance and make automated judgments and initiate actions based on those judgments. PCP is designed to be fully configurable for custom implementation and deployed to meet specific needs in a variety of operational environments.

Because each enterprise and site is different and PCP represents a new way of managing performance information, some discussion of deployment strategies is useful.

The most common use of performance monitoring utilities is a scenario where the PCP tools are executed on a workstation (the PCP monitoring system), while the interesting performance data is collected on remote systems (PCP collector systems) by a number of processes, specifically the Performance Metrics Collection Daemon (PMCD) and the associated Performance Metrics Domain Agents (PMDAs). These processes can execute on both the monitoring system and one or more collector systems, or only on collector systems. However, collector systems are the real objects of performance investigations.

The material in this chapter covers the following areas:

- [the section called "Basic Deployment",](#page-99-0) presents the spectrum of deployment architectures at the highest level.
- [the section called "PCP Collector Deployment"](#page-100-0), describes alternative deployments for PMCD and the PMDAs.
- [the section called "PCP Archive Logger Deployment",](#page-102-0) covers alternative deployments for the **pmlogger** tool.
- [the section called "PCP Inference Engine Deployment"](#page-103-3), presents the options that are available for deploying the **pmie** tool.

The options shown in this chapter are merely suggestions. They are not comprehensive, and are intended to demonstrate some possible ways of deploying the PCP tools for specific network topologies and purposes. You are encouraged to use them as the basis for planning your own deployment, consistent with your needs.

# <span id="page-99-0"></span>**Basic Deployment**

In the simplest PCP deployment, one system is configured as both a collector and a monitor, as shown in [Figure 7.1, "PCP Deployment for a Single System"](#page-99-1). Because some of the PCP monitor tools make extensive use of visualization, this suggests the monitor system should be configured with a graphical display.

#### <span id="page-99-1"></span>**Figure 7.1. PCP Deployment for a Single System**

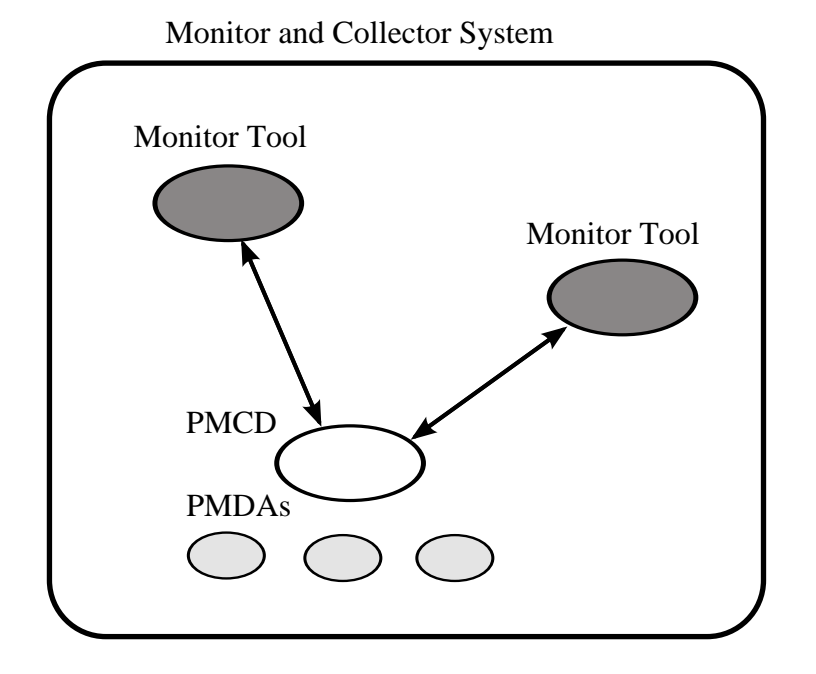

However, most PCP deployments involve at least two systems. For example, the setup shown in [Figure 7.2,](#page-99-2) ["Basic PCP Deployment for Two Systems"](#page-99-2) would be representative of many common scenarios.

**Figure 7.2. Basic PCP Deployment for Two Systems**

<span id="page-99-2"></span>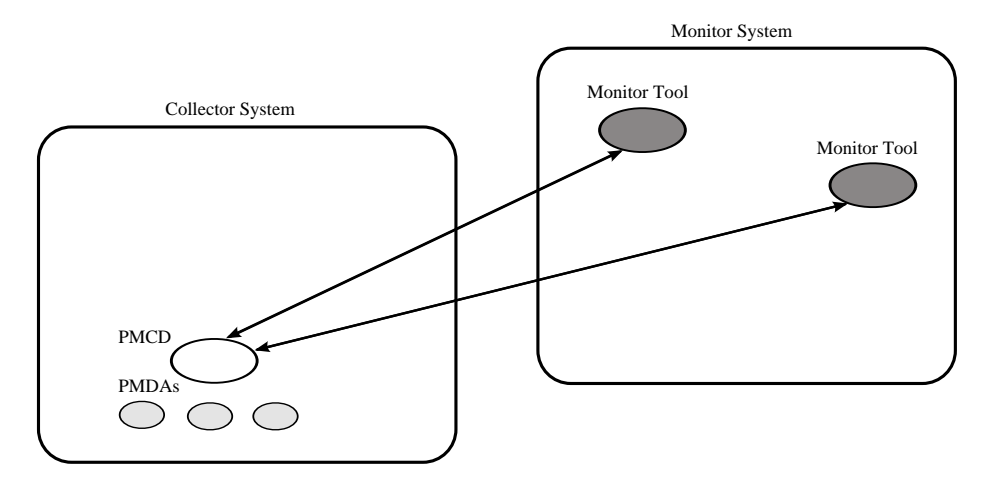

But the most common site configuration would include a mixture of systems configured as PCP collectors, as PCP monitors, and as both PCP monitors and collectors, as shown in [Figure 7.3, "General PCP](#page-100-2) [Deployment for Multiple Systems "](#page-100-2).

With one or more PCP collector systems and one or more PCP monitor systems, there are a number of decisions that need to be made regarding the deployment of PCP services across multiple hosts. For example, in [Figure 7.3, "General PCP Deployment for Multiple Systems "](#page-100-2) there are several ways in which both the inference engine (**pmie**) and the PCP archive logger (**pmlogger**) could be deployed. These options are discussed in the following sections of this chapter.

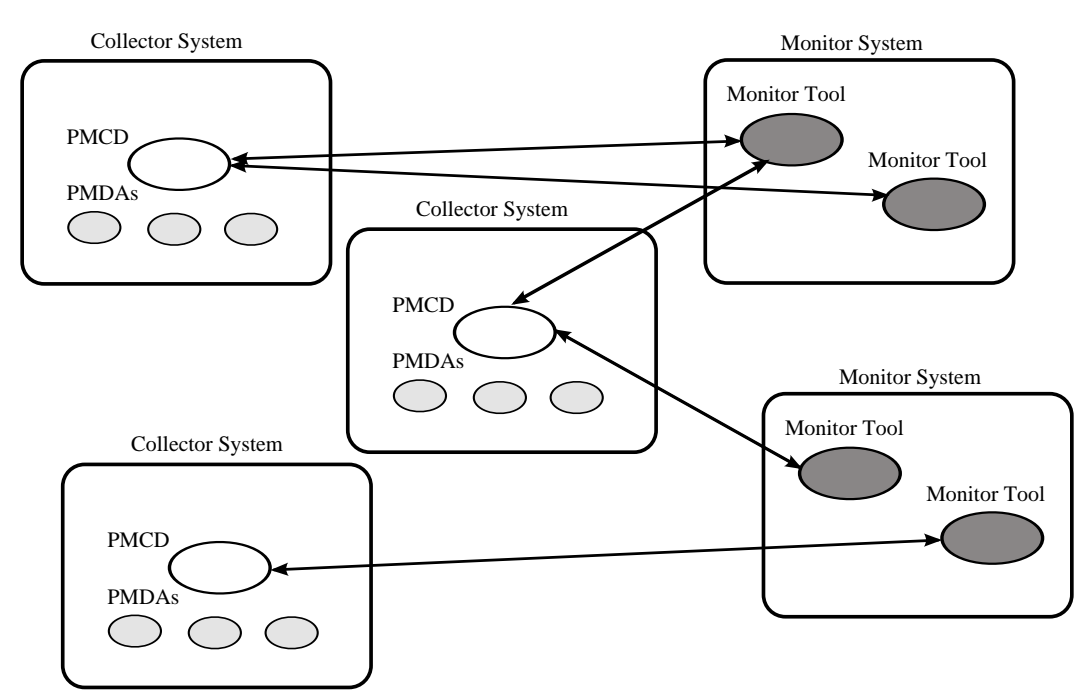

#### <span id="page-100-2"></span>**Figure 7.3. General PCP Deployment for Multiple Systems**

# <span id="page-100-0"></span>**PCP Collector Deployment**

Each PCP collector system must have an active pmcd and, typically, a number of PMDAs installed.

## <span id="page-100-1"></span>**Principal Server Deployment**

The first hosts selected as PCP collector systems are likely to provide some class of service deemed to be critical to the information processing activities of the enterprise. These hosts include:

- Database servers
- Web servers for an Internet or Intranet presence
- NFS or other central storage server
- A video server
- A supercomputer
- An infrastructure service provider, for example, print, DNS, LDAP, gateway, firewall, router, or mail services
- Any system running a mission-critical application

Your objective may be to improve quality of service on a system functioning as a server for many clients. You wish to identify and repair critical performance bottlenecks and deficiencies in order to maintain maximum performance for clients of the server.

For some of these services, the PCP base product or the PCP add-on packages provide the necessary collector components. Others would require customized PMDA development, as described in the companion *Performance Co-Pilot Programmer's Guide*.

### <span id="page-101-0"></span>**Quality of Service Measurement**

Applications and services with a client-server architecture need to monitor performance at both the server side and the client side.

The arrangement in [Figure 7.4, "PCP Deployment to Measure Client-Server Quality of Service"](#page-101-1) illustrates one way of measuring quality of service for client-server applications.

#### **Figure 7.4. PCP Deployment to Measure Client-Server Quality of Service**

<span id="page-101-1"></span>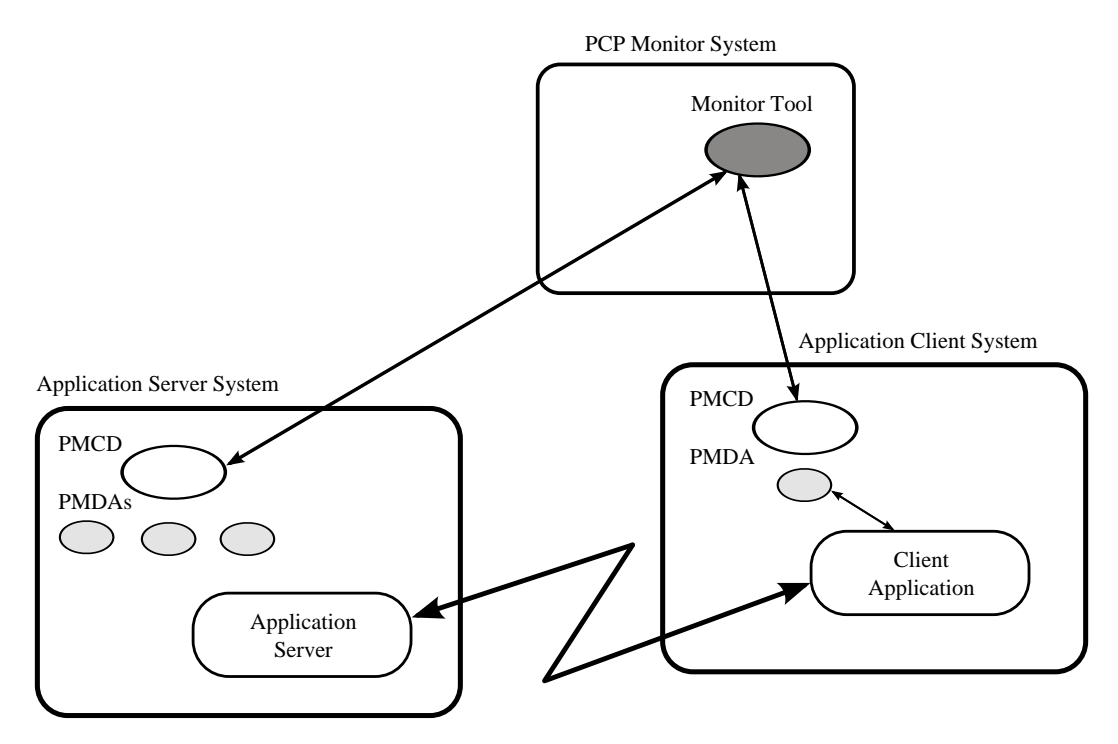

The configuration of the PCP collector components on the Application Server System is standard. The new facility is the deployment of some PCP collector components on the Application Client System; this uses a customized PMDA and a generalization of the ICMP "ping" tool as follows:

- The Client App is specially developed to periodically make typical requests of the App Server, and to measure the response time for these requests (this is an application-specific "ping").
- The PMDA on the Application Client System captures the response time measurements from the Client App and exports these into the PCP framework.

At the PCP monitor system, the performance of the system running the App Server and the end-user quality of service measurements from the system where the Client App is running can be monitored concurrently.

PCP contains a number of examples of this architecture, including the shping PMDA for IP-based services (including HTTP), and the dbping PMDA for database servers.

The source code for each of these PMDAs is readily available; users and administrators are encouraged to adapt these agents to the needs of the local application environment.

It is possible to exploit this arrangement even further, with these methods:

- Creating new instances of the Client App and PMDA to measure service quality for your own mission-critical services.
- Deploying the Client App and associated PCP collector components in a number of strategic hosts allows the quality of service over the enterprise's network to be monitored. For example, service can be monitored on the Application Server System, on the same LAN segment as the Application Server System, on the other side of a firewall system, or out in the WAN.

# <span id="page-102-0"></span>**PCP Archive Logger Deployment**

PCP archive logs are created by the **pmlogger** utility, as discussed in Chapter 6, *[Archive Logging](#page-82-0)*. They provide a critical capability to perform retrospective performance analysis, for example, to detect performance regressions, for problem analysis, or to support capacity planning. The following sections discuss the options and trade-offs for **pmlogger** deployment.

### <span id="page-102-1"></span>**Deployment Options**

The issue is relatively simple and reduces to "On which host(s) should **pmlogger** be running?" The options are these:

- Run **pmlogger** on each PCP collector system to capture local performance data.
- Run **pmlogger** on some of the PCP monitor systems to capture performance data from remote PCP collector systems.
- <span id="page-102-2"></span>• As an extension of the previous option, designate one system to act as the PCP archive site to run all **pmlogger** instances. This arrangement is shown in [Figure 7.5, "Designated PCP Archive Site".](#page-102-2)

#### **Figure 7.5. Designated PCP Archive Site**

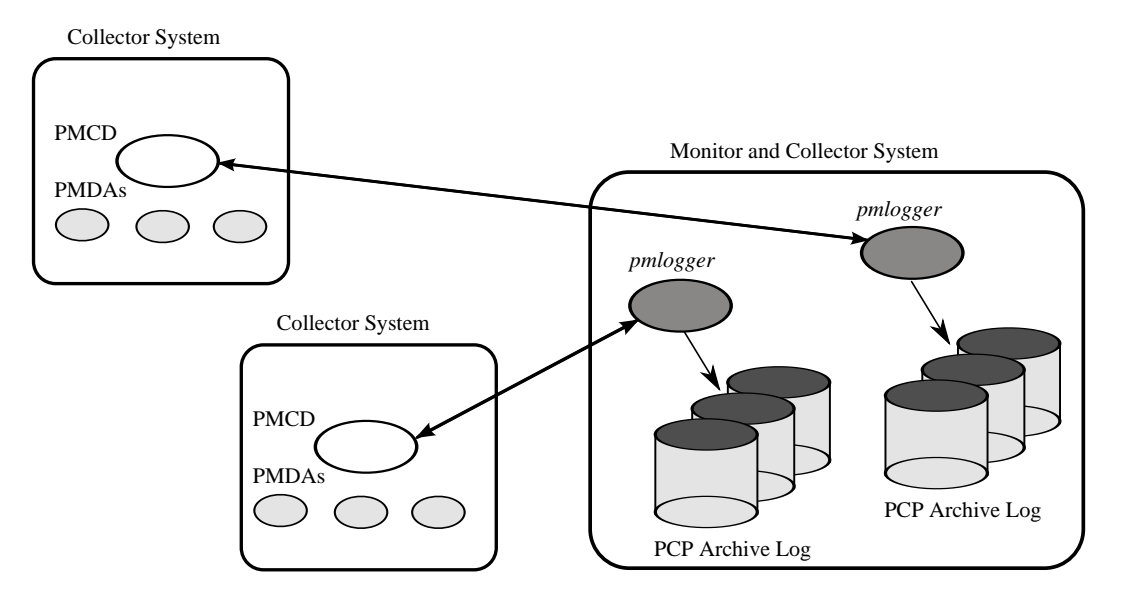

### <span id="page-103-0"></span>**Resource Demands for the Deployment Options**

The **pmlogger** process is very lightweight in terms of computational demand; most of the (very small) CPU cost is associated with extracting performance metrics at the PCP collector system (PMCD and the PMDAs), which are independent of the host on which **pmlogger** is running.

A local **pmlogger** consumes disk bandwidth and disk space on the PCP collector system. A remote **pmlogger** consumes disk space on the site where it is running and network bandwidth between that host and the PCP collector host.

The archive logs typically grow at a rate of anywhere between a few kilobytes (KB) to tens of megabytes (MB) per day, depending on how many performance metrics are logged and the choice of sampling frequencies. There are some advantages in minimizing the number of hosts over which the disk resources for PCP archive logs must be allocated; however, the aggregate requirement is independent of where the **pmlogger** processes are running.

### <span id="page-103-1"></span>**Operational Management**

There is an initial administrative cost associated with configuring each **pmlogger** instance, and an ongoing administrative investment to monitor these configurations, perform regular housekeeping (such as rotation, compression, and culling of PCP archive log files), and execute periodic tasks to process the archives (such as nightly performance regression checking with **pmie**).

Many of these tasks are handled by the supplied **pmlogger** administrative tools and scripts, as described in [the section called "Archive Log File Management"](#page-85-0). However, the necessity and importance of these tasks favor a centralized **pmlogger** deployment, as shown in [Figure 7.5, "Designated PCP Archive Site".](#page-102-2)

### <span id="page-103-2"></span>**Exporting PCP Archive Logs**

Collecting PCP archive logs is of little value unless the logs are processed as part of the ongoing performance monitoring and management functions. This processing typically involves the use of the tools on a PCP monitor system, and hence the archive logs may need to be read on a host different from the one they were created on.

NFS mounting is obviously an option, but the PCP tools support random access and both forward and backward temporal motion within an archive log. If an archive is to be subjected to intensive and interactive processing, it may be more efficient to copy the files of the archive log to the PCP monitor system first.

#### **Note**

Each PCP archive log consists of at least three separate files (see [the section called "Archive Log](#page-85-0) [File Management"](#page-85-0) for details). You must have concurrent access to all of these files before a PCP tool is able to process an archive log correctly.

# <span id="page-103-3"></span>**PCP Inference Engine Deployment**

The **pmie** utility supports automated reasoning about system performance, as discussed in [Chapter 5,](#page-56-0) *[Performance Metrics Inference Engine](#page-56-0)*, and plays a key role in monitoring system performance for both real-time and retrospective analysis, with the performance data being retrieved respectively from a PCP collector system and a PCP archive log.

The following sections discuss the options and trade-offs for **pmie** deployment.

### <span id="page-104-0"></span>**Deployment Options**

The issue is relatively simple and reduces to "On which host(s) should **pmie** be running?" You must consider both real-time and retrospective uses, and the options are as follows:

- For real-time analysis, run **pmie** on each PCP collector system to monitor local system performance.
- For real-time analysis, run **pmie** on some of the PCP monitor systems to monitor the performance of remote PCP collector systems.
- For retrospective analysis, run **pmie** on the systems where the PCP archive logs reside. The problem then reduces to **pmlogger** deployment as discussed in [the section called "PCP Archive Logger Deployment".](#page-102-0)
- As an example of the "distributed management with centralized control" philosophy, designate some system to act as the PCP Management Site to run all **pmlogger** and **pmie** instances. This arrangement is shown in [Figure 7.6, "PCP Management Site Deployment".](#page-104-1)

One **pmie** instance is capable of monitoring multiple PCP collector systems; for example, to evaluate some universal rules that apply to all hosts. At the same time a single PCP collector system may be monitored by multiple **pmie** instances; for example, for site-specific and universal rule evaluation, or to support both tactical performance management (operations) and strategic performance management (capacity planning). Both situations are depicted in [Figure 7.6, "PCP Management Site Deployment"](#page-104-1).

<span id="page-104-1"></span>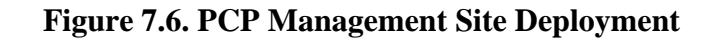

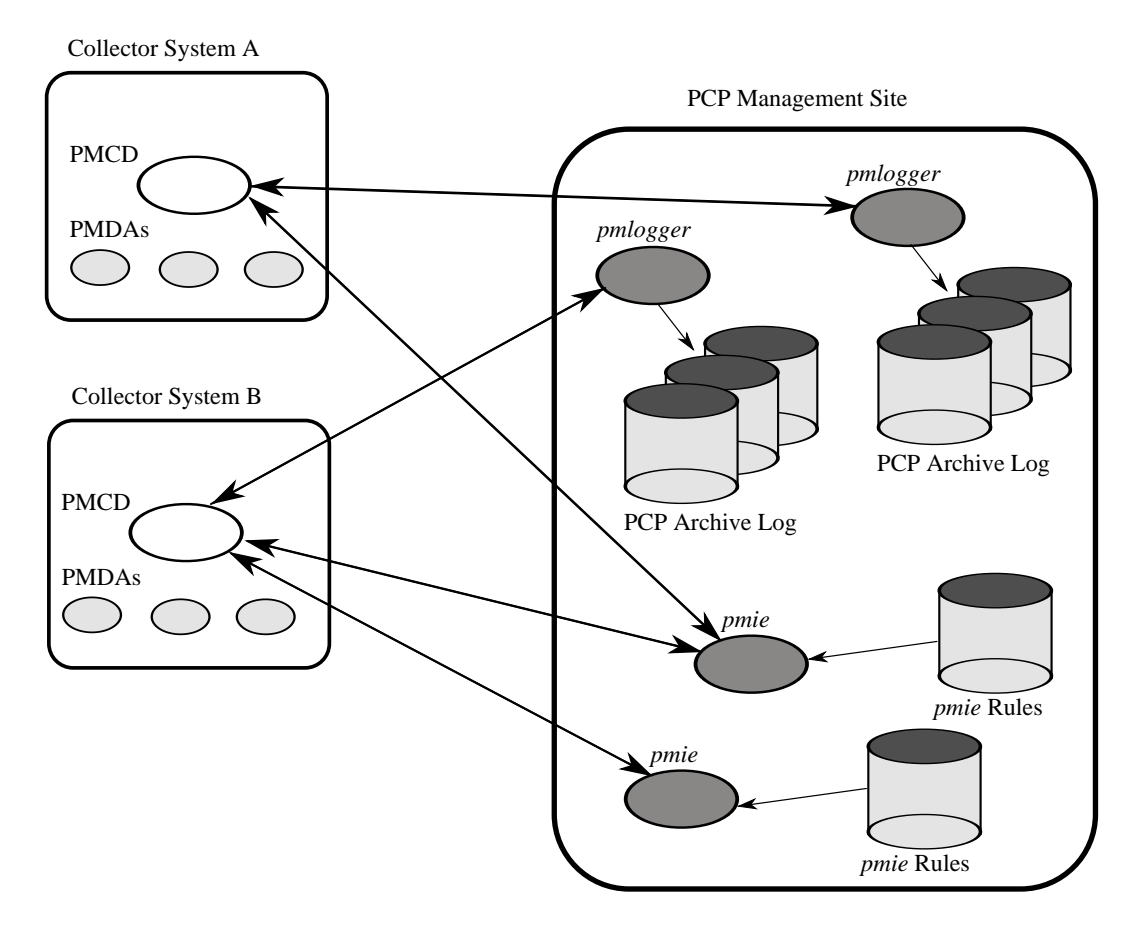

### <span id="page-105-0"></span>**Resource Demands for the Deployment Options**

Depending on the complexity of the rule sets, the number of hosts being monitored, and the evaluation frequency, **pmie** may consume CPU cycles significantly above the resources required to simply fetch the values of the performance metrics. If this becomes significant, then real-time deployment of **pmie** away from the PCP collector systems should be considered in order to avoid the "you're part of the problem, not the solution" scenario in terms of CPU utilization on a heavily loaded server.

### <span id="page-105-1"></span>**Operational Management**

An initial administrative cost is associated with configuring each **pmie** instance, particularly in the development of the rule sets that accurately capture and classify "good" versus "bad" performance in your environment. These rule sets almost always involve some site-specific knowledge, particularly in respect to the "normal" levels of activity and resource consumption. The **pmieconf** tool (see [the](#page-76-0) [section called "Creating](#page-76-0) **pmie** Rules with **pmieconf**") may be used to help develop localized rules based upon parameterized templates covering many common performance scenarios. In complex environments, customizing these rules may occur over an extended period and require considerable performance analysis insight.

One of the functions of **pmie** provides for continual detection of adverse performance and the automatic generation of alarms (visible, audible, e-mail, pager, and so on). Uncontrolled deployment of this alarm initiating capability throughout the enterprise may cause havoc.

These considerations favor a centralized **pmie** deployment at a small number of PCP monitor sites, or in a PCP Management Site as shown in [Figure 7.6, "PCP Management Site Deployment"](#page-104-1).

However, it is most likely that knowledgeable users with specific needs may find a local deployment of **pmie** most useful to track some particular class of service difficulty or resource utilization. In these cases, the alarm propagation is unlikely to be required or is confined to the system on which **pmie** is running.

Configuration and management of a number of **pmie** instances is made much easier with the scripts and control files described in [the section called "Management of](#page-78-0) **pmie** Processes".

# **Chapter 8. Customizing and Extending PCP Services**

### **Table of Contents**

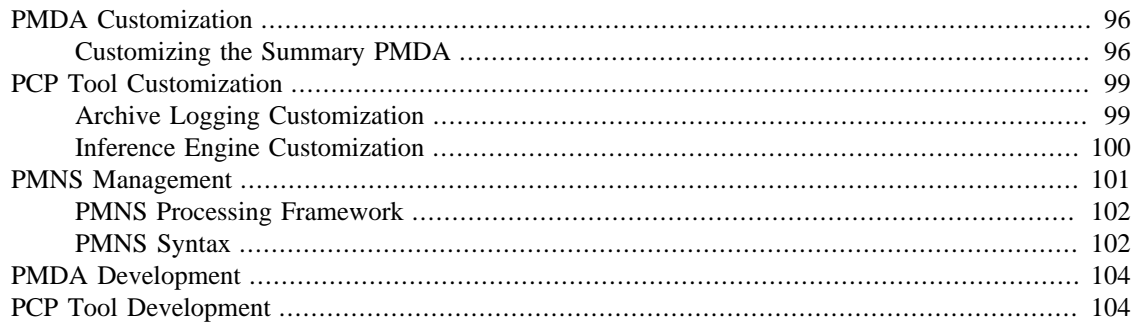

 Performance Co-Pilot (PCP) has been developed to be fully extensible. The following sections summarize the various facilities provided to allow you to extend and customize PCP for your site:

- [the section called "PMDA Customization",](#page-106-0) describes the procedure for customizing the summary PMDA to export derived metrics formed by aggregation of base PCP metrics from one or more collector hosts.
- [the section called "PCP Tool Customization",](#page-109-0) describes the various options available for customizing and extending the basic PCP tools.
- [the section called "PMNS Management"](#page-111-0), covers the concepts and tools provided for updating the PMNS (Performance Metrics Name Space).
- [the section called "PMDA Development"](#page-114-0), details where to find further information to assist in the development of new PMDAs to extend the range of performance metrics available through the PCP infrastructure.
- [the section called "PCP Tool Development",](#page-114-1) outlines how new tools may be developed to process performance data from the PCP infrastructure.

# <span id="page-106-0"></span>**PMDA Customization**

The generic procedures for installing and activating the optional PMDAs have been described in [the section](#page-32-0) [called "Managing Optional PMDAs".](#page-32-0) In some cases, these procedures prompt the user for information based upon the local system or network configuration, application deployment, or processing profile to customize the PMDA and hence the performance metrics it exports.

The summary PMDA is a special case that warrants further discussion.

### <span id="page-106-1"></span>**Customizing the Summary PMDA**

The summary PMDA exports performance metrics derived from performance metrics made available by other PMDAs. It is described completely in the **pmdasummary(1)** man page.

The summary PMDA consists of two processes:

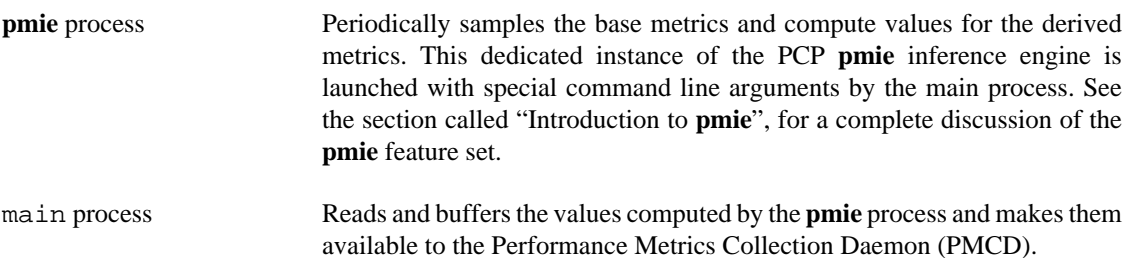

All of the metrics exported by the summary PMDA have a singular instance and the values are instantaneous; the exported value is the correct value as of the last time the corresponding expression was evaluated by the **pmie** process.

The summary PMDA resides in the  $\S$ {PCP\_PMDAS\_DIR}/summary directory and may be installed with a default configuration by following the steps described in [the section called "PMDA Installation on](#page-33-0) [a PCP Collector Host"](#page-33-0).

Alternatively, you may customize the summary PMDA to export your own derived performance metrics by following the steps in [Procedure 8.1, "Customizing the Summary PMDA"](#page-107-0):

#### <span id="page-107-0"></span>**Procedure 8.1. Customizing the Summary PMDA**

1. Check that the symbolic constant SYSSUMMARY is defined in the \${PCP\_VAR\_DIR}/pmns/ stdpmid file. If it is not, perform the postinstall update of this file, as superuser:

```
cd ${PCP_VAR_DIR}/pmns ./Make.stdpmid
```
- 2. Choose Performance Metric Name Space (PMNS) names for the new metrics. These must begin with summary and follow the rules described in the **pmns(5)** man page. For example, you might use summary.fs.cache\_write and summary.fs.cache\_hit.
- 3. Edit the pmns file in the  $\frac{1}{2}$  PCP\_PMDAS\_DIR /summary directory to add the new metric names in the format described in the **pmns(5)** man page. You must choose a unique performance metric identifier (PMID) for each metric. In the pmns file, these appear as SYSSUMMARY:  $0: x$ . The value of  $x$  is arbitrary in the range 0 to 1023 and unique in this file. Refer to [the section called "PMNS](#page-111-0)" [Management",](#page-111-0) for a further explanation of the rules governing PMNS updates.

```
For example:
```

```
summary {
          cpu
          disk
          netif
          fs /*new*/
}
summary.fs {
          cache_write SYSSUMMARY:0:10
          cache_hit SYSSUMMARY:0:11
}
```
4. Use the local test PMNS root and validate that the PMNS changes are correct.

For example, enter this command:
#### **pminfo -n root -m summary.fs**

You see output similar to the following:

summary.fs.cache\_write PMID: 27.0.10 summary.fs.cache\_hit PMID: 27.0.11

5. Edit the \${PCP\_PMDAS\_DIR}/summary/expr.pmie file to add new **pmie** expressions. If the name to the left of the assignment operator (=) is one of the PMNS names, then the **pmie** expression to the right will be evaluated and returned by the summary PMDA. The expression must return a numeric value. Additional description of the **pmie** expression syntax may be found in [the section](#page-62-0) [called "Specification Language for](#page-62-0) **pmie**".

For example, consider this expression:

```
// filesystem buffer cache hit percentages
prefix = "kernel.all.io"; // macro, not exported
summary.fs.cache_write =
                100 - 100 * $prefix.bwrite / $prefix.lwrite;
summary.fs.cache_hit =
                100 - 100 * $prefix.bread / $prefix.lread;
```
6. Run **pmie** in debug mode to verify that the expressions are being evaluated correctly, and the values make sense.

For example, enter this command:

**pmie -t 2sec -v expr.pmie**

You see output similar to the following:

```
summary.fs.cache_write: ?
summary.fs.cache_hit: ?
summary.fs.cache write: 45.83
summary.fs.cache_hit: 83.2
summary.fs.cache_write: 39.22
summary.fs.cache_hit: 84.51
```
7. Install the new PMDA.

From the  $\S$  {PCP\_PMDAS\_DIR }/summary directory, use this command:

**./Install**

You see the following output:

```
Interval between summary expression evaluation (seconds)? [10] 10
Updating the Performance Metrics Name Space...
Installing pmchart view(s) ...
Terminate PMDA if already installed ...
Installing files ..
Updating the PMCD control file, and notifying PMCD ...
Wait 15 seconds for the agent to initialize ...
Check summary metrics have appeared ... 8 metrics and 8 values
```
8. Check the metrics.

For example, enter this command:

#### **pmval -t 5sec -s 8 summary.fs.cache\_write**

You see a response similar to the following:

```
metric: summary.fs.cache_write
host: localhost
semantics: instantaneous value
units: none
samples: 8
interval: 5.00 sec
63.60132158590308
62.71878646441073
62.71878646441073
58.73968492123031
58.73968492123031
65.33822758259046
65.33822758259046
72.6099706744868
```
Note that the values are being sampled here by pmval every 5 seconds, but **pmie** is passing only new values to the summary PMDA every 10 seconds. Both rates could be changed to suit the dynamics of your new metrics.

9. You may now create **pmchart** views, **pmie** rules, and **pmlogger** configurations to monitor and archive your new performance metrics.

## **PCP Tool Customization**

<span id="page-109-1"></span>Performance Co-Pilot (PCP) has been designed and implemented with a philosophy that embraces the notion of toolkits and encourages extensibility.

In most cases, the PCP tools provide orthogonal services, based on external configuration files. It is the creation of new and modified configuration files that enables PCP users to customize tools quickly and meet the needs of the local environment, in many cases allowing personal preferences to be established for individual users on the same PCP monitor system.

The material in this section is intended to act as a checklist of pointers to detailed documentation found elsewhere in this guide, in the man pages, and in the files that are made available as part of the PCP installation.

#### **Archive Logging Customization**

<span id="page-109-0"></span>The PCP archive logger is presented in Chapter 6, *[Archive Logging](#page-82-0)*, and documented in the **pmlogger(1)** man page.

The following global files and directories influence the behavior of **pmlogger**:

\${PCP\_SYSCONF\_DIR}/pmlogger Enable/disable state for the primary logger facility using this command:

**chkconfig pmlogger on**

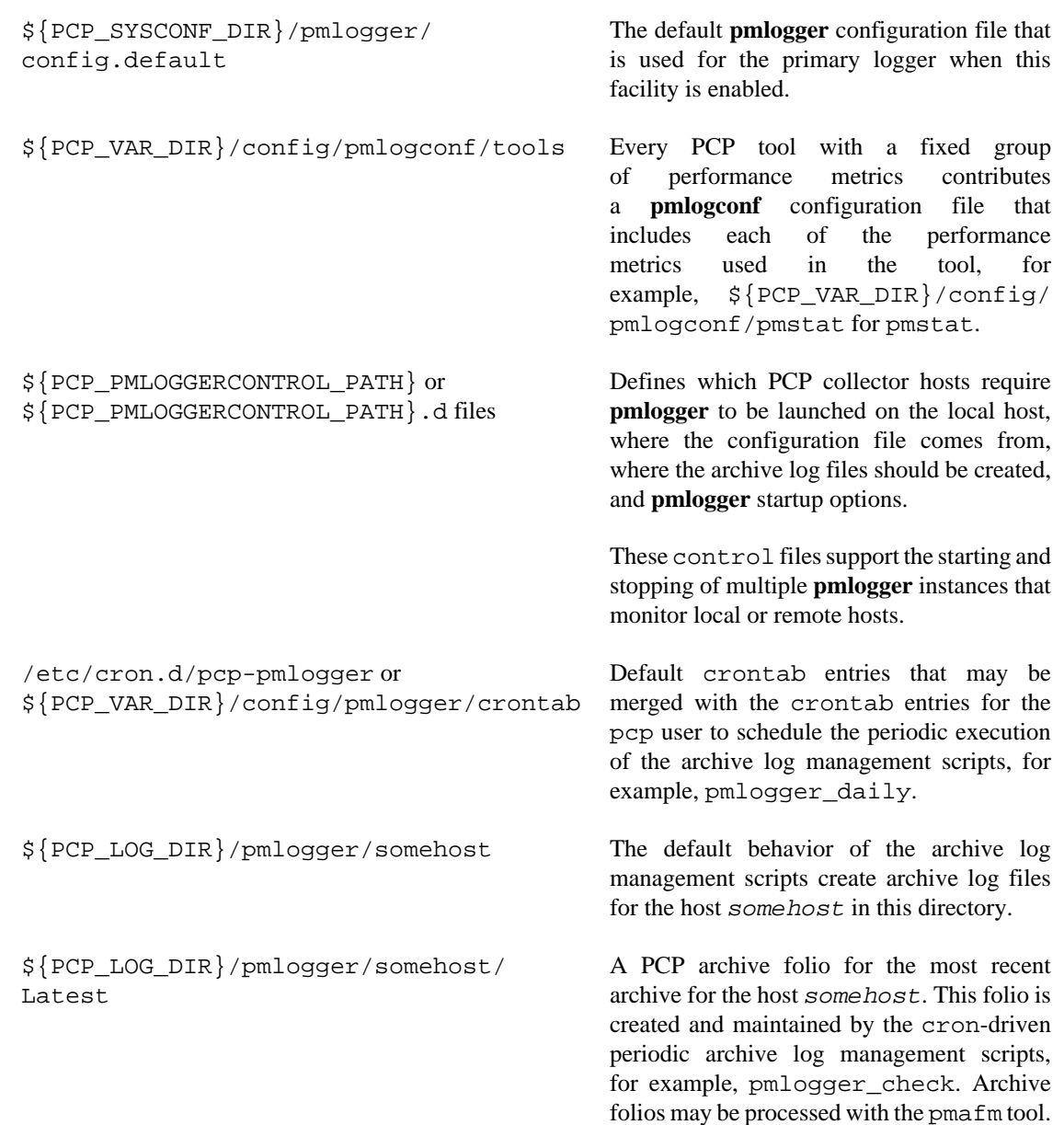

### **Inference Engine Customization**

<span id="page-110-0"></span>The PCP inference engine is presented in Chapter 5, *[Performance Metrics Inference Engine](#page-56-0)*, and documented in the **pmie(1)** man page.

The following global files and directories influence the behavior of **pmie**:

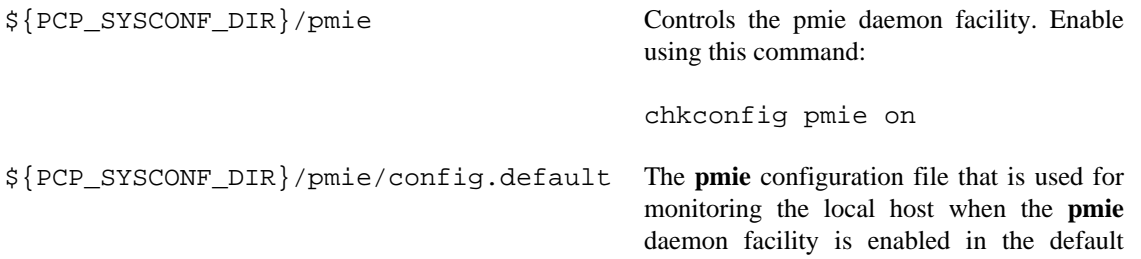

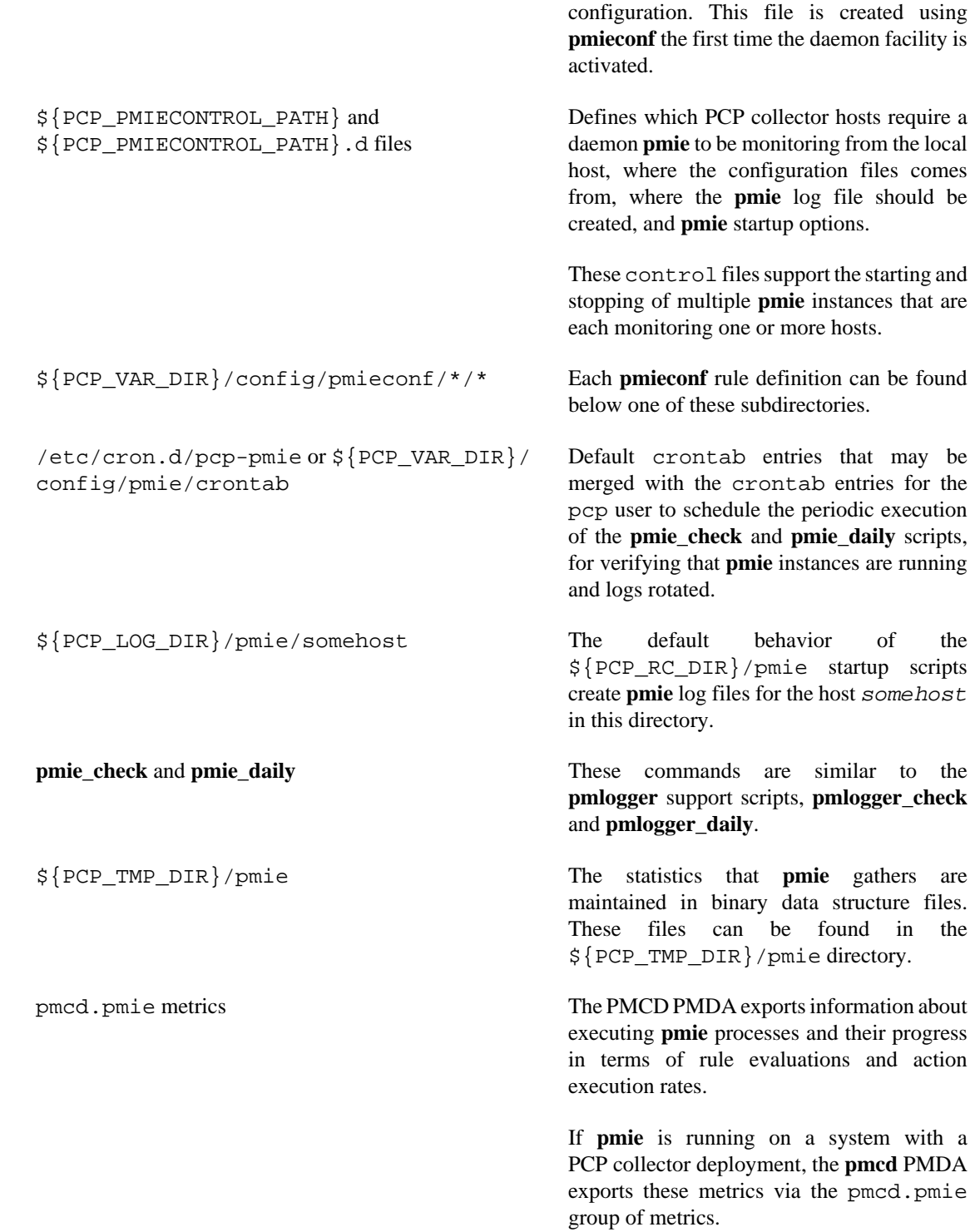

# **PMNS Management**

<span id="page-111-0"></span>This section describes the syntax, semantics, and processing framework for the external specification of a Performance Metrics Name Space (PMNS) as it might be loaded by the PMAPI routine **pmLoadNameSpace**; see the **pmLoadNameSpace(3)** man page. This is usually done only by **pmcd**, except in rare circumstances such as [the section called "Customizing the Summary PMDA"](#page-106-0).

The PMNS specification is a simple text source file that can be edited easily. For reasons of efficiency, a binary format is also supported; the utility pmnscomp translates the ASCII source format into binary format; see the **pmnscomp(1)** man page.

### **PMNS Processing Framework**

The PMNS specification is initially passed through **pmcpp(1)**. This means the following facilities may be used in the specification:

- C-style comments
- #include directives
- #define directives and macro substitution
- Conditional processing with #ifdef, #ifndef, #endif, and #undef

When **pmcpp(1)** is executed, the standard include directories are the current directory and \${PCP\_VAR\_DIR}/pmns, where some standard macros and default specifications may be found.

### **PMNS Syntax**

<span id="page-112-0"></span>Every PMNS is tree structured. The paths to the leaf nodes are the performance metric names. The general syntax for a non-leaf node in PMNS is as follows:

```
pathname {
         name [pmid]
          ...
}
```
Here pathname is the full pathname from the root of the PMNS to this non-leaf node, with each component in the path separated by a period. The root node for the PMNS has the special name root, but the prefix string root. must be omitted from all other pathnames.

For example, refer to the PMNS shown in [Figure 8.1, "Small Performance Metrics Name Space](#page-113-0) [\(PMNS\)"](#page-113-0). The correct pathname for the rightmost non-leaf node is cpu.utilization, not root.cpu.utilization.

<span id="page-113-0"></span>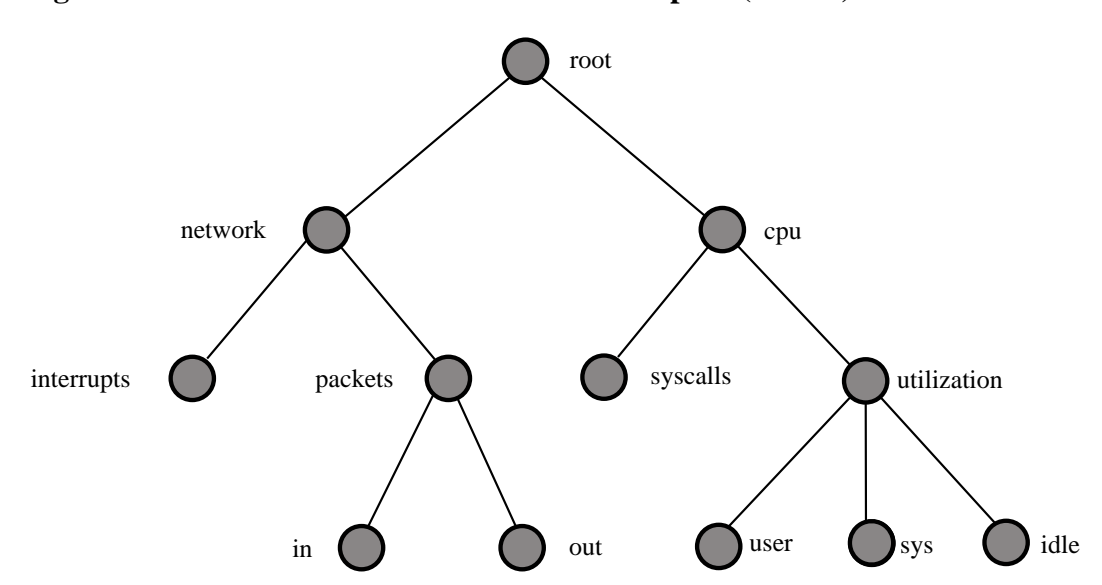

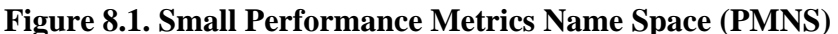

Each component in the pathname must begin with an alphabetic character and be followed by zero or more alphanumeric characters or the underscore () character. For alphabetic characters in a component, uppercase and lowercase are significant.

Non-leaf nodes in the PMNS may be defined in any order desired. The descendent nodes are defined by the set of names, relative to the pathname of their parent non-leaf node. For descendent nodes, leaf nodes have a pmid specification, but non-leaf nodes do not.

The syntax for the pmid specification was chosen to help manage the allocation of Performance Metric IDs (PMIDs) across disjoint and autonomous domains of administration and implementation. Each pmid consists of three integers separated by colons, for example,  $14:27:11$ . This is intended to mirror the implementation hierarchy of performance metrics. The first integer identifies the domain in which the performance metric lies. Within a domain, related metrics are often grouped into clusters. The second integer identifies the cluster, and the third integer, the metric within the cluster.

The PMNS specification for [Figure 8.1, "Small Performance Metrics Name Space \(PMNS\)"](#page-113-0) is shown in [Example 8.1, "PMNS Specification":](#page-113-1)

#### <span id="page-113-1"></span>**Example 8.1. PMNS Specification**

```
/*
* PMNS Specification
*/
#define KERNEL 1
root {
        network
        cpu
}
#define NETWORK 26
network {
        interrupts KERNEL:NETWORK:1
        packets
}
network.packets {
```

```
 in KERNEL:NETWORK:35
       out KERNEL:NETWORK:36
}
#define CPU 10
cpu {
       syscalls KERNEL:CPU:10
       utilization
}
#define USER 20
#define SYSTEM 21
#define IDLE 22
cpu.utilization {
       user KERNEL:CPU:USER
       sys KERNEL:CPU:SYSTEM
       idle KERNEL:CPU:IDLE
}
```
For complete documentation of the PMNS and associated utilities, see the **pmns(5)**, **pmnsadd(1)**, **pmnsdel(1)** and **pmnsmerge(1)** man pages.

# **PMDA Development**

<span id="page-114-1"></span>Performance Co-Pilot (PCP) is designed to be extensible at the collector site.

Application developers are encouraged to create new PMDAs to export performance metrics from the applications and service layers that are particularly relevant to a specific site, application suite, or processing environment.

These PMDAs use the routines of the libpcp\_pmda library, which is discussed in detail in the *Performance Co-Pilot Programmer's Guide*.

# **PCP Tool Development**

<span id="page-114-0"></span>Performance Co-Pilot (PCP) is designed to be extensible at the monitor site.

Application developers are encouraged to create new PCP client applications to monitor or display performance metrics in a manner that is particularly relevant to a specific site, application suite, or processing environment.

Client applications use the routines of the PMAPI (performance metrics application programming interface) described in the *Performance Co-Pilot Programmer's Guide*. At the time of writing, native PMAPI interfaces are available for the C, C++ and Python languages.

# **Appendix A. Acronyms**

<span id="page-115-1"></span>[Table A.1, "Performance Co-Pilot Acronyms and Their Meanings "](#page-115-0) provides a list of the acronyms used in the Performance Co-Pilot (PCP) documentation, help cards, man pages, and user interface.

<span id="page-115-13"></span><span id="page-115-12"></span><span id="page-115-11"></span><span id="page-115-10"></span><span id="page-115-9"></span><span id="page-115-8"></span><span id="page-115-7"></span><span id="page-115-6"></span><span id="page-115-5"></span><span id="page-115-4"></span><span id="page-115-3"></span><span id="page-115-2"></span>

| Acronym       | <b>Meaning</b>                                         |
|---------------|--------------------------------------------------------|
| API           | <b>Application Programming Interface</b>               |
| <b>DBMS</b>   | Database Management System                             |
| <b>DNS</b>    | Domain Name Service                                    |
| <b>DSO</b>    | Dynamic Shared Object                                  |
| $\rm LO$      | Input/Output                                           |
| <b>IPC</b>    | Interprocess Communication                             |
| <b>PCP</b>    | Performance Co-Pilot                                   |
| <b>PDU</b>    | Protocol data unit                                     |
| <b>PMAPI</b>  | Performance Metrics Application Programming Interface  |
| <b>PMCD</b>   | <b>Performance Metrics Collection Daemon</b>           |
| <b>PMD</b>    | Performance Metrics Domain                             |
| <b>PMDA</b>   | Performance Metrics Domain Agent                       |
| <b>PMID</b>   | Performance Metric Identifier                          |
| <b>PMNS</b>   | Performance Metrics Name Space                         |
| <b>TCP/IP</b> | <b>Transmission Control Protocol/Internet Protocol</b> |

<span id="page-115-0"></span>**Table A.1. Performance Co-Pilot Acronyms and Their Meanings**

# **Index**

\*\_inst operator [Arithmetic Aggregation](#page-72-0) \*\_sample operator [Arithmetic Aggregation](#page-72-0) 2D tools [Monitoring System Performance](#page-47-0) 64-bit IEEE format [Descriptions for Performance Metrics](#page-17-0) pmGetConfig function [PCP Environment Variables](#page-43-0) acronyms [Acronyms](#page-115-1) active pmlogger process [Identifying an Active](#page-96-0) **pmlogger** [Process](#page-96-0) adaptation [Dynamic Adaptation to Change](#page-13-0) application programs [Application and Agent](#page-24-0) [Development](#page-24-0) [Sources of Performance Metrics and Their](#page-15-0) [Domains](#page-15-0) archive logs administration [Archive Log Administration](#page-91-0) analysis [Logging and Retrospective Analysis](#page-13-1) capacity planning [Using Archive Logs for Capacity](#page-84-0) [Planning](#page-84-0) collection time [Current Metric Context](#page-15-1) contents [PCP Archive Contents](#page-87-0) creation [Collecting, Transporting, and Archiving](#page-21-0) [Performance Information](#page-21-0) customization [Automated Operational Support](#page-13-2) [Archive Logging Customization](#page-109-0) export [Exporting PCP Archive Logs](#page-103-0) fetching metrics [Fetching Metrics from an Archive](#page-39-0) [Log](#page-39-0) file management [Archive Log File Management](#page-85-0) folios [PCP Archive Folios](#page-91-1) physical filenames [Fetching Metrics from an Archive](#page-39-1) [Log](#page-39-1) PMAPI [Archive Logs and the PMAPI](#page-83-0) retrospective analysis [Retrospective Analysis Using](#page-83-1) [Archive Logs](#page-83-1) troubleshooting [Archive Logging Troubleshooting](#page-94-0) usage [Archive Logging](#page-82-1) arithmetic aggregation [Arithmetic Aggregation](#page-72-1) arithmetic expressions **pmie** [Arithmetic Expressions](#page-67-0) audience [Empowering the PCP User](#page-12-0) audits [Automated Operational Support](#page-13-3) automated operational support [Automated Operational](#page-13-4) [Support](#page-13-4) avg\_host operator [Arithmetic Aggregation](#page-72-2) basename conventions [Basename Conventions](#page-85-1) Boolean expressions [Boolean Expressions](#page-68-0) capacity planning [Using Archive Logs for Capacity](#page-84-0) [Planning](#page-84-0) caveats [Caveats and Notes on](#page-75-0) **pmie** centralized archive logging [Automated Operational](#page-13-5) [Support](#page-13-5) coverage [Metric Coverage](#page-14-0) chkhelp tool [Application and Agent Development](#page-24-1)

client-server architecture [PCP Distributed Operation](#page-12-1) collection time [Current Metric Context](#page-15-2) collector hosts [Distributed Collection](#page-16-0) [Collector and](#page-19-0) [Monitor Roles](#page-19-0) [PMDA Installation on a PCP Collector](#page-33-0) [Host](#page-33-0) comments [Comments](#page-63-0) common directories [Common Directories and File](#page-40-0) [Locations](#page-40-0) component software [Overview of Component Software](#page-20-0) conceptual foundations [Conceptual Foundations](#page-14-1) configuring PCP [Installing and Configuring Performance](#page-26-0) [Co-Pilot](#page-26-0) conventions [Common Conventions and Arguments](#page-38-0) cookbook [Cookbook for Archive Logging](#page-88-0) count host operator [Arithmetic Aggregation](#page-72-3) cron scripts [Introduction to Archive Logging](#page-83-2) [Administering PCP Archive Logs Using](#page-84-1) **cron** Scripts customization archive logs [Archive Logging Customization](#page-109-0) inference engine [Inference Engine Customization](#page-110-0) PCP services [Customizing and Extending PCP](#page-106-1) [Services](#page-106-1) data collection tools [Collecting, Transporting, and](#page-21-0) [Archiving Performance Information](#page-21-0) dbpmda tool [Application and Agent Development](#page-24-2) debugging tools [Operational and Infrastructure Support](#page-24-3) deployment strategies [Performance Co-Pilot Deployment](#page-98-0) [Strategies](#page-98-0) diagnostic tools [Operational and Infrastructure Support](#page-24-3) DISPLAY variable **pmie** [Rule Expressions](#page-70-0) distributed collection [Distributed Collection](#page-16-0) domains [Unification of Performance Metric Domains](#page-12-2) DSO [Acronyms](#page-115-2) duration [Performance Monitor Reporting Frequency and](#page-41-0) [Duration](#page-41-0) dynamic adaptation [Dynamic Adaptation to Change](#page-13-0) environ man page [Timezone Options](#page-43-1) environment variables [PCP Environment Variables](#page-43-0) error detection **pmie** [Error Detection](#page-76-0) \${PCP\_PMLOGGERCONTROL\_PATH} file [Primary](#page-93-0) [Logger](#page-93-0) \${PCP\_DIR}/etc/pcp.conf file [Common Directories and](#page-40-1) [File Locations](#page-40-1) [PCP Environment Variables](#page-43-0) \${PCP\_DIR}/etc/pcp.env file [Common Directories and](#page-40-2) [File Locations](#page-40-2) [PCP Environment Variables](#page-43-0) \${PCP\_RC\_DIR}/pmcd\_file [Common Directories and](#page-40-3) [File Locations](#page-40-3) evaluation frequency [Setting Evaluation Frequency](#page-64-0) extensibility [PCP Extensibility](#page-13-6) [Customizing and](#page-106-1) [Extending PCP Services](#page-106-1) external equipment [Sources of Performance Metrics and](#page-15-3) [Their Domains](#page-15-3) fetching metrics [Fetching Metrics from Another Host](#page-39-2) [Fetching Metrics from an Archive Log](#page-39-0)

file locations [Common Directories and File Locations](#page-40-0) firewalls [Running PCP Tools through a Firewall](#page-45-0) flush command [Coordination between](#page-84-2) **pmlogger** and [PCP tools](#page-84-2) folios [PCP Archive Folios](#page-91-1) functional domains [Sources of Performance Metrics and](#page-15-4) [Their Domains](#page-15-4) glossary [Acronyms](#page-115-1) illegal label record [Illegal Label Record](#page-96-1) inference engine [Inference Engine Customization](#page-110-0) infrastructure support tools [Operational and Infrastructure](#page-24-4) [Support](#page-24-4) installing PCP [Installing and Configuring Performance](#page-26-0) [Co-Pilot](#page-26-0) intrinsic operators **pmie** [Intrinsic Operators](#page-72-4) I/O [Acronyms](#page-115-3) IPC [Acronyms](#page-115-4) kill command Primary **pmlogger** [Cannot Start](#page-95-0) layered software services [Sources of Performance Metrics](#page-15-5) [and Their Domains](#page-15-5) lexical elements [Lexical Elements](#page-62-1) libpcp\_mmv library [Product Extensibility](#page-20-1) libpcp\_pmda library [Product Extensibility](#page-20-1) log volumes [Log Volumes](#page-85-2) logging (see archive logs) logical constants [Logical Constants](#page-67-1) logical expressions **pmie** [Logical Expressions](#page-67-2) macros [Macros](#page-63-1) man command usage [Monitoring System Performance](#page-47-1) max\_host operator [Arithmetic Aggregation](#page-72-5) metadata [Descriptions for Performance Metrics](#page-17-1) metric domains [Unification of Performance Metric](#page-12-2) [Domains](#page-12-2) metric wraparound [Performance Metrics Wraparound](#page-75-1) min host operator [Arithmetic Aggregation](#page-72-6) mkaf tool [Collecting, Transporting, and Archiving](#page-21-1) [Performance Information](#page-21-1) [Introduction to Archive](#page-83-3) [Logging](#page-83-3) monitor configuration [Product Structure](#page-26-1) monitor hosts [Collector and Monitor Roles](#page-19-1) monitoring system performance [Monitoring System](#page-47-1) [Performance](#page-47-1) naming scheme [Uniform Naming and Access to](#page-12-3) [Performance Metrics](#page-12-3) netstat command [PMCD Does Not Start](#page-37-0) network routers and bridges [Sources of Performance](#page-15-3) [Metrics and Their Domains](#page-15-3) network transportation tools [Collecting, Transporting,](#page-21-0) [and Archiving Performance Information](#page-21-0) newhelp tool [Application and Agent Development](#page-24-5) Mail servers [Sources of Performance Metrics and Their](#page-15-5) [Domains](#page-15-5) objectives [Objectives](#page-11-0) PCP

operational support tools [Operational and Infrastructure](#page-24-4) [Support](#page-24-4) operators [Quantification Operators](#page-68-1) overview [Introduction to Performance Co-Pilot](#page-11-1) pcp-atop tool brief description [Performance Monitoring and](#page-20-2) [Visualization](#page-20-2) pmcd.options file The [pmcd.options](#page-28-0) File acronym [Acronyms](#page-115-5) archive logger deployment [PCP Archive Logger](#page-102-0) [Deployment](#page-102-0) collector deployment [PCP Collector Deployment](#page-100-0) configuring and installing [Installing and Configuring](#page-26-0) [Performance Co-Pilot](#page-26-0) conventions [Common Conventions and Arguments](#page-38-1) distributed operation [PCP Distributed Operation](#page-12-4) environment variables [PCP Environment Variables](#page-43-0) extensibility [PCP Extensibility](#page-13-6) [Product Extensibility](#page-20-3) features [Introduction to Performance Co-Pilot](#page-11-1) log file option [Fetching Metrics from an Archive Log](#page-39-0) naming conventions [Common Conventions and](#page-38-2) [Arguments](#page-38-2) pmie capabilities [Introduction to](#page-57-0) **pmie** pmie tool **pmie** [use of PCP services](#page-59-0) tool customization [PCP Tool Customization](#page-109-1) tool development [PCP Tool Development](#page-114-0) tool summaries [Performance Monitoring and](#page-20-4) [Visualization](#page-20-4) [Collecting, Transporting, and Archiving](#page-21-0) [Performance Information](#page-21-0) [Operational and](#page-24-4) [Infrastructure Support](#page-24-4) [Application and Agent](#page-24-0) [Development](#page-24-0) pcp tool [Operational and Infrastructure Support](#page-24-6) [Operational and Infrastructure Support](#page-24-7) PCP Tutorials and Case Studies pminfo command The **pminfo** [Command](#page-54-0) pmval command The **pmval** [Command](#page-50-0) PCP\_COUNTER\_WRAP variable [PCP Environment](#page-43-2) [Variables](#page-43-2) [Performance Metric Wraparound](#page-46-0) [Performance](#page-75-1) [Metrics Wraparound](#page-75-1) PCP\_STDERR variable [PCP Environment Variables](#page-44-0) PCPIntro command [PMCD Does Not Start](#page-37-1) [Performance](#page-41-1) [Monitor Reporting Frequency and Duration](#page-41-1) PDU The [pmcd.options](#page-28-1) File [Acronyms](#page-115-6) Performance Co-Pilot (see PCP) Performance Metric Identifier (see PMID) performance metric wraparound [Performance Metric](#page-46-0) [Wraparound](#page-46-0) [Performance Metrics Wraparound](#page-75-1) performance metrics concept [Performance Metrics](#page-14-2) descriptions [Descriptions for Performance Metrics](#page-17-1) methods [Sources of Performance Metrics and Their](#page-15-6) [Domains](#page-15-6)

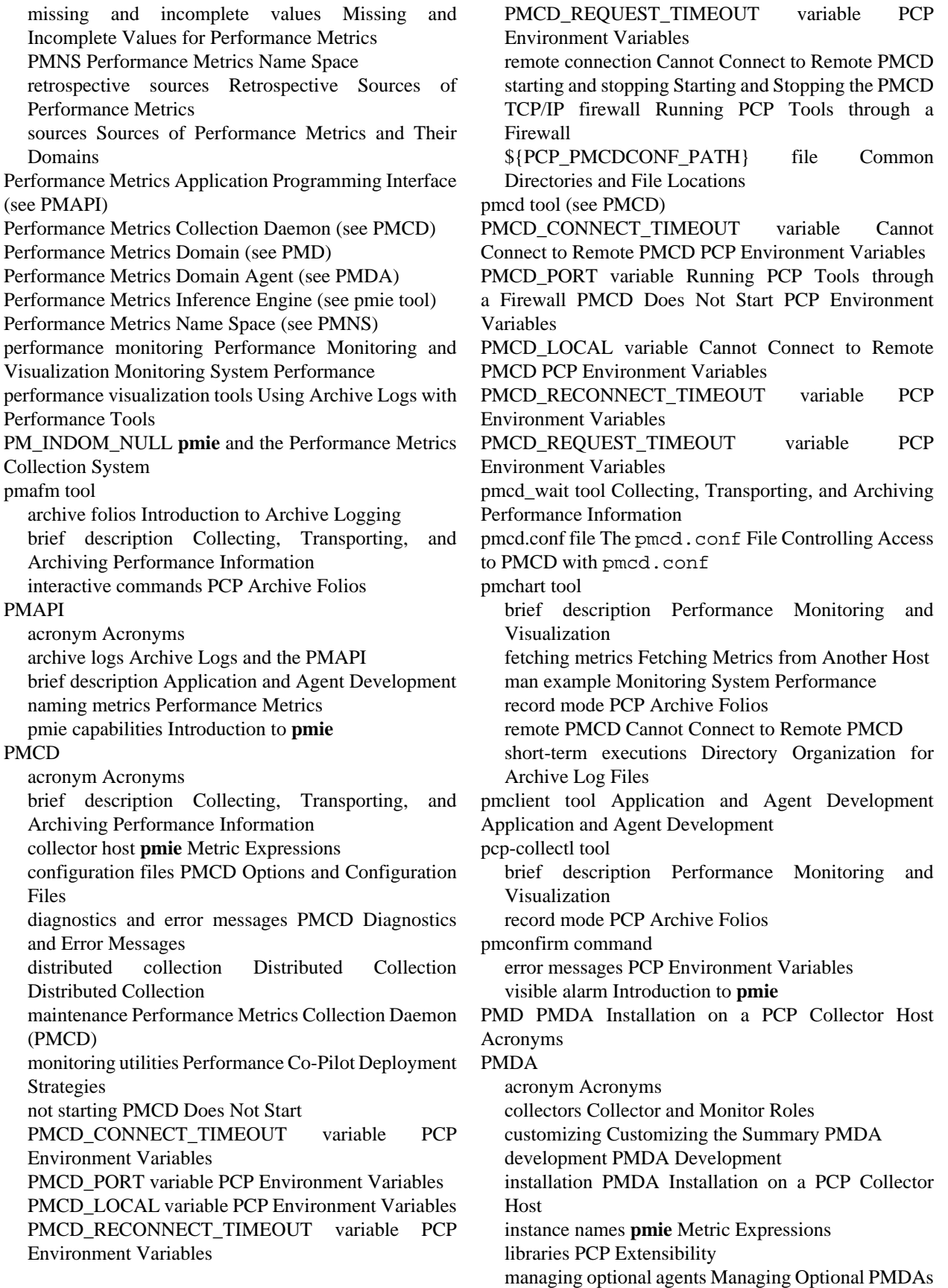

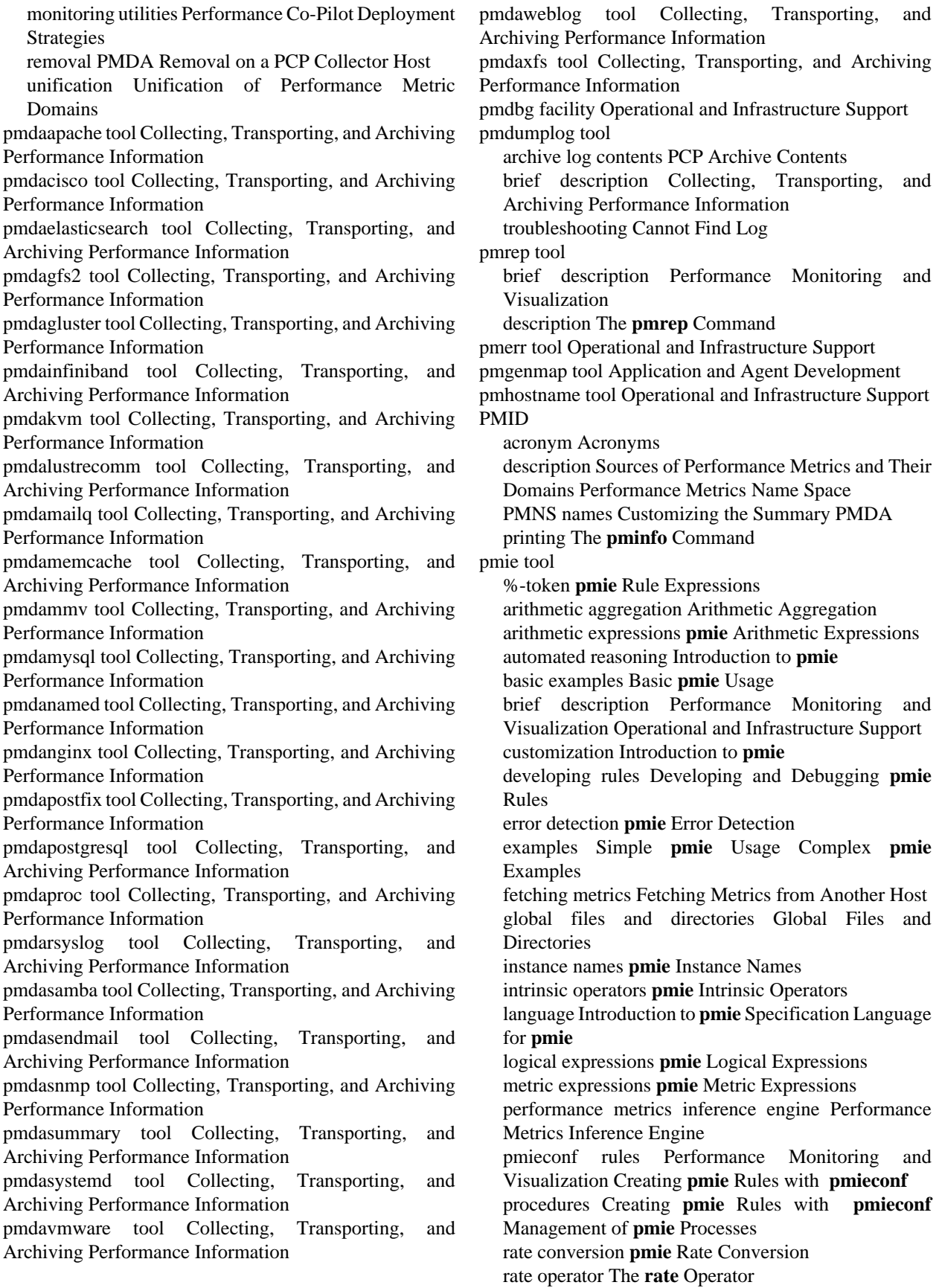

real examples **pmie** [Examples](#page-73-0) remote PMCD [Cannot Connect to Remote PMCD](#page-36-2) sample intervals **pmie** [Sample Intervals](#page-75-4) setting evaluation frequency [Setting Evaluation](#page-64-0) [Frequency](#page-64-0) syntax Basic **pmie** [Syntax](#page-62-3) transitional operators [Transitional Operators](#page-73-1) pmevent tool brief description [Performance Monitoring and](#page-21-8) [Visualization](#page-21-8) pmieconf tool brief description [Performance Monitoring and](#page-21-7) [Visualization](#page-21-7) customization [Introduction to](#page-58-1) **pmie** rules Creating **pmie** [Rules with](#page-76-1) **pmieconf** pminfo tool brief description [Performance Monitoring and](#page-21-9) [Visualization](#page-21-9) description The **pminfo** [Command](#page-50-1) displaying the PMNS [Performance Metrics Name](#page-35-1) [Space](#page-35-1) PCP Tutorials and Case Studies The **[pminfo](#page-54-0)** [Command](#page-54-0) pmie arguments **pmie** [and the Performance Metrics](#page-59-1) [Collection System](#page-59-1) pmstat tool brief description [Performance Monitoring and](#page-21-10) [Visualization](#page-21-10) description The **pmstat** [Command](#page-47-2) pmlc tool brief description [Collecting, Transporting, and](#page-23-7) [Archiving Performance Information](#page-23-7) description [Using](#page-93-1) **pmlc** dynamic adjustment [Introduction to Archive Logging](#page-83-5) flush command [Coordination between](#page-84-2) **pmlogger** and [PCP tools](#page-84-2) PMLOGGER PORT variable [PCP Environment](#page-45-2) [Variables](#page-45-2) PMLOGGER\_LOCAL variable [PCP Environment](#page-45-3) [Variables](#page-45-3) show command Primary **pmlogger** [Cannot Start](#page-95-0) SIGHUP signal [Log Volumes](#page-86-1) TCP/IP firewall [Running PCP Tools through a](#page-46-1) [Firewall](#page-46-1) pmlock tool [Operational and Infrastructure Support](#page-24-13) pmlogcheck tool [Collecting, Transporting, and Archiving](#page-23-8) [Performance Information](#page-23-8) pmlogconf tool [Collecting, Transporting, and Archiving](#page-23-9) [Performance Information](#page-23-9) pmlogextract tool [Collecting, Transporting, and](#page-23-10) [Archiving Performance Information](#page-23-10) [Manipulating](#page-92-0) [Archive Logs with](#page-92-0) **pmlogextract** pmlogger tool [PCP Environment Variables](#page-45-2) **pmie** [Rule](#page-70-1) [Expressions](#page-70-1) archive logs [Fetching Metrics from an Archive Log](#page-39-3) [Introduction to Archive Logging](#page-83-6) brief description [Collecting, Transporting, and](#page-23-11) [Archiving Performance Information](#page-23-11) configuration [Configuration of](#page-87-1) **pmlogger** [Using](#page-93-1) **pmlc** cookbook tasks [Cookbook for Archive Logging](#page-88-0) current metric context [Current Metric Context](#page-15-7) folios [PCP Archive Folios](#page-91-3) PCP tool coordination [Coordination between](#page-84-4) **pmlogger** [and PCP tools](#page-84-4) pmlc control [Introduction to Archive Logging](#page-83-5) primary instance [Primary Logger](#page-92-1) remote PMCD [Cannot Connect to Remote PMCD](#page-36-2) TCP/IP firewall [Running PCP Tools through a](#page-46-1) [Firewall](#page-46-1) troubleshooting [Archive Logging Troubleshooting](#page-94-0) pmlogger\_check script [Operational and Infrastructure](#page-24-14) [Support](#page-24-14) [Administering PCP Archive Logs Using](#page-84-5) **cron** [Scripts](#page-84-5) pmlogger\_daily script [Operational and Infrastructure](#page-24-14) [Support](#page-24-14) [Administering PCP Archive Logs Using](#page-84-5) **cron** [Scripts](#page-84-5) pmlogger\_merge script [Operational and Infrastructure](#page-24-14) [Support](#page-24-14) [Administering PCP Archive Logs Using](#page-84-5) **cron** [Scripts](#page-84-5) PMLOGGER PORT variable [Running PCP Tools](#page-46-1) [through a Firewall](#page-46-1) [PCP Environment Variables](#page-45-2) PMLOGGER LOCAL variable [PCP Environment](#page-45-3) [Variables](#page-45-3) pmlogsummary tool [Performance Monitoring and](#page-21-11) [Visualization](#page-21-11) [Summarizing Archive Logs with](#page-92-2) **[pmlogsummary](#page-92-2)** pmnewlog tool [Operational and Infrastructure Support](#page-24-15) PMNS acronym [Acronyms](#page-115-12) brief description [Performance Metrics](#page-14-4) defined names [Uniform Naming and Access to](#page-12-3) [Performance Metrics](#page-12-3) description [Performance Metrics Name Space](#page-17-4) management [PMNS Management](#page-111-0) metric expressions **pmie** [Metric Expressions](#page-64-1) names [Customizing the Summary PMDA](#page-107-1) PMNS [Alternate Performance Metric Name Spaces](#page-41-2) syntax [PMNS Syntax](#page-112-0) troubleshooting [Performance Metrics Name Space](#page-35-1) PMPROXY\_PORT variable [PCP Environment Variables](#page-45-4) PMPROXY\_LOCAL variable [PCP Environment](#page-45-5) [Variables](#page-45-5) pmnsadd tool [Operational and Infrastructure Support](#page-24-16) pmnsdel tool [Operational and Infrastructure Support](#page-24-17) pmprintf tool [PCP Environment Variables](#page-44-0) pmprobe tool [Performance Monitoring and Visualization](#page-21-12) pmrun tool [Common Conventions and Arguments](#page-38-3) pmsnap tool

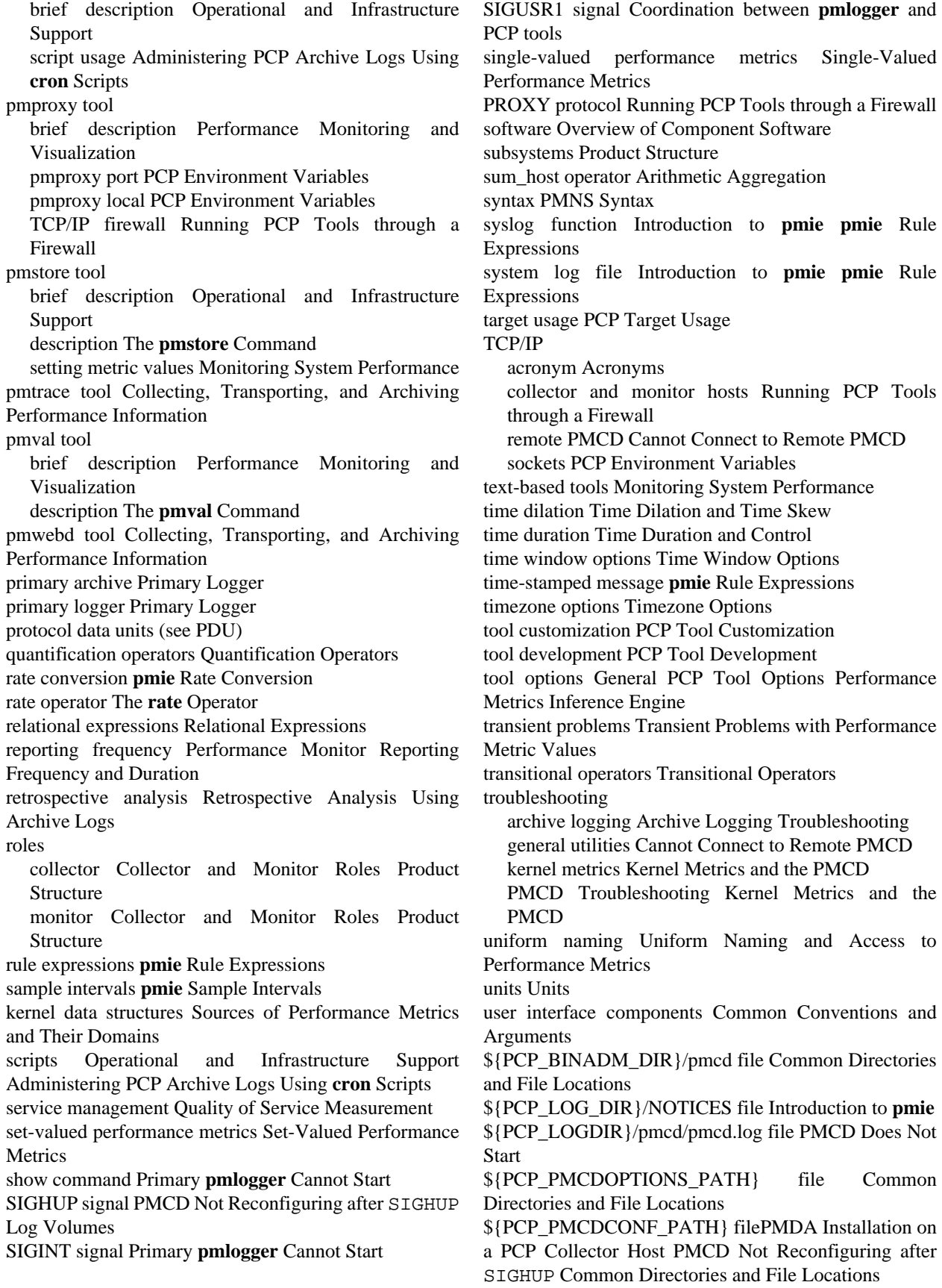

\${PCP\_SYSCONF\_DIR}/pmlogger/config.default file [Primary Logger](#page-93-0) \${PCP\_PMLOGGERCONTROL\_PATH} file [Administering PCP Archive Logs Using](#page-85-3) **cron** Scripts [Directory Organization for Archive Log Files](#page-87-2) \${PCP\_DEMOS\_DIR} **pmie** [Examples](#page-73-2) \${PCP\_VAR\_DIR}/pmns/stdpmid file [PMDA](#page-33-3) [Installation on a PCP Collector Host](#page-33-3) \${PCP\_TMP\_DIR}/pmlogger files Primary **[pmlogger](#page-95-1)**

[Cannot Start](#page-95-1)

window options [Time Window Options](#page-41-4)